**МИНИСТЕРСТВО ОБРАЗОВАНИЯ И НАУКИ РОССИЙСКОЙ ФЕДЕРАЦИИ**

**САНКТ-ПЕТЕРБУРГСКИЙ ГОСУДАРСТВЕННЫЙ УНИВЕРСИТЕТ ИНФОРМАЦИОННЫХ ТЕХНОЛОГИЙ, МЕХАНИКИ И ОПТИКИ**

**Куликов Д. Д., Падун Б. С.** 

# **Интеллектуальные программные**

комплексы для технической и технологической подготовки производства

# *Часть 6. Системы анализа и моделирования технологической подготовки производства*

Учебно-методическое пособие

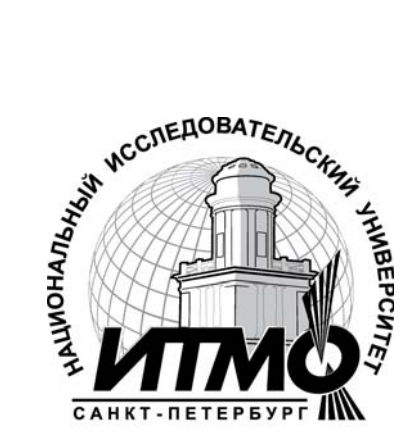

**Санкт-Петербург**

УДК 658.512.011.56

Куликов Д.Д, Падун Б.С., «Интеллектуальные программные комплексы для технической и технологической подготовки производства / Часть 6. Системы анализа и моделирования технологической подготовки производства/ Куликов Д. Д., Падун Б.С. Учебно-методическое пособие. - СПб: СПбГУ ИТМО, 2011. – 124 с.

Часть 6 пособия посвящена системам анализа и моделирования технологической подготовки производства. Выполнен обзор систем анализа и моделирования технологической подготовки производства. Рассмотрен комплекс систем включая системы : «Адонис», «ARIS», «BRwin».

Рекомендовано Учебно-методическим объединением вузов Российской Федерации по образованию в области приборостроения и оптотехники для студентов высших учебных заведений, обучающихся по направлению подготовки 200100 - Приборостроение.

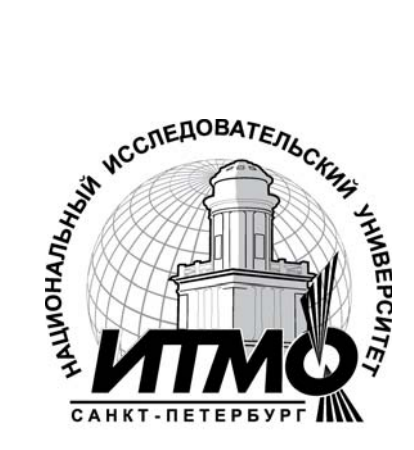

В 2009 году Университет стал победителем многоэтапного конкурса, в результате которого определены 12 ведущих университетов России, которым присвоена категория «Национальный исследовательский университет». Министерством образования и науки Российской Федерации была утверждена Программа развития государственного образовательного учреждения высшего профессионального образования «Санкт-Петербургский государственный университет информационных технологий, механики и оптики» на 2009–2018 годы.

> Санкт-Петербургский государственный университет информационных технологий, механики и оптики, 2011

> > Куликов Д. Д., Падун Б.С., 2011

## **Оглавление**

## **Часть 6. Системы анализа и моделирования технологической**

## **подготовки производства**

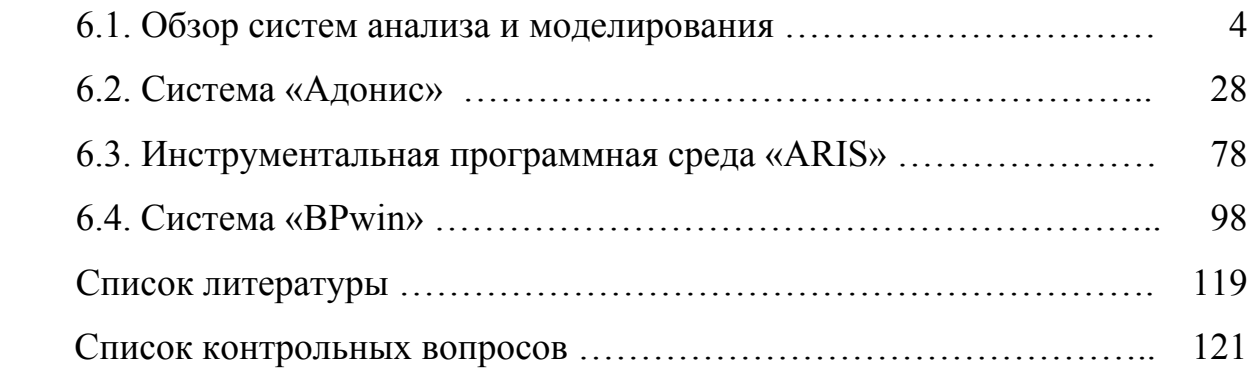

### **Часть 6. Системы анализа и моделирования технологической**

### **подготовки производства**

#### **6.1. Обзор систем анализа и моделирования**

Как было показано в разделе 2 выше, начальная стадия проектирования подсистем АСТПП заключается в системном анализе существующей ТПП предприятия. Поэтому рассмотрим цели, методы и средства выполнения такого анализа. Целью выполнения этой стадии является анализ предметной области и выявление требований к проектируемой подсистеме ТПП (определение того, что же должно быть создано). Этот процесс в стандартах ЕСТПП назван стадией предпроектного анализа ТПП и разработкой технического задания.

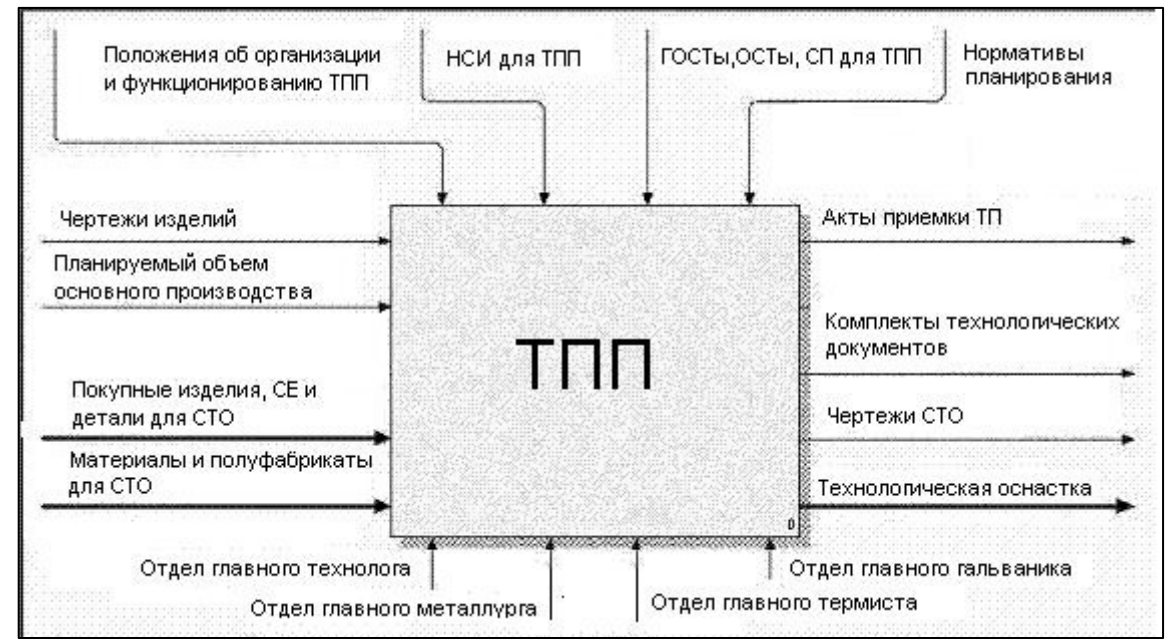

Рис. 6.1.1. Контекстная диаграмма ТПП

Необходимость предпроектного анализа вызвана тем обстоятельством, что технологическая подготовка изделий на каждом предприятии имеет свои особенности. Поэтому подсистемы ТПП каждого предприятия являются уникальными, хотя и реализованы на базе общих принципов, зафиксированных в соответствующих стандартах ЕСТПП, ЕСКД, ЕСТД и т.д.

Если исходить из методологии98 UP, то предпроектному анализу соответствует фаза «Исследование». 119Как видно из покомпонентной структуры UP (рис. 1.2.3 – см. часть 1 пособ121ия) в этой фазе в первую очередь выполняется процесс «Требования», который применительно к нашей тематике разделяется на «Моделирование ТПП» (что соответствует предпроектному анализу ТПП) и «Определение требований» (разработка технического задания).

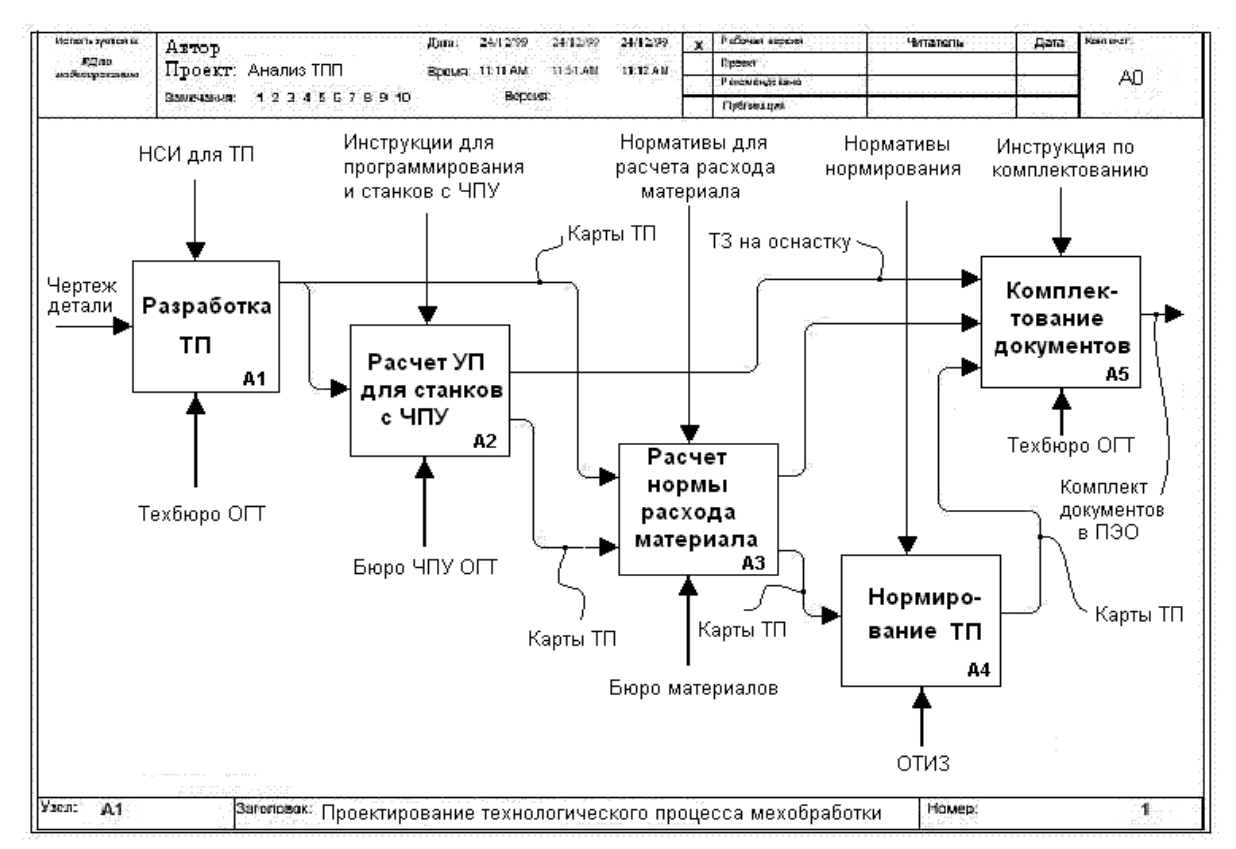

Рис. 6.1.2. Диаграмма IDEF0 для задачи «Проектирование технологических процессов»

При предпроектном анализе описание ТПП производится поверхностно и ориентировано на цели и язык пользователя, поэтому используются, в основном, полуформализованные описательные методы. Как было показано в разделе 1.2 (первая часть пособия), предпроектный анализ в соответствии со стандартами предполагает исследование предметной области ТПП в трех направлениях: информационном, функциональном и организационном. С помощью функционального анализа выясняются функциональные связи и выполнения функций, ТПП. последовательности задач  $\boldsymbol{\mathrm{M}}$ процедур

Функциональный анализ основывается на многоуровневом рассмотрении ТПП. Верхний уровень рассмотрения ТПП – уровень функций. На основе декомпозиции каждая функция разделяется на задачи, а те в свою очередь разделяются на процедуры. Функции, задачи и процедуры будем для краткости называть **функциональными компонентами** ТПП (ФК). Используя тот или иной уровень детализации ТПП можно исследовать ФК этого уровня.

Информационный анализ заключается в исследовании информационных потоков, циркулирующих между функциональными компонентами ТПП. Организационный анализ выполняется для определения взаимодействия между подразделениями ТПП и состава выполняемых в них ФК.

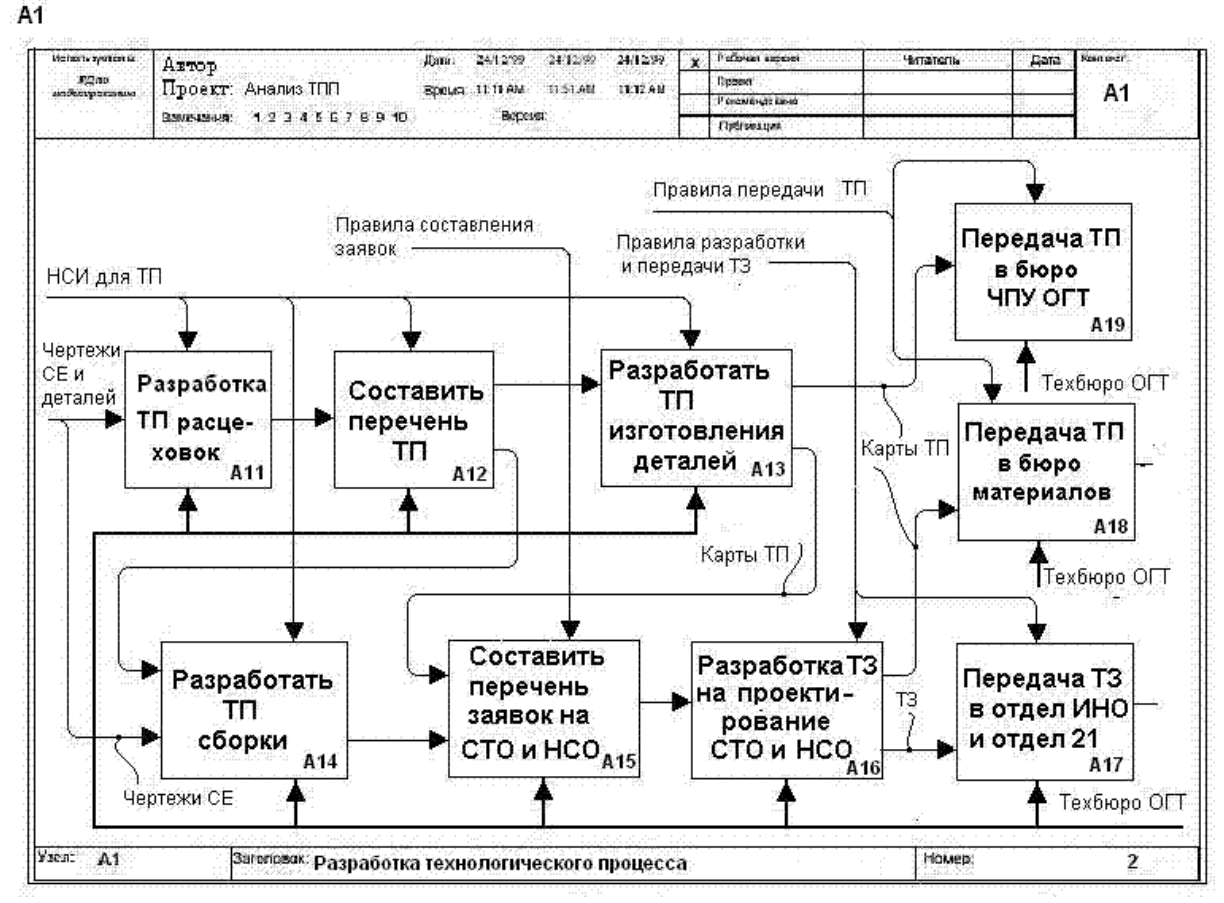

Рис. 6.1.3. Диаграмма IDEF0 для задачи «Разработка технологических процессов»

К сожалению, предложенная в стандартах ЕСТПП методика предпроектного анализа ТПП не нашла широкого применения на промышленных предприятиях, так как не была обеспечена

соответствующими инструментальными средствами, в тоже время, составление информационных моделей для различных уровней детализации ТПП является весьма сложным процессом.

Функциональный анализ ТПП основан на исследовании функциональных связей на заданных уровнях детализации и составлении функциональных моделей, отражающих эти связи. Такое исследование в практике создания информационных систем получило название - бизнесмоделирование, а содержание функциональных схем - бизнес-процессом. Функциональный анализ выполняется на основе соответствующей методической и инструментальной поддержки. Как было показано в разделе 1.2 (первая часть пособия), для функционального анализа ТПП целесообразно использовать:

методологию SADT и разработанные на ее основе стандарты IDEF0, DFD и IDEF3; а в качестве инструментальных средств -.пакет Platinum BPwin 4.0 фирмы Computer Associates;

методологию ARIS и разработанный на ее основе пакет ARIS Toolset фирмы IDS Scheer AG;

методологию UP и разработанный на ее основе пакет Rational Rose фирмы Rational Software Corporation.

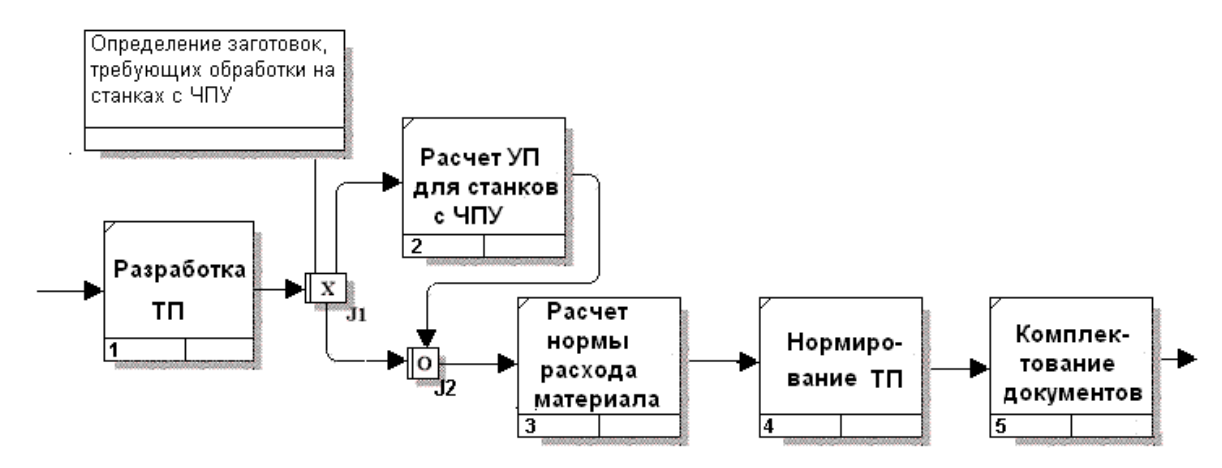

Рис. 6.1.4. Диаграмма IDEF3 для задачи «Проектирование технологических процессов»

Рассмотрим кратко указанные инструментальные средства. Пакет BPwin рекомендуется для небольших предприятий и основан на использовании стандартов IDEF0, DFD и IDEF3, что позволяет обеспечить семантическую строгость, необходимую для гарантии правильности и непротиворечивости получаемых моделей, а также наглядность и полноту их отображения. Необходимо отметить. **что**  $\overline{B}$ POCCH стандарт **IDEF0** (стандарт функционального моделирования) вошел в состав руководящего документа РД ІDЕF0-2000.

Функциональное моделирование BPwin выполняется с помощью диаграмм IDEF0. В диаграмме первого уровня (контекстной диаграммы ПОЕГО) фиксируются все подсистемы, отражающие основные функции ТПП. На рис. 6.1.1 приведена контекстная диаграмма IDEF0, которая описывает в общем виде систему ТПП для ОАО "Техприбор" (С.-Петербург) – достаточно крупного приборостроительного предприятия.

В соответствии с поставленной целью на диаграммах (диаграммах декомпозиций) следующих уровней детализации фиксируются результаты декомпозиции блоков вышестоящих уровней. Полученные функциональные блоки связываются между собой по правилам стандарта IDEF0. Важно правильно выбрать глубину и ширину детализации. Уровень детализации должен быть выдержан ровно настолько, насколько это необходимо для того, чтобы разобраться в процессе получения и утверждения комплекта технологических документов, а так же чертежей технологической оснастки. На рис. 6.1.2 и рис. 6.1.3 приведены примеры диаграмм следующих уровней детализации функциональных блоков ТПП.

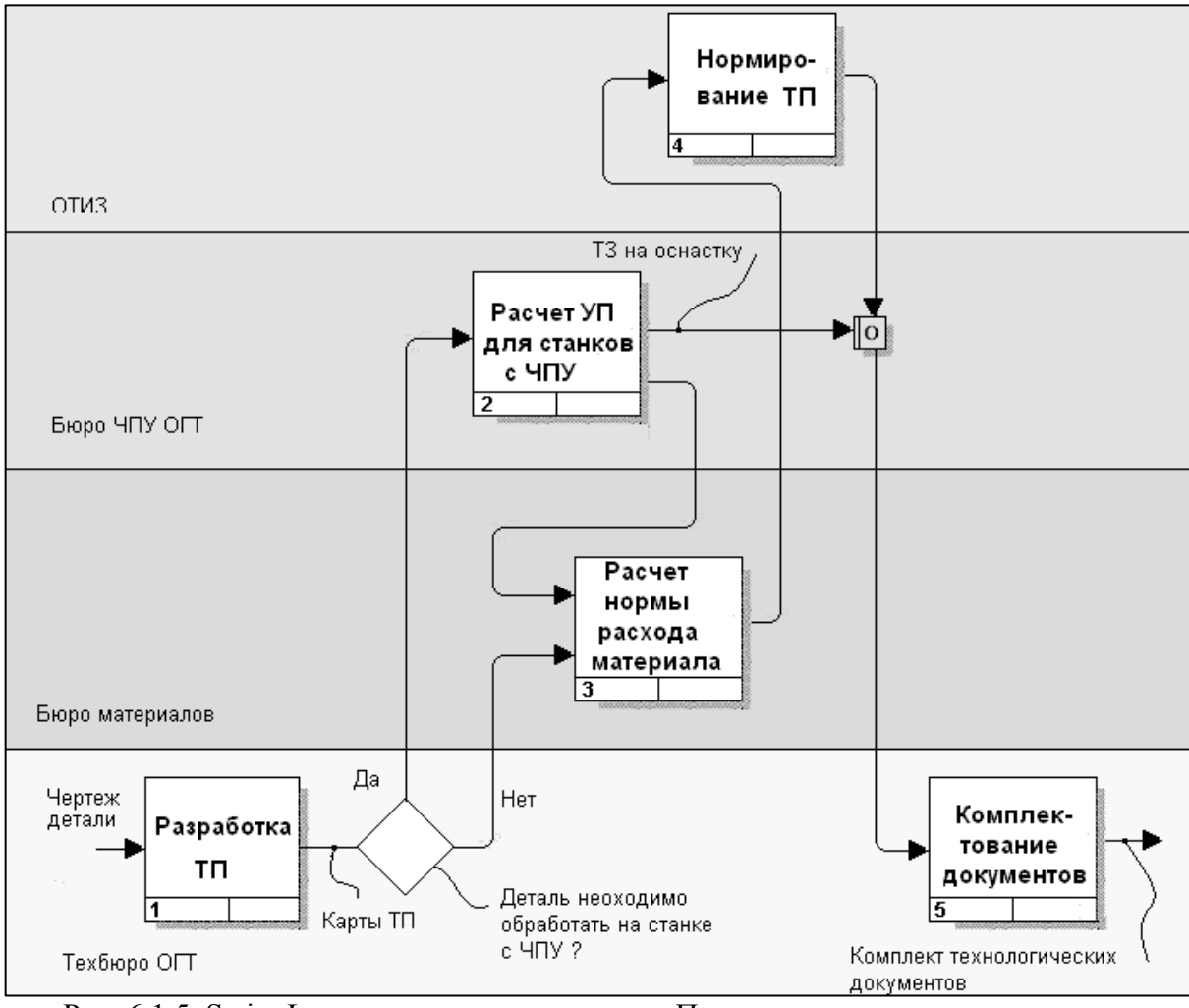

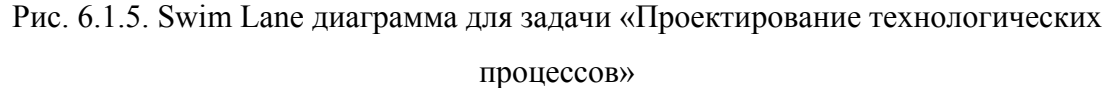

Необходимо отметить, что функциональный анализ на базе диаграмм IDEF0 не является полным, так как в них не фиксируются правила перехода от одних функций к другим и правила ветвления процесса ТПП. Диаграммы IDEF0 используются на первом этапе функционального анализа ТПП для первичной оценки бизнес-процессов ТПП. Наиболее полный функциональный анализ достигается на основе стандарта IDEF3, так как позволяет более точно определить правила функционирования анализируемой ТПП, иначе возрастает опасность не заметить или отложить на будущее такие вопросы, пренебрежение которыми рано или поздно поставит под угрозу весь проект. Диаграммы в нотации IDEF3 позволяет представить бизнес

-процессы с указанием последовательности выполнения функций за счет использования символов логики, отражающих ветвление процесса и логику выполнения процесса (рис. 6.1.4). В последней версии BPwin имеется возможность использования модели Swim Lane, основанной на нотации **IDEF3**  $\overline{M}$ позволяющей **ВЫПОЛНИТЬ** разделение бизнес-процесса  $\Pi$ <sup>O</sup> подразделениям, в которых они выполняются, что делает диаграммы более читабельными и понятными пользователю (рис. 6.1.5).

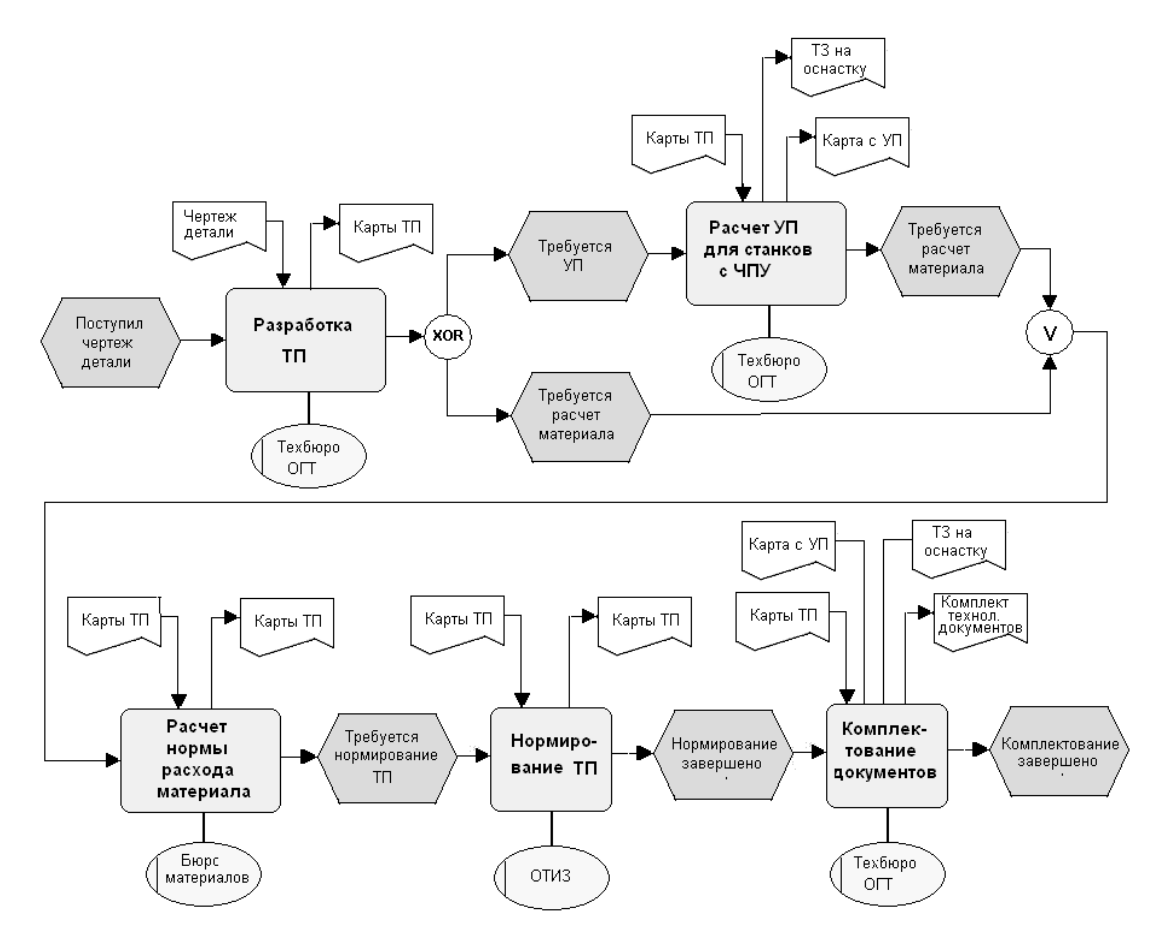

Рис. 6.1.6. Диаграмма ARIS для задачи «Проектирование технологических процессов»

Функциональный анализ на базе ARIS (Architecture of Integrated Information Systems) основан на составлении диаграмм eEPC. Как видно из примера, показанного на рис. 6.1.6, в этих диаграммах помимо объектов «функция» и «документ» используются дополнительные объекты «события». «подразделение», «прикладная система», «кластер информации» и т д. Функциональные событийного связи реализуются  $3a$ счет подхода. Завершение функции всегда инициализирует какое либо событие, которое в

свою очередь инициализирует следующую функцию. Для ветвления процесса применяют логические объекты «И», «ИЛИ» и «исключающее ИЛИ». Таким образом, диаграммы eEPC представляют собой аналоги диаграмм IDEF3, однако являются более полными и точными за счет использования дополнительных объектов. Использование ARIS Toolset удобно еще и тем, что диаграммы ARIS могут быть выполнены в нотации UML и использованы на последующих этапах UP.

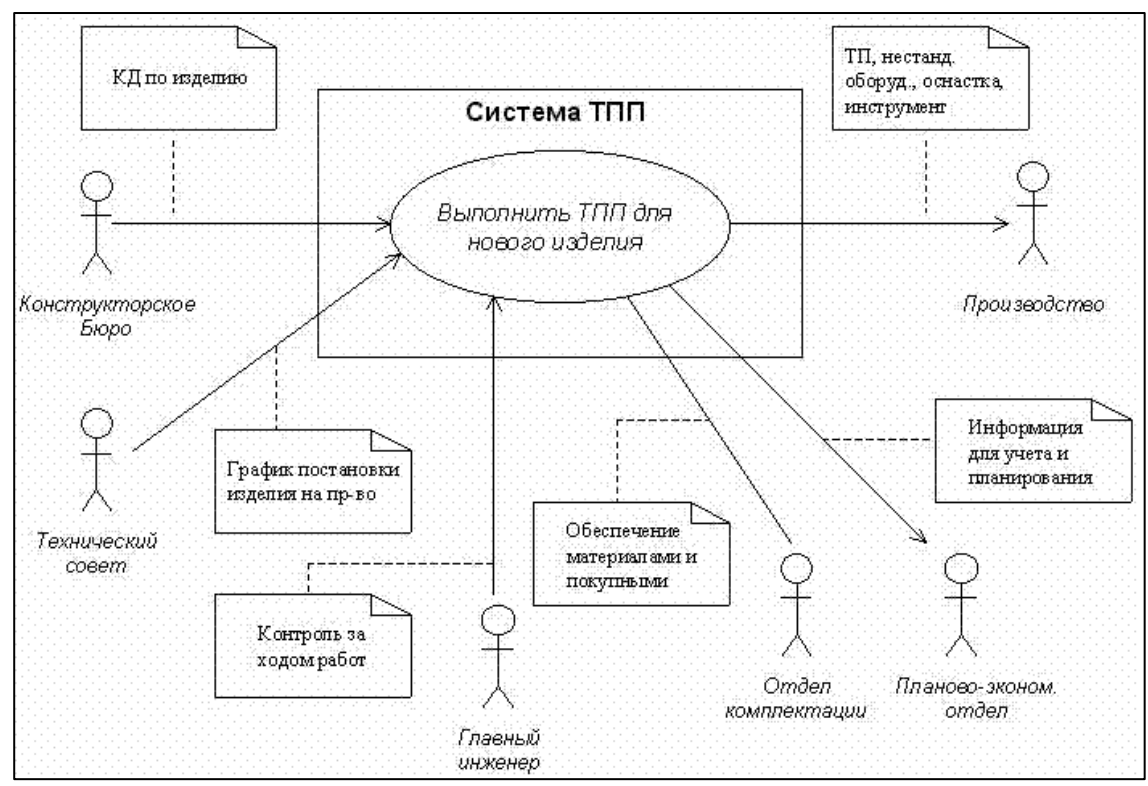

Рис. 6.1.7. Диаграмма прецедентов самого верхнего уровня ТПП

Функциональный анализ на базе UP предполагает использование диаграмм прецедентов и диаграмм деятельности в нотации UML. Именно в видах диаграмм основным структурным элементом является ЭТИХ компонента ТПП. Принципиальное различие между функциональная данными видами диаграмм состоит в том, что в диаграммах прецедентов функция (прецедент) определяется по отношению к внешнему субъекту (актору), что существенно ограничивает возможность ее дальнейшей детализации. В отличие от этого, в диаграммах деятельности функция не имеет подобных ограничений, что позволяет детализировать диаграммы до того уровня, при котором они непосредственно могут быть использованы для построения алгоритмов бизнес-процессов в создаваемой системе (в данном случае в АСТПП).

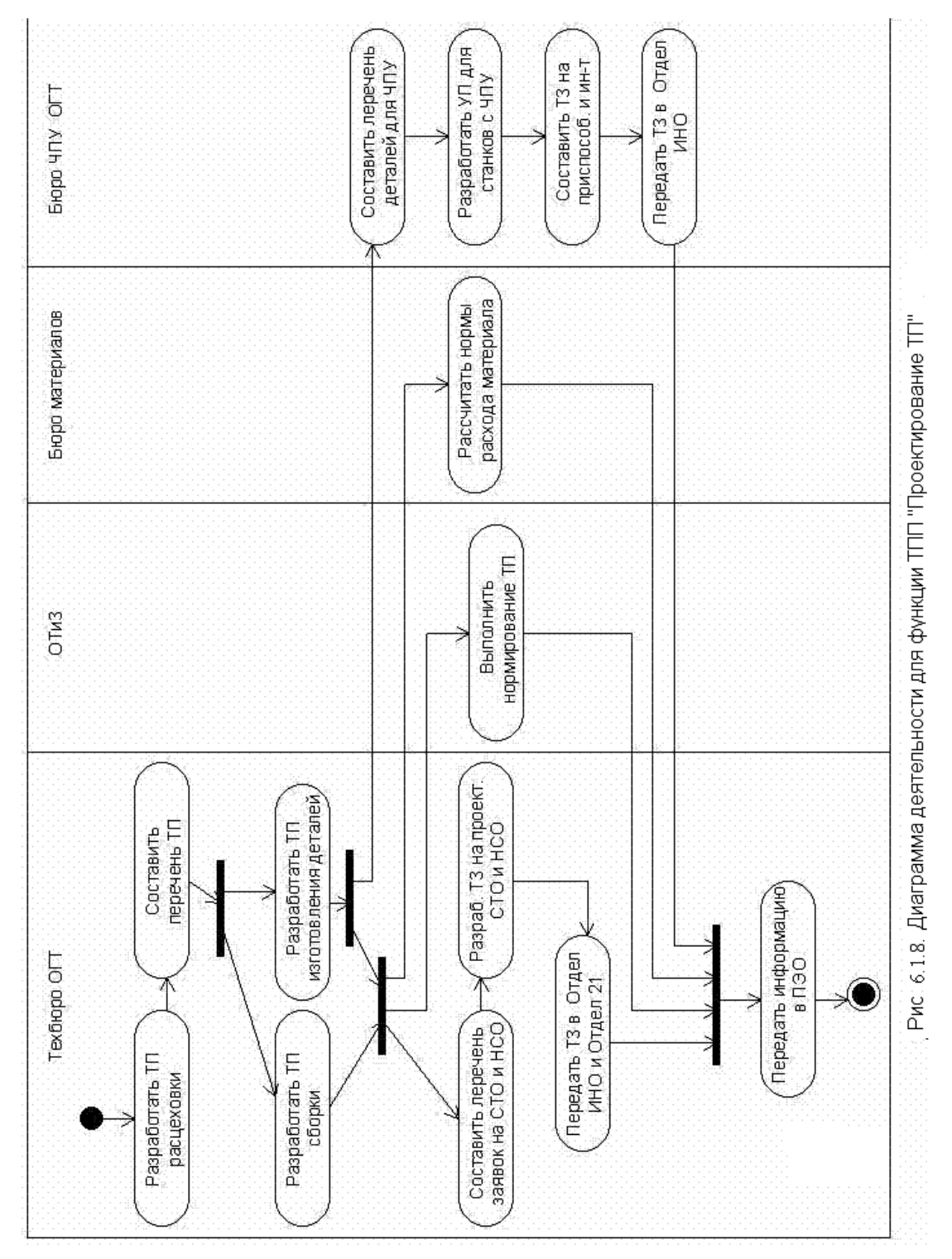

На рис. 6.1.7 приведен прецедент самого верхнего уровня, соответствующий контекстной диаграмме IDEF0, показанной на рис. 6.1.1.

При необходимости входные и выходные документы могут быть указаны в комментариях для линий связи акторов с системой ТПП.

В диаграммах деятельности, как и в моделях Swim Lane, имеется возможность выполнить разделение бизнес-процесса по подразделениям, в которых он выполняется (рис. 6.1.8).

Функциональный анализ завершается после получения комплекса функциональных моделей (модели «как есть» - «As Is»), который отражает ТПП конкретного предприятия с заданным уровнем детализации. На основе функционального анализа необходимо получить ответы на следующие вопросы:

• какие функциональные компоненты (функции, задачи, процедуры) имеются в анализируемой ТПП и в какой последовательности в настоящее время выполняются;

• какие механизмы контроля и управления существуют в рамках рассматриваемых функциональных компонентов ТПП;

• какие ресурсы необходимы для функциональных компонентов ТПП;

• роли и ответственности — кто выполняет задачи, процедуры ТПП;

 $\bullet$ какие параметры характеризуют выполнение функциональных компонентов ТПП.

Анализ функциональной модели позволяет понять, где находятся самые узкие места, в чем будет состоять преимущества новых функциональных компонентов ТПП и насколько глубоким изменениям подвергнется THIL. существующая организация Детализация функциональных компонентов ТПП позволяет выявить недостатки организации даже там, где функциональность на первый взгляд кажется очевидной. Признаками несовершенной деятельности могут быть бесполезные, неуправляемые и работы. неэффективный дублирующиеся документооборот (нужного документа не оказывается в нужном месте в нужное время), отсутствие обратных связей по управлению (проведение работы не зависит от результата) и по входу (объекты и информация используется нерационально).

Если документы выполнены на твердом носителе, то при переходе из подразделения в подразделение требуется процедура передачи, в которой выполняется регистрация выходных и входных документов. Достаточно часто функциональные схемы составляются без учета этих процедур. Например, на рис. 6.1.3 процедуры передачи документов указаны, а на рис. 6.1.8 они отсутствуют. Однако от этих процедур зависит скорость доступа к документам и, следовательно, длительность жизненного цикла изделия на стадии ТПП. Подразделения могут находиться достаточно далеко друг от друга (в разных районах города), а разработка УП выполняться в сторонней организации. Если не учитывать процедуры передачи документов, то этим самым будет занижен экономический эффект от внедрения электронного архива, при котором не нужен перенос документа из подразделения в подразделение и, кроме того, возможен одновременный доступ к документу из разных подразделений, что значительно сокращает цикл ТПП.

Функциональный анализ дополняется информационным анализом ТПП, основанным на описании информационных потоков, циркулирующих в ТПП.

Каждое из рассмотренных выше инструментальных средств может фиксировать информационные потоки ТПП. Так при использовании BPwin составляются диаграммы DFD (Data Flow Diagrams), известных как «ERдиаграммы». Наличие объектов «хранилище данных» и двунаправленные стрелки позволяют наиболее эффективно описать документооборот, на каждом уровне функциональных компонент ТПП.

Для информационного анализа в ARIS используется нотация Information Flow, которая является аналогом нотации DFD. Эта нотация применяется при построении схем потоков данных или документов между функциями ТПП.

При использовании UP информационный анализ может быть выполнен различными способами. Простейшим из них является использование диаграмм деятельности, в которых вместо линий СВЯЗИ показаны информационные потоки между ФК и даны указания на используемые документы в виде комментариев к информационные потокам.

На наш взгляд, использование для информационного анализа объектноориентированного подхода с образованием классов данных и организацией связей между объектами созданных классов нерационально, из-за отсутствия необходимости использования этих классов.

Информационные потоки для каждой ФК можно разделить следующим образом (рис. 6.1.9):

- входной основной поток;
- выходной основной поток;
- входной управляющий поток;
- выходной управляющий поток;
- входной поток с нормативно-справочной информацией (НСИ);
- выходной поток с НСИ.

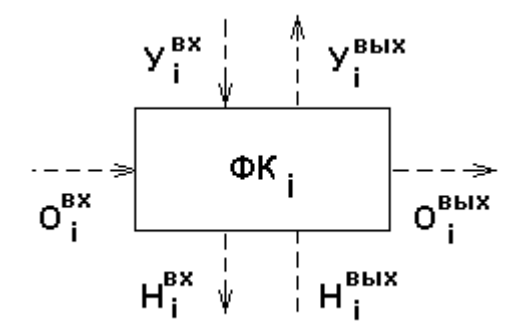

Рис.6.1.9. Информационные потоки для i-ой функциональной компоненты. Обозначения: О - основной поток; У – управляющий поток; Н – поток с нормативно-справочной информацией.

Входной основной поток используется при выполнении основного назначения ФК. В результате создается выходной основной поток.

Входной управляющий поток содержит распоряжение (задание) на выполнение работы, для которой предназначена функциональная компонента. Выходной управляющий поток содержит информацию о завершении или не выполнении заданной работы. Достаточно часто управляющие потоки не фиксируются в информационных моделях, что в дальнейшем усложняет проектирование модифицируемой ФК.

Входной поток с НСИ обычно содержит запрос, связанный с получением НСИ, а выходной поток - результаты выполнения запроса.

На рис. 6.1.10 показана схема информационных потоков, выраженная в виде диаграммы деятельности и составленная для функциональной схемы, приведенной на рис. 7.1.9 б.

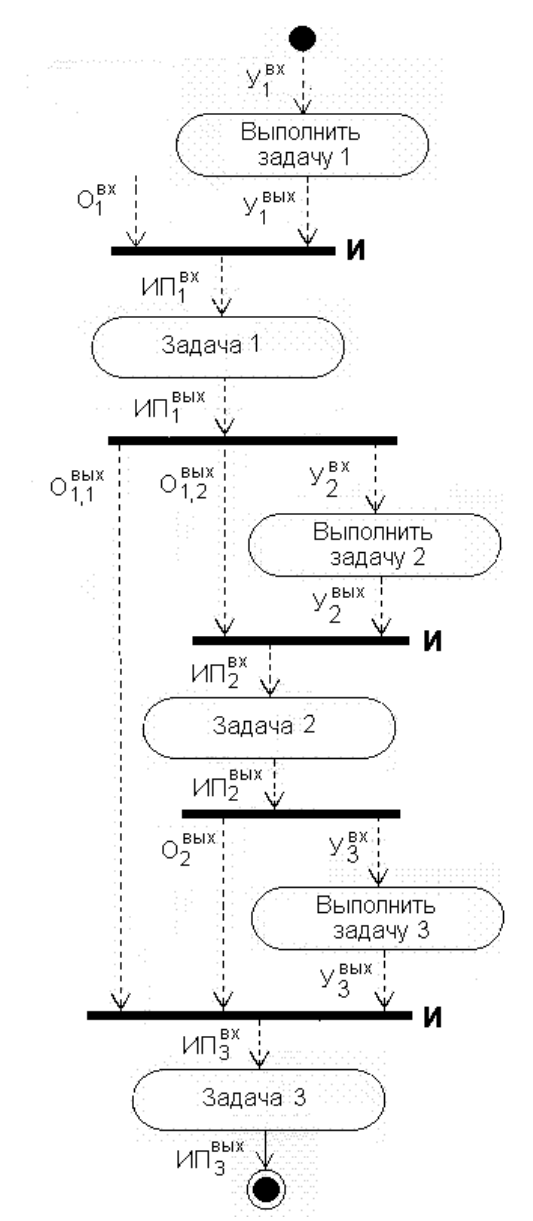

Рис. 6.1.10. Пример схемы документооборота, выраженной в виде диаграммы деятельности UML Обозначения: ИП – информационный поток; О – основной поток; У – управляющий поток

Схема информационных потоков образована путем удаления функциональных связей и добавления информационных потоков. Линии слияния (разделения) используются для указания соединения (разделения) информационных потоков, при этом сторожевое условие «И» на линии слияния означает, что выполнение задачи может начаться лишь тогда, когда на задачу поступили все необходимые для неё информационные потоки. Например, входной поток ИП<sup>\*</sup> будет сформирован только после создания потоков  $O_{1,2}^{\text{max}}$  и  $V_2^{\text{max}}$ , т. е. если пришел поток  $O_{1,2}^{\text{max}}$ , то задача 2 будет выполняться лишь после того, как пришло распоряжение на её выполнение (поток  $V_2^{\text{max}}$ ). Сторожевые условия «ИЛИ» и «исключающее ИЛИ» на линии слияния имеют тот же смысл, что и для диаграмм BPWin и ARIS.

Как видно из диаграммы на рис. 6.1.10 информационные потоки лишь частично совпадают с функциональными связями. Например, поток Они нужен только для задачи 3 и поэтому обходит задачу 2. Если задачи 1,2 и 3 объединены в один программный модуль, то этот поток, пока решается задача 2, хранится в оперативной памяти. В противном случае поток  $Q_{11}^{\text{max}}$ поступает в хранилище данных (промежуточный файл, база данных, картотека документов и т. д.), т. е. соответствующую часть схемы нужно изменить (рис. 7.1.13). Приведенный пример иллю стрирует один из способов синхронизации основных и управляющих входных потоков.

Другим направлением информационного анализа является изучение способов управления применяемых в ТПП знаний. В управлении знаниями будем различать два аспекта. Первый - это формирование знаний, т.е. разработка, документирование, мониторинг, поддержка и совершенствование стратегий, процессов, организационных структур и технологий эффективной обработки знаний в рамках ТПП. Первый аспект вызван тем, что необходимо систематически накапливать и обновлять знания как важного ресурса, ценность которого для предприятия постоянно возрастает. Проблемная среда в ТПП постоянно меняется: в условиях жесткой конкурентной борьбы приходится постоянно использовать новые технологии, оборудование, инструмент и материалы, поэтому без формирования знаний не обойтись.

Второй аспект – это способы и средства непосредственного использования знаний в ТПП. Качество технологической подготовки во многом зависит не только от объема накопленных знаний, но и способов их эффективного использования в ТПП. Знания необходимы там, где нужно принимать решения, поэтому они используются при создании всех видов информационных потоков в ТПП. Процессы формирования и использования знаний выполняются параллельно и их трудно отделить друг от друга, поэтому необходим интегральный взгляд на оба этих процесса. Для этого рассмотрим более подробно, что представляют собой знания в ТПП.

Выделим две категории знаний:

неявные (не документированные знания);

явные (документированные знания).

Неявные – это либо знания, которые можно документировать, но в этом нет необходимости, либо знания, которые сложно формализовать и, следовательно, сложно документировать. Например, знания руководителей подразделений о квалификации своих подчиненных – это неявные знания, которые можно, но ненужно документировать. Эти знания влияют на сложность заданий, выдаваемых подчиненным, и, следовательно, влияют на успешность работы подразделения.

Опыт технолога, накопленный им в течение многолетней работы в ТПП, относится к неявным знаниям. Эти знания можно использовать при разработке алгоритмов решения технологических задач, и выразить их в виде типовых решений, характерных для данного предприятия. К этой же категории знаний относится и опыт руководителей проектов по реорганизации ТПП.

Документированные знания можно разделить на несколько видов.

нормативные знания, выраженные в виде нормативных документов (ГОСТы, ОСТы, СП, инструкции и распоряжения), регламентируют организацию ТПП, форму и состав документации, циркулирующей в ТПП;

инструктивные знания (руководства пользователей, администраторов баз данных, системных администраторов), регламентируют правила работы с программными продуктами, применяемыми в ТПП;

нормативно-справочные знания (нормативно-справочная информация), применяются при решении задач ТПП и, следовательно, влияют на содержание основных информационных потоков.

Необходимо отметить важность указания в диаграммах с информационными потоками документированных знаний, используемых в ТПП. Например, на рис. 6.1.3 показаны нормативные документы, которые необходимы для соответствующих ФК. Для неавтоматизированных ФК нормативные документы определяют правила функционирования ФК, а также состав и структуру основных информационных потоков. Для автоматизированных ФК дополнительно используются инструктивные материалы, которые также необходимо указать в диаграммах с информационными потоками. Для управляющих ФК нормативные документы определяют состав и структуру управляющих информационных потоков.

Нормативно-справочная информация необходима при решении задач ТПП. К ней относится информация о средствах технологического оснащения, заготовках, припусках, нормативах по режимам резания и нормированию ТП и т. д. Как было показано выше, при использовании нормативно-справочной информации тоже образуются входные и выходные потоки. Изучение потоков с НСИ весьма сложно из-за их большого разнообразия, поэтому эти потоки в диаграммах обычно не указывают.

Документированные знания имеют различную форму выражения. Документы могут храниться на твердых или магнитных носителях, а информация в документах может быть выражена в текстовом, графическом или смешанном виде. Для эффективного поиска документированных знаний создаются информационно-поисковые системы технологического назначения, основанные на создании баз данных. В частности НСИ может

храниться в базах данных технологического назначения, там же могут храниться и графические файлы с эскизами технологической оснастки. При проектировании технологических процессов входной поток с НСИ представляет собой запросы к базе данных, а выходной поток с НСИ результаты поиска технологического оснащения, заготовок, припусков, режимов резания и т. д. Для учета работы с НСИ в функциональных диаграммах на соответствующем уровне детализации необходимо указывать обращение к процедурам запроса к базам данных, а в диаграммах с информационными потоками показывать потоки с НСИ.

Таким образом, при правильно и полно составленных диаграммах с информационными потоками в случае дальнейшей реорганизации какой либо ФК будет ясно, какие документированные знания для этой ФК нужно будет модифицировать.

Понимание важности оценки применяемых в бизнес-процессах знаний привело создателей ARIS к разработке дополнительных средств для идентификации  $\mathbf{M}$ структурирования содержимого соответствующих категорий знаний, описания и распределения знаний в пределах организации, моделирования создания и использования знаний в бизнес-процессах. В частности предложены новые модели: - диаграмма структуры знаний и карта знаний, а так же показатели использования знаний. Эти средства рекомендуется использовать, если ставится цель точного представления и анализа дисциплины управления знаниями.

Информационный анализ не может завершиться лишь составлением диаграмм. Нужна информация об информационных потоках и документах, применяемых в ТПП. Поэтому параллельно с составлением диаграмм создаются спецификации документов для уже сформированных диаграмм. Ввиду большого разнообразия документации целесообразно спецификации разделить на группы по видам документов: основные, управляющие, нормативные, инструктивные, нормативно-справочные.

В каждой спецификации за документом закреплены его основные атрибуты: вид документа, его обозначение и наименование, периодичность создания документа, его объем и т.д.

Кроме составления спецификации документов необходим анализ состава документов и информационных потоков. Для этого по каждому документа, кроме его атрибутов, составляется список входящих в него реквизитов. Параллельно создается начальный единый словарь данных, в котором по каждому реквизиту записаны его атрибуты (обозначение, наименование, размерность, тип, длина и т.д.). Необходимо отметить, что начальный словарь данных дорабатывается и активно используется на следующих этапах UP. Без него невозможна эффективная интеграция подсистем ТПП как между собой, так и с системами управления предприятием.

Для каждого информационного потока необходимо составить список входящих в него документов, а для каждого документа определить реквизиты, которые будут заполняться или создаваться в той ФК, в которую входит этот поток.

Из выше сказанного, следует, что изучение структуры и состава информационных потоков это сложный и трудоемкий процесс, поэтому рассмотренные выше инструментальные средства имеют механизмы для моделирования и документирования информационных потоков. Например, BPwin имеет средства структуризации документов, позволяющие привязать к информационным потокам в модели документы и те реквизиты документов, с которыми они связаны. Причем BPwin автоматически отслеживает слияние и разделение информационных потоков на верхних уровнях агрегации, что позволяет впоследствии выделять и группировать дублирующиеся реквизиты различных документов.

После построения словаря, списков документов и информационных потоков с помощью средств документирования BPwin можно получать различные отчеты, альбомы форм документов и другие неотъемлемые отчетные документы информационного анализа. Это облегчает аналитикам

ведение библиотеки проекта, упрощает поиск необходимых документов и полностью исключает потерю важной информации. Аналогичные средства имеются и в среде Rational Rose, в частности - генератор отчетов Rational  $SODA$ .

На основе информационного анализа необходимо получить ответы на следующие вопросы:

• какие информационные связи существуют между задачами ТПП;

• имеет ли место дублирование и нерациональные потоки информации.;

• какие виды и формы документов используются при решении задач ТПП, какова периодичность создания документов и их объемы;

• какие входящие документы использует каждая функциональная компонента ТПП;

• какие исходящие документы генерирует функциональная компонента TIIII:

регламентируют функциональной  $\bullet$ какие документы выполнение компоненты ТПП;

• каковы состав и структура баз данных технологического назначения;

• наличие  $\mathbf{M}$ формы хранения нормативной, инструктивной  $\mathbf{M}$ нормативно-справочной информации.

Организационный анализ основан на составлении диаграммы, фиксирующей организационную структуру ТПП (рис. 7.1.14).

В ВР ип имеются средства для создания организационных структур. Для организационного анализа в ARIS применяется нотация Organizational Chart. <sub>B</sub> организационной модели отражаются He только существующие подразделения ТПП, но фамилии и должности руководителей подразделений (рис. 6.1.14).

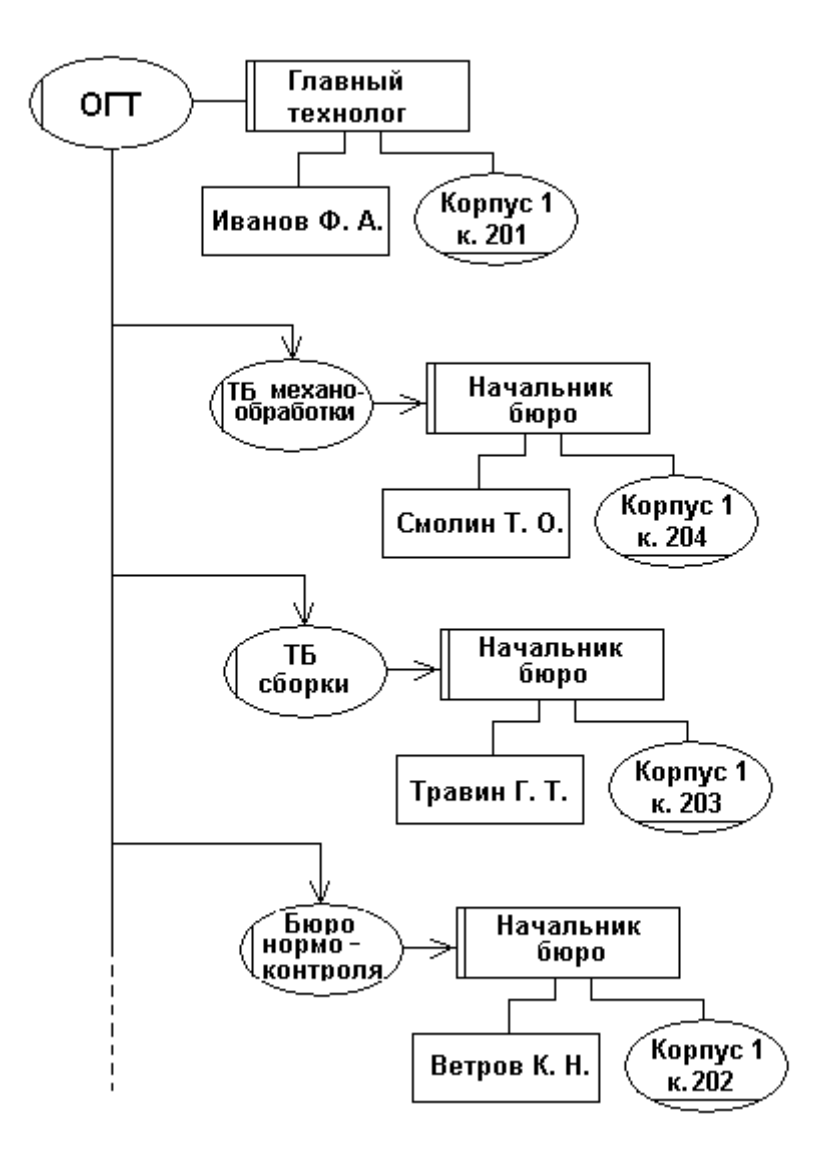

Рис 6.1.14 Организационная диаграмма ARIS

Кроме того, можно указать иерархию подчиненности в проектных командах и группах реальных сотрудников ТПП.

Необходимо отметить; что функциональные связи между подразделениями в ARIS можно фиксировать и в диаграммах eEPC путем указания объекта «Подразделение», в котором выполняется функциональная компонента ТПП (см. рис. 6.1.6), а в BPwin с помощью диаграмм Swim Lane (см. рис. 6.1.5). При использовании UP подразделение можно указывать в комментариях к компоненте ТПП на диаграммах деятельности с помощью дорожек (см. рис. 6.1.8).

Организационные модели дополняются спецификацией подразделений ТПП. В этой спецификации за каждым подразделений закреплены его

атрибуты: назначение подразделения, количество и состав исполнителей и Т.Д.

На основе организационного анализа необходимо получить ответы на следующие вопросы:

• какова организационная структура и организация работ в ТПП;

• каковы функциональные связи между подразделениями ТПП;

• каковы функциональные связи между подразделений ТПП и внешними к ТПП подразделениями предприятия;

• каковы характеристики подразделений ТПП.

Важной частью предпроектного анализа является выполнение функционально-стоимостного анализа. Другое распространенное название -ABC-анализ (Activity-Based Costing). ABC-анализ позволяет оценивать и анализировать затраты на осуществление различных видов бизнес процессов. АВС-анализ — это технология, применяемая для оценки затрат и используемых ресурсов. Она помогает распознать и выделить наиболее дорогостоящие операции для дальнейшего анализа.

В данном случае АВС-анализ необходим для определения стоимости выполнения работ в функциональных компонентах ТПП. Возможность и успешность применения АВС-анализа зависит от результатов накопленной статистики  $\Pi$ O трудоемкости решения технологических задач,  $\Pi$ <sup>O</sup> нормативной базе и применяемым программным средствам.

После того как закончены указанные выше виды анализа ТПП, аналитик может приступить к стоимостному анализу функциональных компонент ТПП. Вкратце это делается так: для каждой компоненты в функциональной модели рассчитывается прямая стоимость ее выполнения плюс стоимость накладных расходов, распределенных по всей модели с помощью некоего алгоритма. В итоге мы получаем стоимостную оценку функциональной компоненты заданного уровня детализации.

Сложность проведения АВС-анализа заключается в неполной и часто недостоверной статистической информации о ТПП. Например, сколько

технологических процессов проектируется в год для простых, средних и сложных по конфигурации деталей? Нормативная база ТПП на многих промышленных предприятиях весьма несовершенна. Например, какова трудоемкость проектирования технологии на детали различной сложности? Сколько времени необходимо на утверждение комплекта технологических документов в различных подразделениях ТПП?

Для крупных промышленных предприятий проведение предпроектного анализа ТПП – трудоемкий и сложный процесс. Это обстоятельство осложняет проведение анализа. Здесь может быть использован подход, согласно которому утверждается, что 20% работ составляют 80% затрат. При использовании данного подхода эксперт предметной области выделяет ключевые процессы ТПП, которые анализируются методом АВС.

Для проведения функционально-стоимостного анализа можно воспользоваться специализированными средствами, такими, например, как EasyABC, с которым у BPwin имеется двунаправленный интерфейс обмена информацией. В составе ARIS Toolset имеется встроенный модуль ABCанализа. При использовании UP можно использовать один из многих пакетов ABC-анализа.

Результаты проведения ABC-анализа используются для разработки технического задания на совершенствование подсистем ТПП, так как, с одной стороны, позволяют выделить объекты автоматизации, а с другой стороны, являются экономической базой для сравнения с предложениями по реорганизации ТПП и оценки предполагаемой их экономической эффективности.

Как следует из сказанного, для предпроектного анализа могут быть успешно использованы рассмотренные выше программные средства. Однако, если исходить из того, что предлагаемая методология автоматизации ТПП основывается на использовании UP, то и предпроектный анализ так же целесообразно выполнять на базе программных средств для UP, и что очень

важно составленные диаграммы в нотации UML будут активно использованы на последующих этапах UP.

Совокупность диаграмм и спецификаций, иначе - набора артефактов в терминологии UP, полученных на предпроектном анализе, образуют концептуальную модель предметной области существующей ТПП и фиксируются в документе «Предпроектный анализ».

Следующий шаг в рабочем процессе UP «Требования» (см. рис. 2.2.3) это «Определение требований». Этому шагу в стандартах ЕСТПП соответствует разработка технического задания. Здесь наиболее важными являются следующие виды деятельности.

Сформулировать область действия проекта, т.е. зафиксировать среду, важнейшие требования и ограничения с тем, чтобы к завершению проекта можно было получить критерии приемлемости.

Спланировать и подготовить бизнес-план, а также оценить альтернативы для управления рисками, кадрового обеспечения, плана проекта и выбора компромисса между ценой, графиком работ и рентабельностью.

Спроектировать возможную структуру, оценить компромиссы в проекте и определиться, какие компоненты будут создаваться, какие - покупаться, а какие - использоваться повторно, с тем, чтобы оценить стоимость, ресурсы и график работ.

Рабочий процесс UP «Определение требований» завершает фазу UP «Исследования». Поэтому в техническом задании фиксируется первая из основных вех UP веха цели жизненного цикла. Законченная фаза «Исследования» оценивается согласно следующим критериям:

области  $\bullet$ Принятие заинтересованными сторонами определения действия,

• предлагаемая стоимость и график работ.

• Понятность требований, вытекающих из основных прецедентов.

• Правдоподобие оценок стоимости, графика работ, приоритетов, рисков и процесса разработки.

Глубина и широта предлагаемых преобразований подсистем ТПП, т. е. в терминологии UP - предлагаемого структурного прототипа.

Если проект не пройдет данную веху, то он может быть отменен или в значительной степени пересмотрен. Необходимо отметить, что приведенная в ТЗ оценка ресурсов, требуемых для реализации всего проекта, должна рассматриваться как весьма приблизительная, "интуитивная". Эта оценка будет корректироваться при последующих фазах и итерациях, и с каждой такой итерацией она будет точнее.

#### **6.2. Анализ предметной области с помощью Adonis**

Анализ предметной области с помощью Adonis основан на составлении карты компании. Она представляет собой всестороннее описание бизнеса и включает модели бизнес-процессов, документов, рабочей среды и др. Параметры функций содержат события, исполнимей, временные и стоимостные характеристики процесса. Организационные модели позволяют задавать структуру отделов и число исполнителей. Все данные представляют единую структуру, что увеличивает прозрачность системы и позволяет легко ее оценивать и модифицировать.

К достоинствам Adonis относятся:

наглядность;

простота составления диаграммы;

четкая логика построения моделей, которая позволяет избежать многих ошибок при проектировании;

интуитивно-понятный интерфейс системы;

наличие встроенных средств имитационного моделирования;

простота перевода диаграмм в рабочие модели Wlowmark (на примере WorkFlow);

возможность представления всех видов данных (функциональные, информационные и иерархические модели) в виде единой карты компании – комплексное описание системы;

Работа с системой Adonis начинается с создания новой модели или открытия уже существующей. В первом случае система предлагает выбрать вид создаваемой модели. Это может быть карта компании (Company map), модель бизнес-процессов (Business process model), модель документов (Document model), модель рабочей среды (Working environment model). По сути, это комплекс из функциональной, информационной и организационной моделей. Комплект функциональных моделей описывает все процедуры предприятия, информационных – потоки документов (состав и направления перемещения), организационных – структуру предприятия, отделов,

субординацию служащих. Таким образом, Adonis позволяет всесторонне описать предмет исследования.

Моделирование можно начинать с создания диаграммы любого вида. Однако приоритетное положение занимают модели бизнес-процессов: в них задаются связи с документами и диаграммами рабочей среды. Получается следующая структура проекта.

•Верхним уровнем описания (первой моделью) является карта компании, она содержит наименование проекта (если речь идет об описании предприятия, то это будет, например, «Функционирование компании», а если «Разработка каком-либо бизнес-процессе, **TO** может быть  $\Omega$  $\mathbf{r}$ технологического процесса» или «Техническая подготовка производства») и является ссылкой на модель бизнес-процессов, следующий уровень детализации. На рис. 6.2.1 представлен пример карты компании.

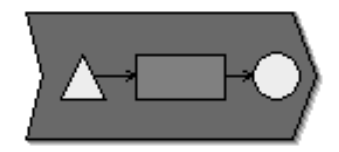

Техническа подготовка производства 1.0 Рис. 6.2.1. Диаграмма верхнего уровня Adonis

представления атрибутов карты «записной Структура компании книжки» элементов (notebook) Adonis представляет собой несколько закладок:

 $\blacksquare$  Description – описание элемента;

 $\blacksquare$ Input/output – входная и выходная документация (базовая  $\overline{M}$ генерируемая документация проекта);

Simulation result - результаты имитационного моделирования (все параметры доступны только для просмотра).

Характеристиками процесса («process») карты компании являются:

 $\blacksquare$  Name - название элемента;

Reference process – ссылка на присоединенную модель бизнеспроцессов (данная ссылка позволяет перейти к детальной диаграмме процесса);

Description - описание;

 $\Box$ Open questions – перечень вопросов, актуальных для данного процесса.

Телом проекта служит набор функциональных моделей, описывающих выбранный бизнес-процесс. Функциональное моделирование очень похоже на составление блок-схемы программы: последовательно перечисляются необходимые действия, задаются условия переходов (параллельное выполнение, условия ЕСЛИ). Теоретически можно весь бизнес-процесс описать в одной диаграмме, но тогда она перестанет быть наглядной, поэтому создается несколько моделей, связанных между собой по принципу «программа-подпрограмма». Ниже на рис. 6.2.2 приведен пример бизнеспроцесса «Технической подготовки производства».

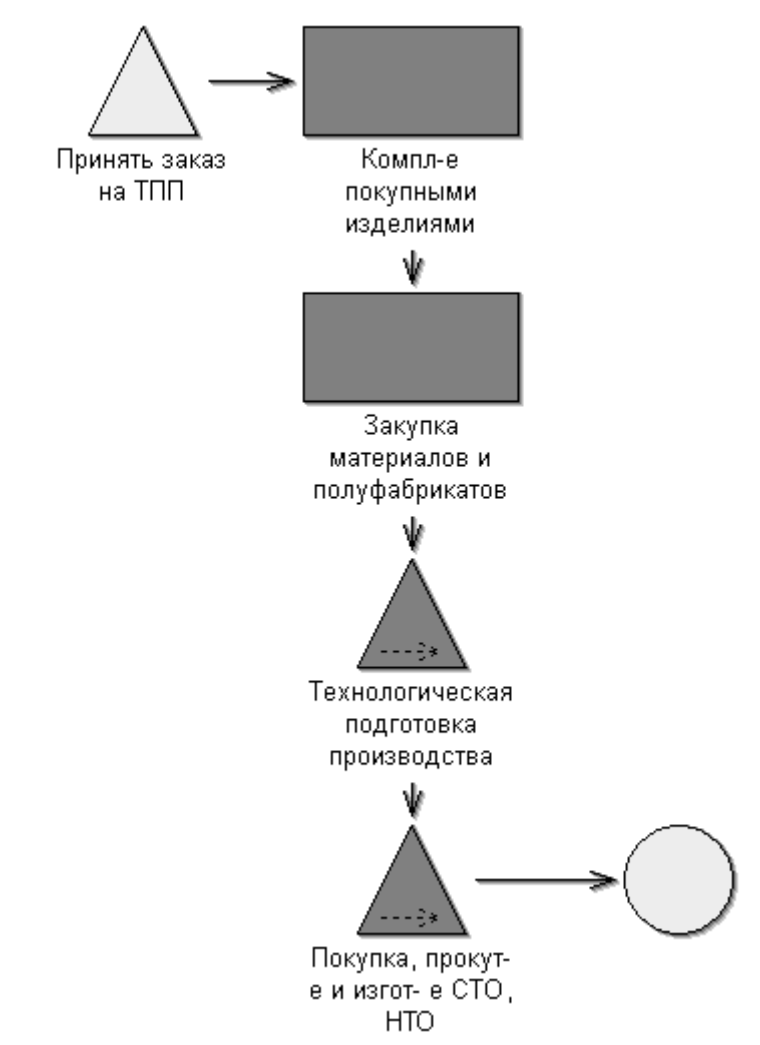

Рис. 6.2.2. Модель бизнес-процесса, выполненная в нотации Adonis

Представленная схема содержит две ссылки на новые модели, представленные в виде треугольников.

Условие ЕСЛИ реализуется так, как показано на рис. 6.2.3.

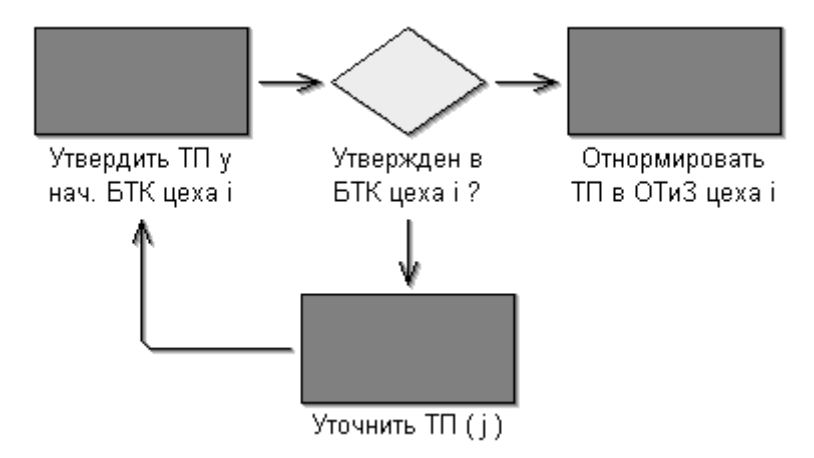

Рис. 6.2.3. Оформление условного перехода

Единственное отличие от привычной блок-схемы заключается в том, что все блоки обязательно должны иметь уникальные названия (действия отличаются датой, исполнителем или местом выполнения), например, «Уточнить ТП (*j*)», «Утвердить ТП у начальника БТК цеха i» и др.

Параллельные работы обозначаются на диаграмме с помощью (Parallelism) и объединения (Merging). Пример элементов разветвления работы с этими элементами приведен на рис. 6.2.4.

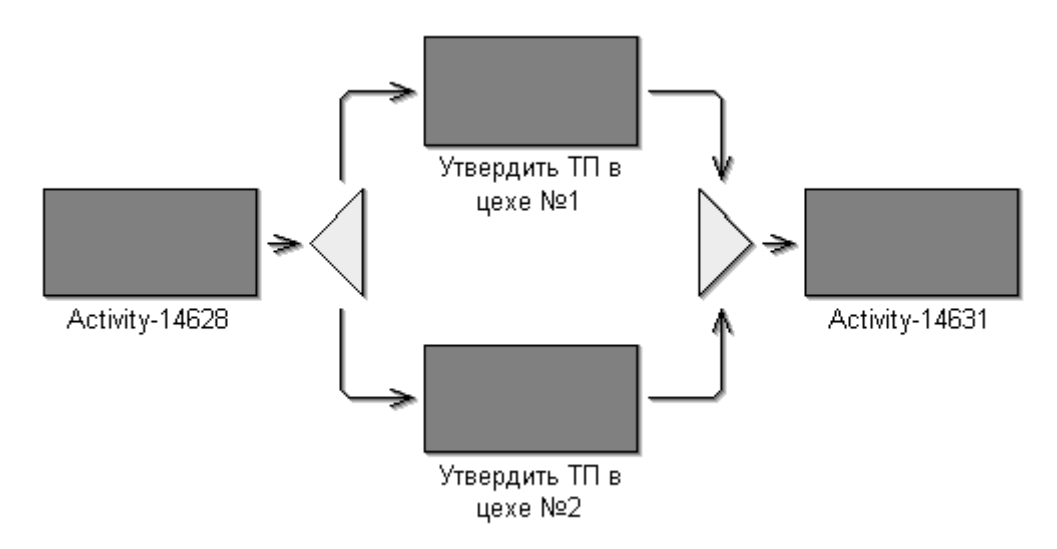

Рис. 6.2.4. Оформление параллельных действий в системе Adonis

Кроме того, каждая модель бизнес-процесса должна содержать знаки начала и конца процесса, как показано на рис. 6.2.5.

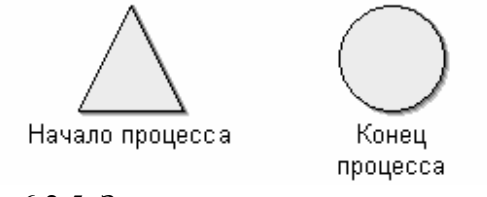

Рис. 6.2.5. Знаки начала и конца процесса

Атрибуты каждого элемента моделирования могут быть заданы в соответствие с требованиями проекта. Каждый элемент моделирования обладает «записной книжкой Adonis" (контекстное меню - Notebook). Она содержит одну или несколько глав, каждая из которых может содержать одну или более страниц. Признаки, описанные в записной книжке, могут обновляться (наименование ссылки на модель автоматически измениться при

оригинала). Большинство полей переименовании сопровождаются описанием/подсказкой - значок «i» в верхнем правом углу над полем.

Модели рабочей среды и документов служат окружением диаграмм бизнес-процессов. Связи с ними задаются в Notebook какой-либо конкретной функции: для модели рабочей среды поле Responsible role (из каталога выбирается не только конкретная модель, но и роль исполнителя данной функции (технолог, начальник участка и пр.)), для модели документов поле Referenced document.

Модели рабочей среды содержат следующие элементы моделирования: исполнители (Performer), роли (Role) и подотделы (Organization unit). На рис. 6.2.6 изображен элемент модели рабочей среды.

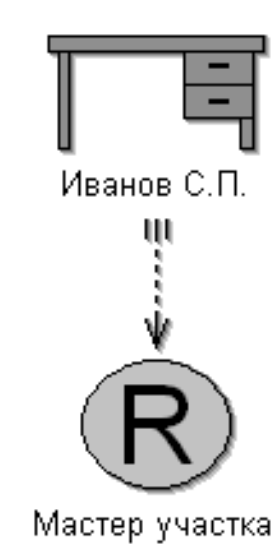

Рис. 6.2 6. Обозначение исполнителей и ролей в Adonis

Модели документов включают документы и их группы.

Следующей по важности категорией после структуры проекта является описание функций управления Adonis.

Система содержит горизонтальную  $\boldsymbol{\mathit{H}}$ вертикальную панели инструментов. Первая задает режим работы системы (моделирование, анализ, симуляция, импорт/экспорт - будет описано позже) и клавиши быстрого доступа, а вторая - элементы моделирования, соответствующие текущему виду диаграмм (модель бизнес-процессов, среды и прочее). Набор элементов моделирования можно менять (Горизонтальное меню/View/Mode). Например, при выборе значения All modeling objects появятся все возможные объекты.

Кнопки быстрого доступа горизонтальной панели инструментов задают как общеизвестные функции (вырезать, вставить, найти, отменить и пр.), так и несколько новых:

«Graphical model view» - отображать объекты в виде модели;

«Tabular model view» - отображать объекты в виде таблицы;

 $\blacksquare$ «Snap grid – visible/invisible» - показать/убрать сетку;

«Global change» - функция «глобальные изменения» позволяет вам изменять несколько атрибутов объекта в одной или нескольких моделях одновременно;

«Drawing area» - изменение области рисунка, отмеченной серыми линиями в рабочей области (можно двигать границы мышкой, а можно положение границ задать точно с помощью данной кнопки; единицы измерения: см. и страницы);

 $\blacksquare$ «Generate graphics» - сохранить модель как рисунок (с расширением bmp, jpg и другими);

 $\blacksquare$ «Time and cost» - расчет времени и стоимости процесса (возможен при задании всех необходимых атрибутов и непротиворечивости модели).

Как было сказано выше, все элементы моделирования, включая соединители, обладают определенными характеристиками. Кроме имени, описания, ссылок на другие модели, параметров визуализации возможно задание дополнительных свойств объектов.

Для функциональных компонент – время исполнения задания, время ожидания в очереди на исполнение, время ожидания транспортировки, время транспортировки, стоимость выполнения задания. На следующей картинке показана соответствующая страница notebook, указанные поля расположены на ней в порядке сверху вниз.

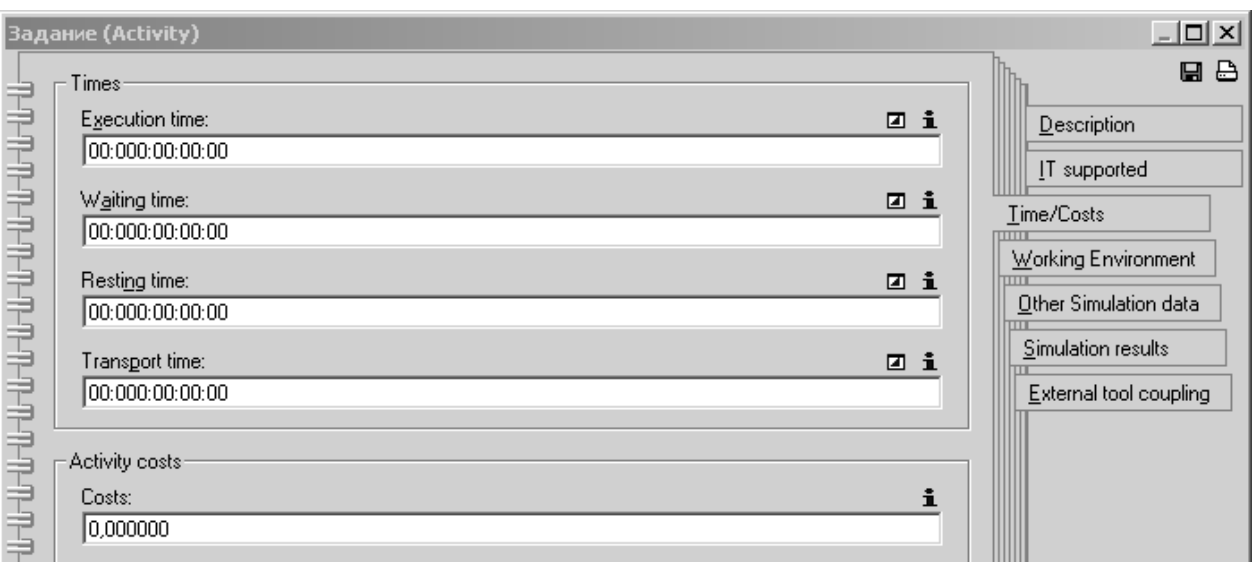

Рис. 6.2.7. Задание параметров времени для функциональной компоненты модели Adonis

Для более детального проектирования возможно задать множество других параметров как то приоритет задачи, максимальное значение времени ожидания, классификацию задания (автоматически, в ручную...) и прочее; для рабочей среды - число рабочих дней, длительность рабочего дня, почасовую оплату труда (hourly wages), календарь, непредвиденные расхода на исполнителя (Variable costs of performer), способности исполнителя (загрузка, работоспособность) и прочее.

Соединители на моделях в отличие от объектов обладают только описательными характеристиками (вперед, назад/да, нет).

Теперь о режимах работы системы. Все вышеописанное относится к моделированию (Modeling). При работе с данной системой пользователь может воспользоваться одним из следующих режимов:

 $\triangleright$  приобретение - Acquisition (импортирование данных из таблиц Microsoft Excel, сохраненных в ADL формате);

 $\triangleright$  моделирование – Modelling (создание и редактирование моделей: объектов соединителей и атрибутов);

 $\triangleright$  анализ - Analysis (создание запросов системе для оценки бизнеспроцессов, результаты могут быть представлены в табличной или графической форме);

Simulation  $\triangleright$  симуляция – (четыре алгоритма имитационного моделирования: Path analysis - определение оптимального пути выполнения задания в моделях бизнес-процессов, Capacity Analysis – определение оптимального состава и структуры отделов за счет оценки времени загрузки каждого отдельного исполнителя), Workload Analysis (2 типа) – определение рабочей загрузки процесса (календарное планирование);

 $\triangleright$  оценка – Evaluation (три алгоритма: Comparative representation of results - сравнительная оценка результатов анализа **(предварительно** сохраненных в adl формате) нескольких процессов в виде таблицы или диаграммы, Flowmark Audit Trail Evaluation - расчет времени исполнения и ожидания, время цикла для отдельных операций или процессов в диаграммах управления потоками производственных заданий Flowmark, Evaluation queries - оценка процессов по стандартным запросам, хранимым в библиотеке системы, прикладная библиотека автоматически устанавливается вместе с системой, может быть дополнена администратором);

 $\triangleright$  Import/Export – сохранение моделей Adonis в ADL формате (ADL) Export) и загрузка ADL файлов внешних моделей (ADL Import), сохранение моделей Adonis в FDL формате (FDL Export) для последующего их импорта в системы управления потоками заданий WorkFlow, сохранение документации моделей в HTML и RTF форматах).

Например затраты времени и средств на выполнение какого-либо бизнеспроцесса вычисляются с помощью функции «Time and cost», представленной на панели быстрого доступа. Если процесс содержит условные переходы их необходимо правильно описать, задействовав дополнительные элементы моделирования. На рис. 6.2.8 представлена разветвленная схема с несколькими условными переходами, заданными параметрами и степенями вероятности- всеми атрибутами, необходимыми для расчета стоимости и времени процесса.
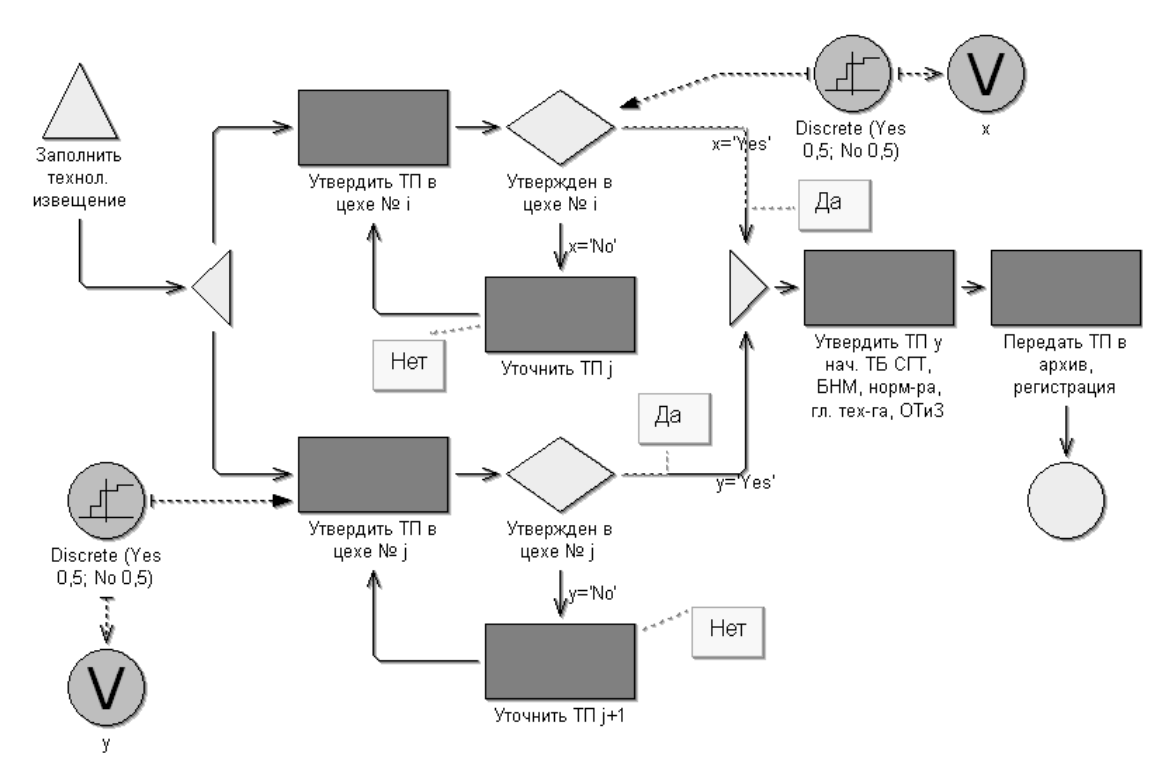

Рис. 6.2.8. Оформление модели с учетом параметров условных переходов и степеней вероятности того или иного действия

В результате расчета система выдает таблицу с результатами времени и стоимости процесса (это не простое сложение параметров, а анализ схемы с учетом заданных степеней вероятности и совместной обработки различных путей решения). При этом случайным образом выбирается путь и просчитывается. Если на модели присутствует схема с параллельными участками, то выбирается максимальное время прохождения так, как показано на рис. 6.2.9.

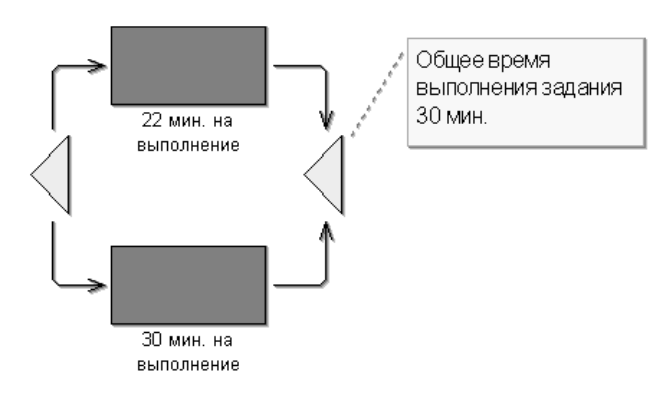

Рис. 6.2.9. Оформление параллельных процессов в нотации Adonis

На следующем рисунке представлена таблица результатов анализа модели по времени и стоимости процесса, при этом в качестве модели понимается вся система вложенных диаграмм (программа/подпрограмма).

|                                | Expectation     |  |  |
|--------------------------------|-----------------|--|--|
| Execution time 00:000:06:28:38 |                 |  |  |
| Waiting time                   | 00:014:02:18:14 |  |  |
| Resting time                   | 00:002:02:21:36 |  |  |
| Transport time                 | 00:000:02:02:10 |  |  |
| Cycle time                     | 00:012:02:32:13 |  |  |
| Costs                          | 5536,400000     |  |  |
|                                |                 |  |  |
|                                |                 |  |  |

Рис. 6.2.10. Системный отчет по анализу «Time and cost» модели

Следующий пример показывает, как система выбирает наикратчайший (по времени) путь выполнения задания (режим Simulation, алгоритм Path analysis) – на диаграмме выделен цветом и утолщенными линиями контуров.

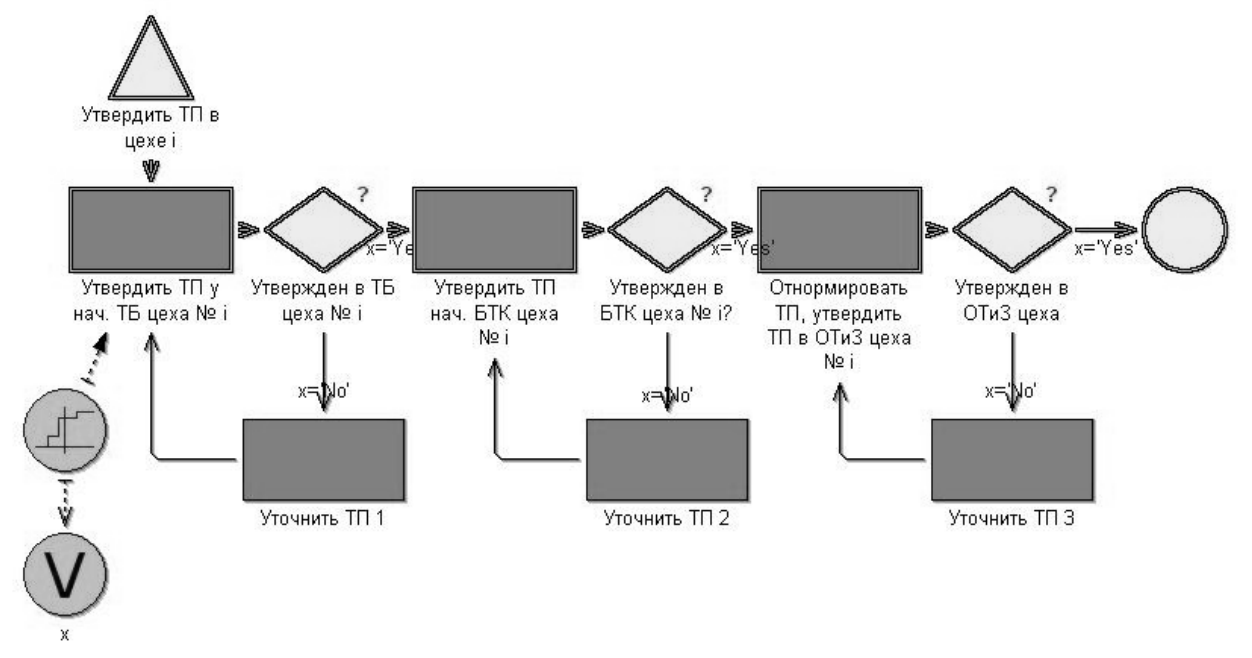

Рис. 6.2.11. Выделение оптимального по времени пути прохождения процесса в Adonis

Все виды расчетов производятся только в том случае, если пользователь правильно составил схему процесса, задал все требуемые переменные, создал все необходимые для расчетов модели. В противном случае система выдаст ошибку – подсветит недоопределенный элемент и опишет возникшую проблему.

Таким образом, Adonis позволяет производить (режимы работы системы):

оптимизацию бизнес-процессов, реинжиниринг предприятия;

калькуляцию себестоимости процессов;

руководство кадрами (определяет оптимальную структуру и состав рабочих групп);

управление документацией предприятия;

сравнительную оценку бизнес-процессов.

#### **Функциональное моделирование**

Для создания модели бизнес-процессов необходимо выбрать в горизонтальном меню model/new. В открывшемся окне «Create new model» следует указать тип «Business process model», название, номер версии и обязательно группу (model group). В результате этих действий на экране появится модуль создания и редактирования диаграмм деятельности.

В правой части экрана расположена панель инструментов, содержащая возможные элементы для данного типа модели. Выбор компонентов может быть расширен при указании View/Mode/All modeling objects. Элементы распределяются на два типа: блоки и соединители.

Модель бизнес-процессов содержит блоки и соединители, указанные в следующей таблице.

Таблица 6.2.1.

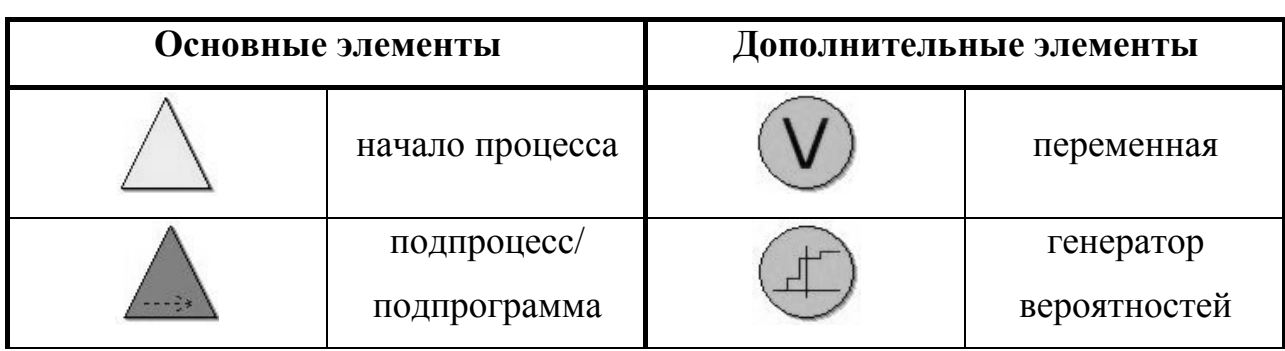

Элементы моделирования диаграммы бизнес-процессов Adonis

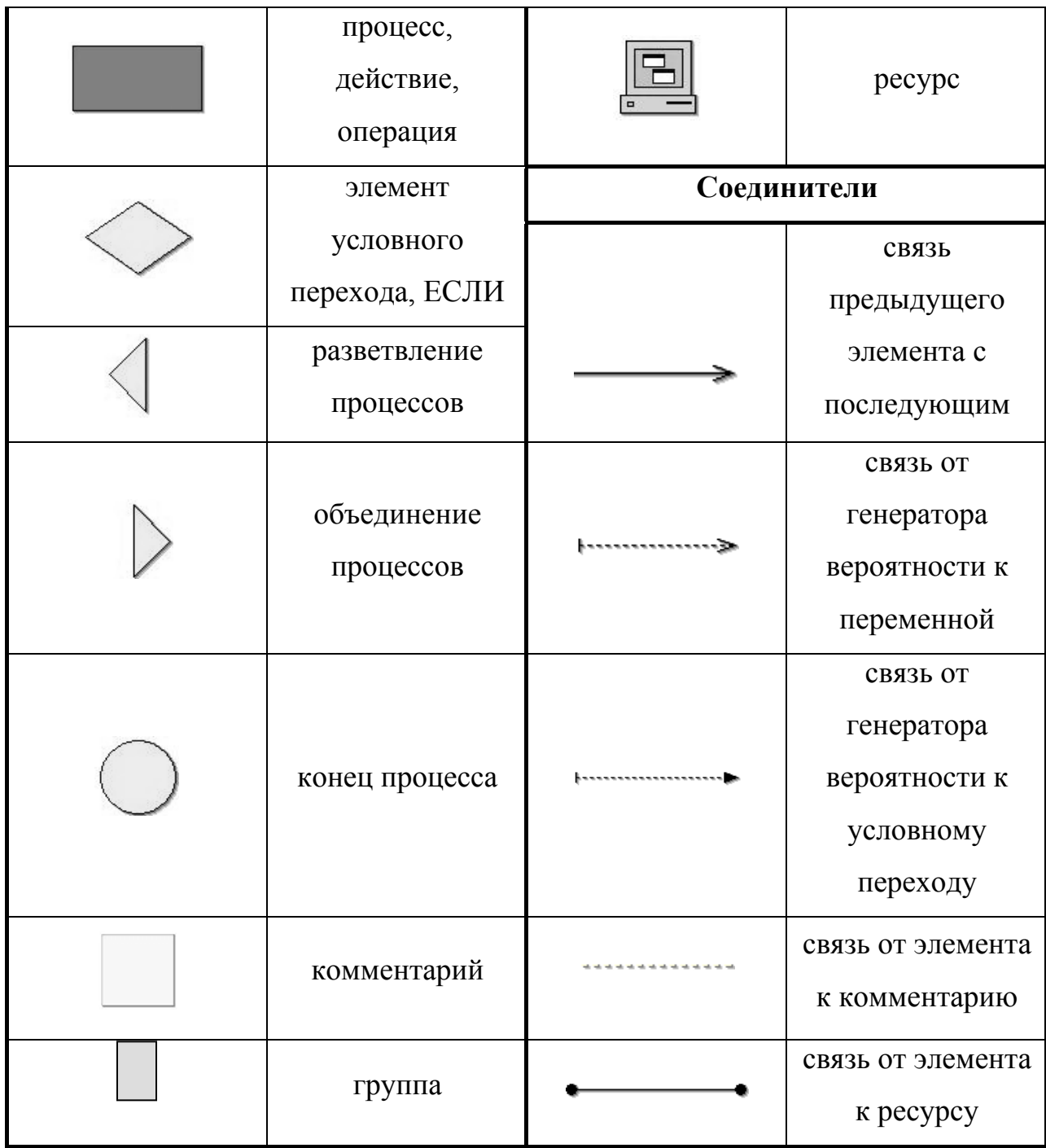

*Правила построения модели*

Построение модели процессов должно соответствовать правилам: системным (обязательным) и рекомендуемым. К первой группе требований относятся:

модель бизнес-процессов обязательно должна содержать элементы начала и конца процесса;

процесс, представленный на диаграмме, не должен быть цикличным;

• модель должна содержать изолированных вершин, любой  $He$ функциональный элемент должен быть связан  $\mathbf{c}$ предыдущим  $\mathbf{M}$ последующим блоком (процессом);

■элементы объелинения разветвления  $\overline{M}$ процессов лолжны использоваться в паре (по аналогии с правилом открывающих  $\mathbf{M}$ закрывающих скобок в уравнениях);

• если процесс содержит параллельно выполняемые действия, то для визуализации этих участков на диаграммах в Adonis должны быть использованы элементы разветвления и объединения процессов;

• если на модели имеются блоки-подпроцессы, то перед выполнением анализа необходимо в соответствующем поле notebook указать связанную с ним подпрограмму, иначе система прервет выполнение расчетов и укажет на ошибку;

• в случае процесса с параллельными участками (операциями) при задании переменных они должны быть объявлены как глобальные (в notebook/variable score/global);

•для выполнения расчетов следует задать все необходимые для этого параметры и указать все сопутствующие модели;

• каждый блок на диаграмме должен иметь уникальное имя, так как все события отличаются местом, временем исполнения или исполнителями;

при построении модели необходимо указывать операции, связанные с получением и сдачей заданий, документов и пр.

Необходимо отметить, что достаточно часто функции на моделях изображаются без указания управляющих элементов (выдача распоряжение или заданий на выполнение работ). Таким образом, теряются этапы типа комплектования и перемещения, которые в свою очередь зависят от элементов. связанных  $\mathbf{c}$ планированием и составлением графиков выполнения работ. Учет управляющих компонентов может значительно изменить функциональную модель. Отсутствие указанных операций на

диаграмме существенно снижает ценность функционального анализа и может привести к серьезным ошибкам при оценке его результатов.

Табличная форма отображения модели

Помимо графической формы отображения модели существует еще и табличная. Она представляет собой перечень всех блоков и соединителей с указанием количества этих элементов на диаграмме. Кроме того, при указании на панели инструментов конкретного компонента, на экране отображается таблица, содержащая список всех элементов данного вида для этой диаграммы с перечислением всех параметров. На следующем рисунке приведена часть таблицы связей модели «Утверждение технологического процесса», изображенной на рис. 6.2.12.

| ੂ<br>43<br>电电<br><b>Modeling</b><br>a 2 N 8<br>$\rightarrow$<br>$  \mathcal{C}^{\prime \prime} \rangle$ . | TET                  |         |
|----------------------------------------------------------------------------------------------------|----------------------|---------|
|                                                                                                    | Transition condition | Transit |
| Утвердить ТП в цехе № і -> Утвержден в цехе № і                                                           |                      |         |
| Уточнить ТП і -> Утвердить ТП в цехе № і                                                                  |                      |         |
| Утвержден в цехе № і -> Уточнить ТП і                                                                     | x='No'               | $0.5\,$ |
| Parallelism-13676 -> Утвердить ТП в цехе № і                                                              |                      |         |
| Утвердить ТП в цехе № ј -> Утвержден в цехе № ј                                                           |                      |         |
| Уточнить ТП ј+1 -> Утвердить ТП в цехе № ј                                                                |                      |         |
| Утвержден в цехе № ј -> Уточнить ТП ј+1                                                                   | y='No'               |         |
| Parallelism-13676 -> Утвердить ТП в цехе № ј                                                              |                      |         |
| Заполнить технол. извещение -> Parallelism-13676                                                          |                      |         |
| Мегділд-13808 -> Утвердить ТП у нач. ТБ СГТ, ОТК, БНМ, норм-ра, гл. тех-га, ОТиЗ                          |                      |         |
| Утвержден в цехе № і -> Merging-13808                                                                     | x="Yes"              | 0.5     |
| Чтвержден в цехе № ј -> Merging-13808                                                                     | v="Yes"              |         |
| Утвердить ТП у нач. ТБ СГТ, ОТК, БНМ, норм-ра, гл. тех-га, ОТиЗ -> Передать ТП в архив, регистрация       |                      |         |
| Передать ТП в архив, регистрация > Конец процесса.                                                        |                      |         |
|                                                                                                    |                      |         |
|                                                                                                    |                      |         |

Рис. 6.2.12. Табличная форма отображения модели

На данной картинке показаны все элементы связи модели, с указанием названий блоков, направлений и вероятностей перехода, комментариев и прочего. Таким образом, табличное представление модели содержит тот же набор данных, как и графическое. Его целесообразно использовать для заполнения параметров одновременно для всех элементов группы.

Переключение между режимами визуализации осуществляется с помощью специальных клавиш на панели быстрого доступа: «Graphic», «Table». Для редактирования полей таблицы необходимо двойным щелчком мыши выделить соответствующую ячейку и в открывшемся окне указать значение.

# *Навигация между моделями в Adonis*

Переключение между моделями в Adonis осуществляется через горизонтальное меню/Windows, по клавишам-стрелкам, по ссылкам на прикрепленные модели. Средства навигации Adonis представлены в таблице 6.2.2.

Таблица 6.2.2.

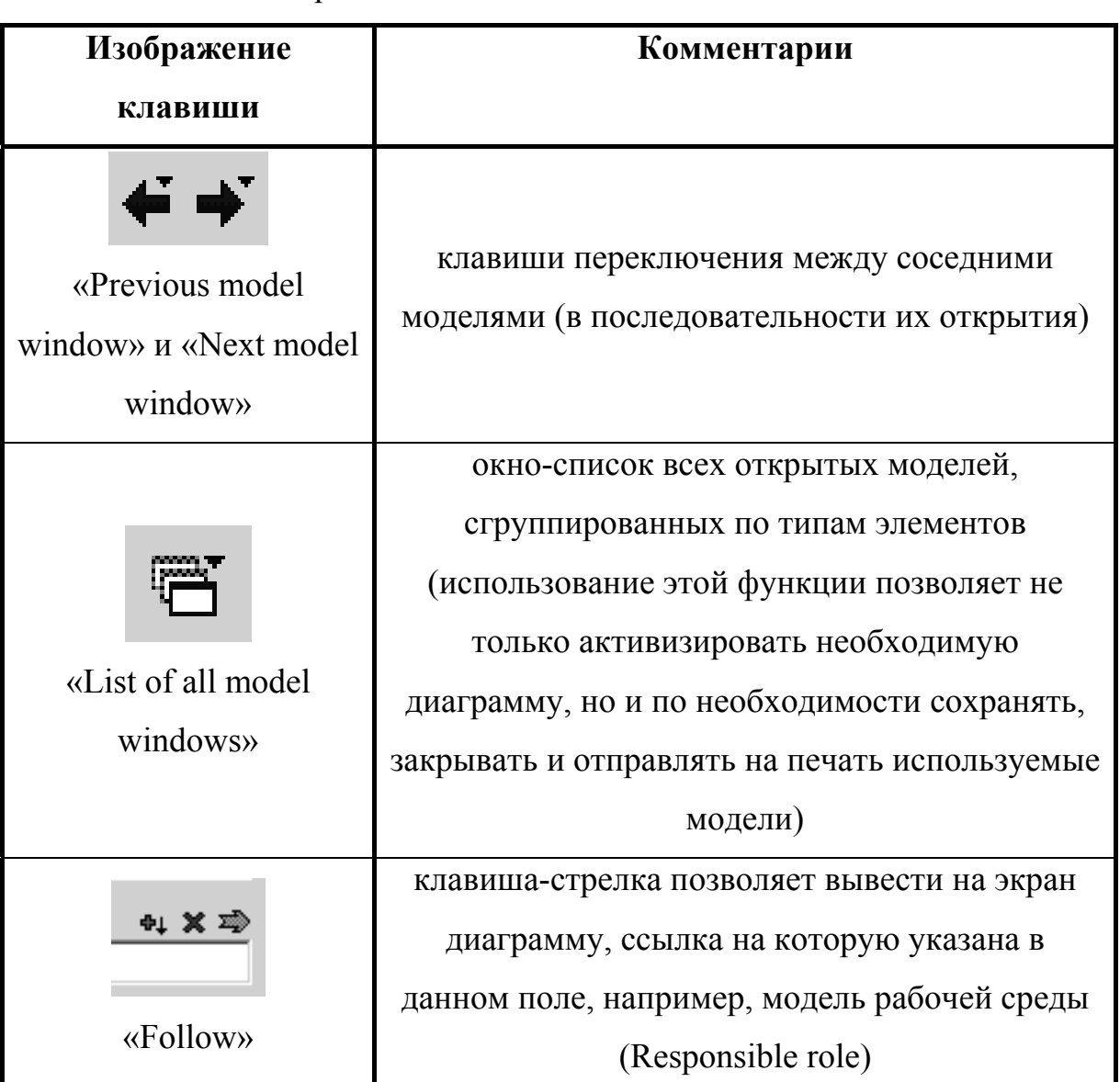

Средства навигации системы Adonis

*Комментарии и система автоматической проверки в Adonis* 

Система Adonis позволяет создавать комментарии при разработке моделей. Для этого на панели инструментов имеется специальный компонент, смотри таблицу 6.2.1. Кроме того, в notebook (записной книжке элемента) имеется поле «Description» для блоков и «Comment» для связей. Использование комментариев повышает читаемость моделей, тем более что конечными пользователями библиотеки диаграмм будут инженеры предприятий, не имеющие отношения к непосредственному созданию графиков процессов.

В Adonis имеются встроенные механизмы контроля, так, например, при закрытии модели система выполняет диаграммы анализ на непротиворечивость, отсутствие распространенных ошибок, в том числе замкнутых циклов. Помимо этого при проведении расчетов в Adonis предварительно проводится проверка модели на полноту представления и параметризации процессов.

Описание условных переходов

Диаграммы, получаемые при описании технологических задач, в ряде случаев содержат условные переходы. Для их корректного оформления требуется (см. рис. 6.2.13):

• в соответствии с имеющейся задачей создать на диаграмме условный переход (пример см. на рис. 6.2.13);

• задать элементы «Variable» и «Random generator», см. рис. 6.2.13;

• в поле «Name» элемента «Variable» необходимо задать переменную, по которой будет производиться анализ направления перехода;

• в поле «Value» элемента «Random generator» задать вероятности перехода (например, при проверке технологического процесса это могут быть переходы «да/ТП утвержден» с вероятностью 0,8 % и «нет/ТП не утвержден» с вероятность 0.2 %), оформив ее следующим образом Discrete(yes  $0.8$ ; no  $0.2$ );

• в поле «Open questions» элемента «Decision» ввести текст вопроса (после выполнения этого действия над элементом на диаграмме появится значок вопроса);

• в поле «Transition condition» соединительных элементов (исходящих соединителей для блока «Decision») необходимо задать значение переменной и вероятность данного перехода, оформлено это должно быть следующим

образом <Вероятность перехода>:<Значение переменной> (например,  $0,8$ : yes);

при задании переменной необходимо указать ее тип - локальная или глобальная (элемент «Variable», закладка «Description», поле «Variable type»).

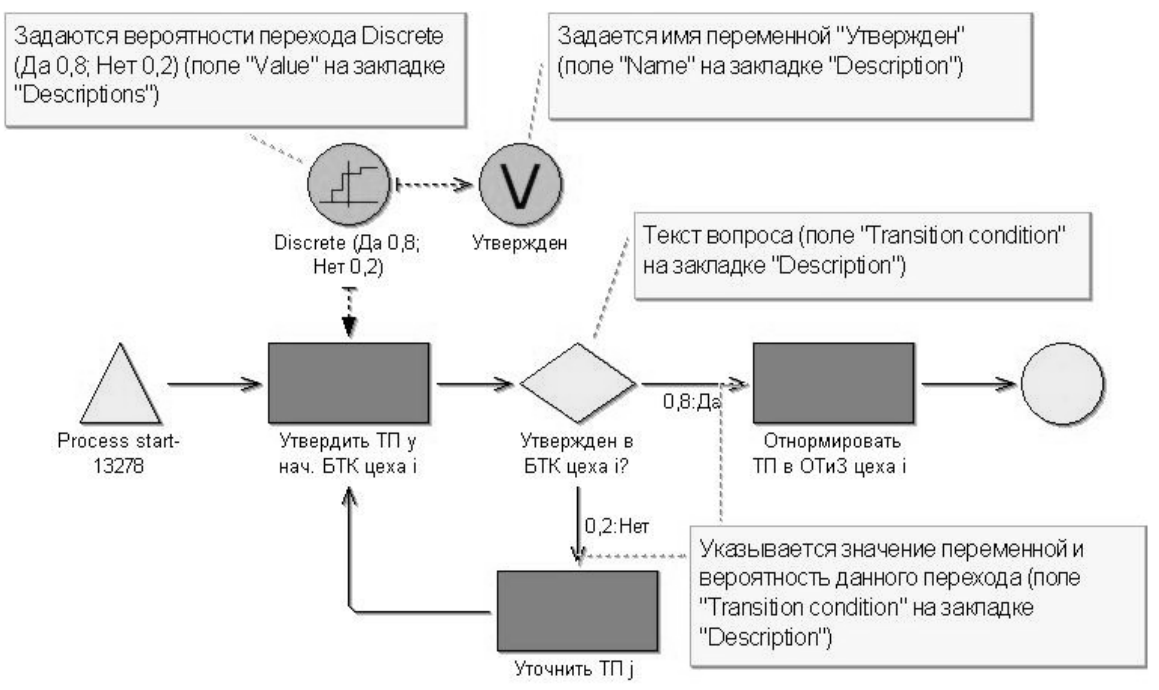

Рис. 6.2.13. Задание параметров условного перехода

Вероятность перехода, указываемая в атрибутах соединительного элемента, означает частоту наступления последующего события (операции)  $3a$ некоторый, задаваемый при анализе. промежуток времени.  $\prod$ ри выполнении расчетов в Adonis во входных данных требуется указать, проводится ли симуляция один раз или несколько (в течение месяца, года и пр.). Таким образом, в зависимости от заданных степеней вероятности при неоднократном выполнении процедуры некоторые пути реализации процесса будут выполняться чаще, чем другие. Для представленного примера это будет последовательность действий «Утвердить ТП у нач. БТК цеха i», «Отнормировать ТП в ОТиЗ цеха i».

## Подпроцессы в Adonis

При построении модели информационных систем требуется создавать Adonis подпроцессы. B подпрограмму можно залать помошью  $\mathbf{C}$ специального компонента «subprocess», либо с помощью конвертации функционального элемента (контекстное меню операции/convert/subprocess). В записной книжке подпроцесса необходимо указать модель подпрограммы бизнес-процесс, созданный в проекте заранее. Если это поле будет не заполнено, то при выполнении любого вида анализа система выдаст ошибку. Модель бизнес-процесса оформляется всегда по одним и тем же правилам независимо от того будет этого программа или подпрограмма.

*Указание моделей документов и рабочей среды*

Помимо моделей подпроцессов при задании атрибутов элементов диаграммы при необходимости требуется указать модели рабочей среды и документов. В notebook операции, для которой требуется указать исполнителей, в поле «Responsible role» (на закладке «Description») добавляется ссылка на конкретную модель рабочей среды проекта и на роль исполнителя. Кроме этого для выполнения расчетов, связанных с анализом рабочей среды, на закладке «Working environment» необходимо выбрать исполнителя и механизм его назначения.

В записной книжке операций можно указать временные и стоимостные характеристики выполнения заданий, метод назначения и смены исполнителей (закладка «Working environment»), супервизора/контролера всего процесса в целом, вид задания (коллективное или индивидуальное) и некоторые другие параметры процесса.

### *Визуализация характеристик элементов диаграммы*

Для удобства пользователя в Adonis назначение многих характеристик визуализируется на диаграмме. Например, при указании атрибута «Display responsible role» отображение функционального элемента («Activity») изменяется, кроме этого добавляется ссылка на модель рабочей среды. Другой пример: при описании переменной внешний вид значка «Variable» меняется в зависимости от значения параметра глобальная/локальная. Пользовательский интерфейс данной системы удобен, эргономичен. Помимо интуитивно понятного управления программой, Adonis предлагает большое число подсказок. В первую очередь речь идет о комментариях/подсказках, сопровождающих выбор каждого параметра. Кроме этого система анализирует действия пользователя на корректность, при выявлении ошибок предлагает разработчику допустимые варианты исполнения (например, замены), выдает сообщение, где поясняет причину возникновения конфликтной ситуации.

#### *Значение функционально моделирования*

Модели бизнес-процессов строятся из-за того, что существует необходимость фиксирования, анализа и модернизации деятельности компании. Например, при анализе работы произвольно взятого отдела предприятия довольно часто выясняется, что некоторые служебные обязанности незапротоколированы. То есть если в эту компанию устраивается на работу новый сотрудник, то о механизме функционирования своего подразделения он узнает от своих коллег. Анализ деятельности предприятия проводится для исключения подобных ситуаций, а также для оптимизации деловых процессов и организации лучшего взаимодействия сотрудников. Когда сотрудники предприятия объединяются не по отделам, а по рабочим группам, включающим различных специалистов и отвечающим за один и тоже процесс, то в результате их работы получается законченный единый для всех них продукт. При этом за своевременное и качественное выполнение задания отвечают все участники процесса. Данный подход возникает из необходимости переорганизации структуры предприятия. Это не искусственное преобразование, а закономерное, в некоторой степени вынужденное решение. Примером такого процесса является сотрудничество технологических бюро и отделов труда и заработной платы (ОТиЗ) предприятий. Ранее их взаимодействие ограничивалось передачей на утверждение бумажной документации. Теперь как результат внедрения PDMсистем их объединяет выпуск общего продукта – комплекта технологической документации. Ранее единственным лицом, ответственным за быстрый выпуск документации, был инженер-технолог, запустивший процесс ее создания. Прочие участники данного процесса формально относились к

другим отделам и группам и не отвечали/не были заинтересованы в скорейшем выполнении данного задания, хотя от них напрямую зависит время его исполнения. Для рассматриваемого примера это могут быть другие технологические бюро предприятия и, безусловно, ОТиЗ, где производится нормирование процессов. Электронное описание продукта отображает всю историю прохождения документа. То есть за задержку процесса его создания отвечает тот специалист, который вовремя не выполнил свою часть задания. Данный механизм повышает прозрачность работы и мотивацию сотрудников, что позволяет значительно сократить сроки проектирования и объединяет различных специалистов общей целью/проектом.

# Организационное и информационное моделирование Создание моделей рабочей среды

Разработку модели рабочей среды необходимо начать с выбора model/new/working environment model. После этого система создаст новый лист/диаграмму и активизирует соответствующую панель инструментов. Все возможные элементы рабочей среды сведены в таблицу 6.2.3.

Таблица 6.2.3.

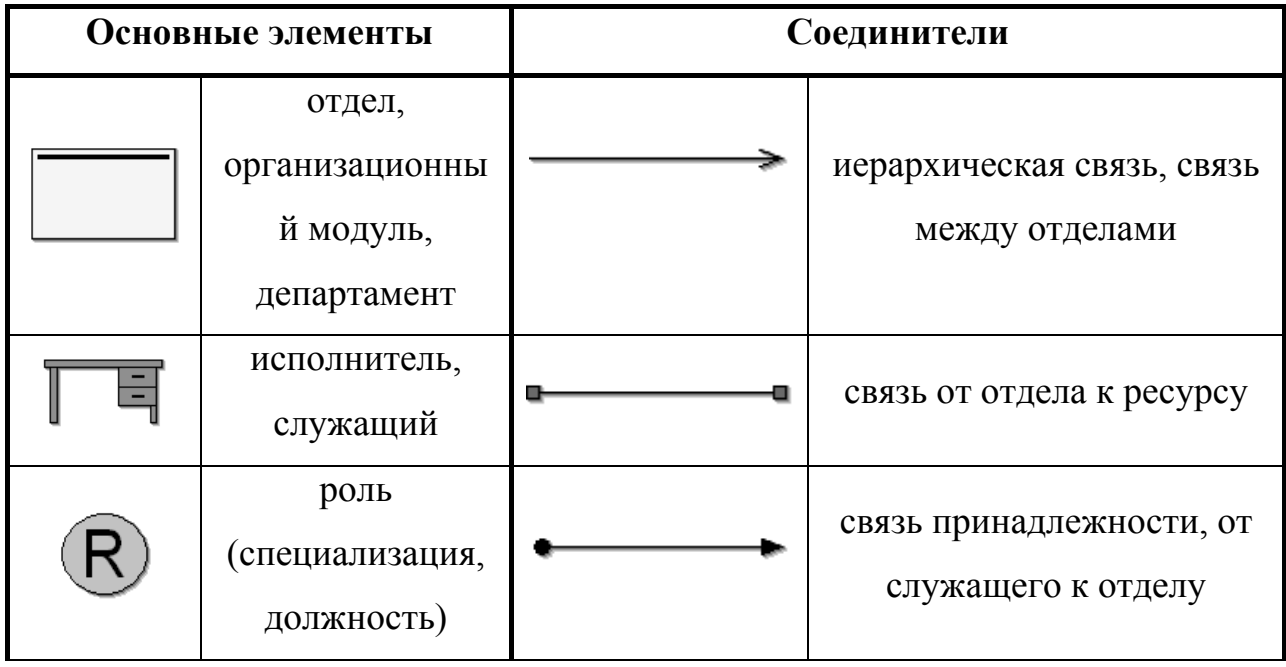

Элементы моделирования рабочей среды Adonis

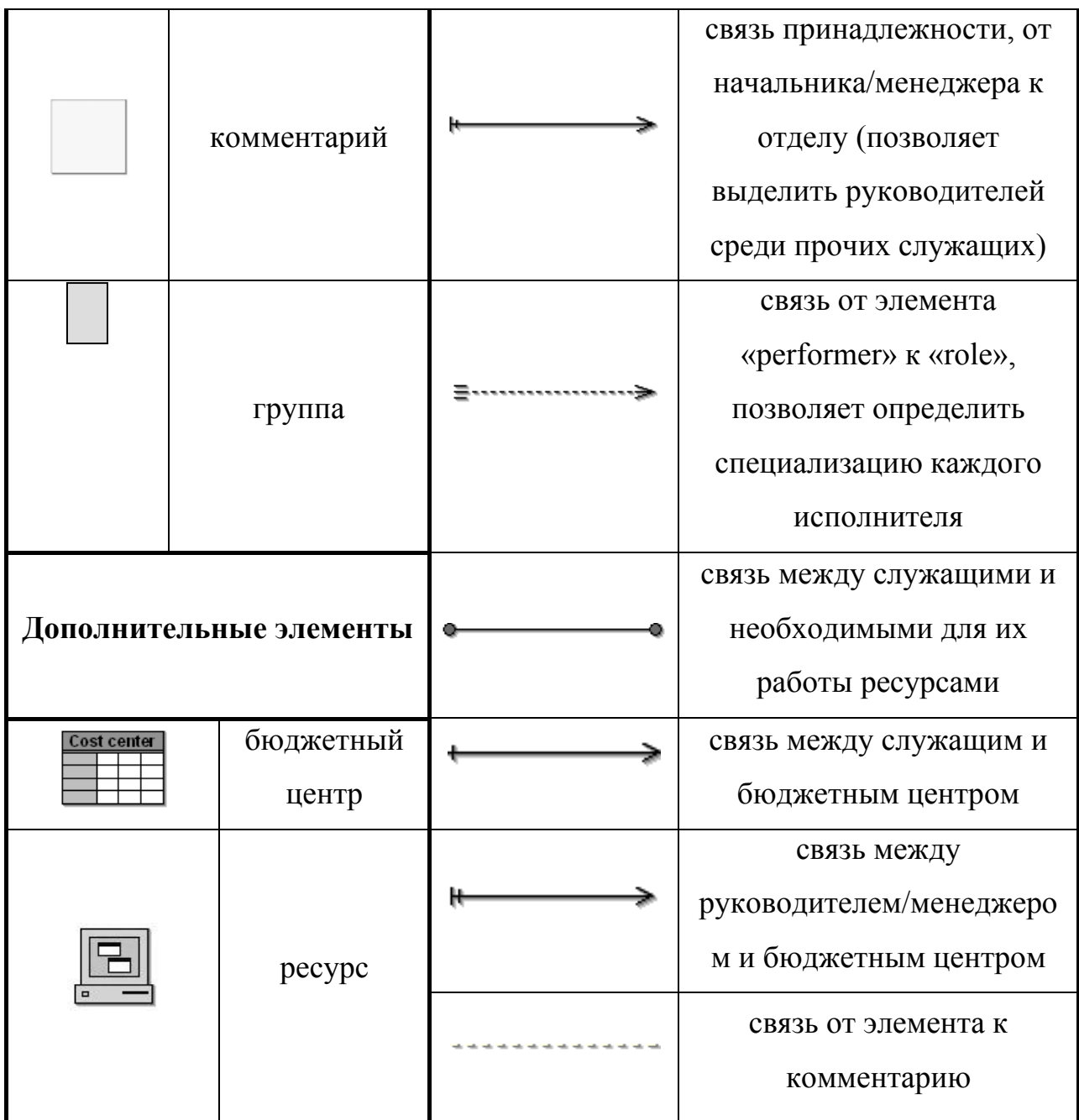

Модель рабочей среды может состоять из нескольких независимых частей, отображающих работу различных отделов компании. На диаграмме обязательно должны быть указаны департамент, служащие и роли (специализация сотрудников). Для выполнения расчетов важно указать последние два элемента. В качестве «performer» (исполнителя) можно указать должность работника или конкретную личность.

При разработке модели рабочей среды также рекомендуется не перегружать каждую отдельно взятую диаграмму информацией. Для этого в Adonis имеется механизм вложенных процессов/моделей. Общая организационная структура разбивается на несколько диаграмм, связанных между собой по ссылкам, задаваемым в поле «model reference» notebook элемента «organization unit» (отдел, департамент).

Данный вид моделей необходим для проведения всех расчетов, связанных с анализом рабочей среды, персональной нагрузки сотрудников, состава и численности персонала. Предоставляемые Adonis средства легко и наглядно получить описание рабочих групп и ПОЗВОЛЯЮТ задавать коллективов. Система позволяет He только стоимостные характеристики процесса, но и учитывать рабочий график, календарный план, успеваемость каждого отдельного исполнителя, а также анализировать работу предприятия с учетом персональных нагрузок. Adonis позволяет реалистично отразить функционирование компании, а именно то, что наиболее квалифицированные, инициативные сотрудники оказываются более загружены заданиями, заказами, рабочими обязанностями, чем прочие. Это позволяет при проведении расчетов получить более достоверные результаты.

Таким образом. на основании полученных данных становится возможным проводить планирование не только структуры подразделений, но и определять достаточное число сотрудников для реализации того или иного вида деятельности.

Структура «записной книжки» элементов модели рабочей среды содержит следующие закладки:

 $\blacksquare$ Description — описание элемента;

Simulation data  $\overline{\phantom{0}}$ параметры. необходимые ЛЛЯ проведения имитационного моделирования процессов;

Simulation results - результаты имитационного моделирования (все параметры доступны только для просмотра);

 $\blacksquare$ Baschreibung – то же, что и Description;

 $\blacksquare$ Data for analysis – данные, необходимые для проведения расчетов.

На рис. 6.2.14 приведен пример модели рабочей среды.

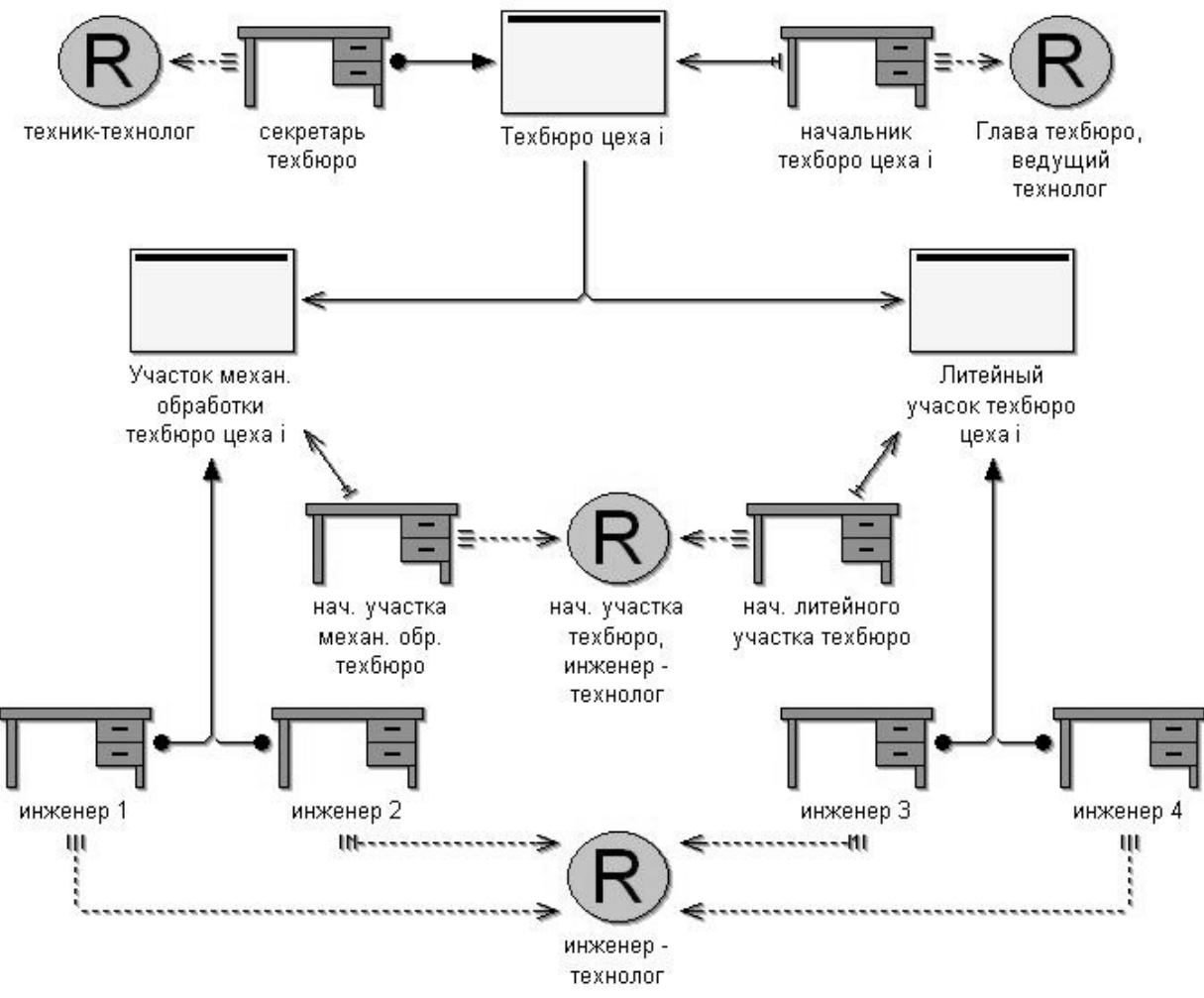

Рис. 6.2.14. Организационная структура технологического бюро в Adonis

## *Создание моделей документов*

В Adonis управление документами осуществляется с помощью модели документов («Document model»). Таблица 6.2.4 содержит описание всех элементов данного типа диаграмм.

Таблица 6.2.4.

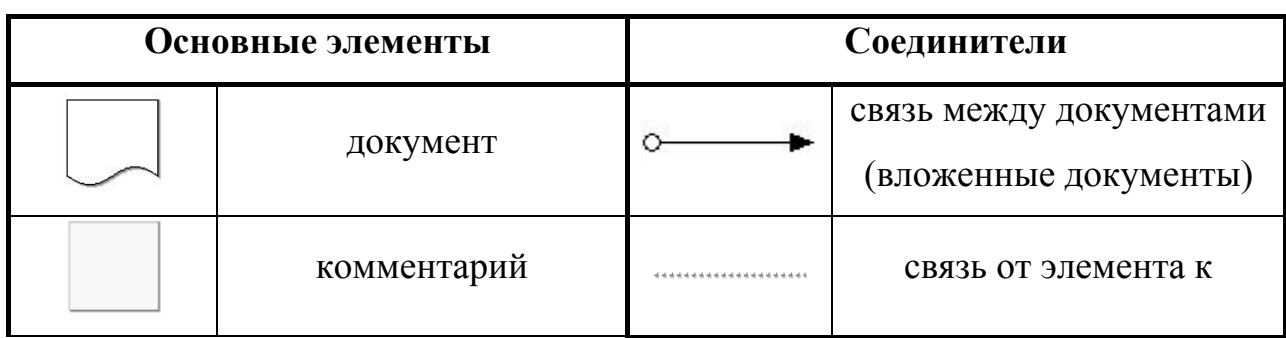

Элементы информационного моделирования Adonis

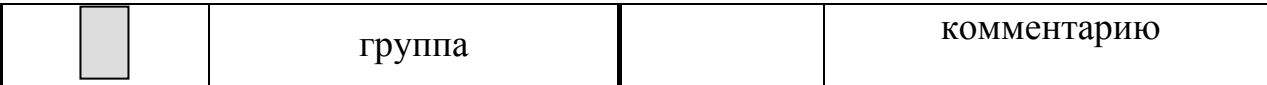

Данный вид диаграмм представляет собой перечень документов (библиотеку процесса). Данная модель должна содержать все документы, входящие в проект. Они могут быть логически связаны между собой, то есть Adonis позволяет структурировать документацию. У каждого документа файл, электронный источник  $\overline{\phantom{0}}$ хранящий необходимую имеется информацию. Путь к этому файлу указывается в поле «program argument» notebook элемента с помощью стандартного для Windows механизма поиска.

Модели документов в Adonis также можно представить в виде нескольких вложенных диаграмм. При этом каждая последующая модель будет декомпозицией элемента предыдущей (например, документ «технологический процесс» из диаграммы верхнего уровня в следующей модели можно представить более детально, как набор из «маршрутнотехнологической карты», «карт операций», «карт наладки оборудования» и др.). Структурное разделение одной сложной диаграммы на несколько более простых позволяет улучшить читаемость модели, повысить наглядность, сосредоточить внимание пользователя только на необходимой для него информации. Помимо этого документы на модели могут быть объединены в группу, что позволяет для хранения информации использовать не только логические, но еще и ассоциативные связи.

На рис. 6.2.15 приведен пример модели документов.

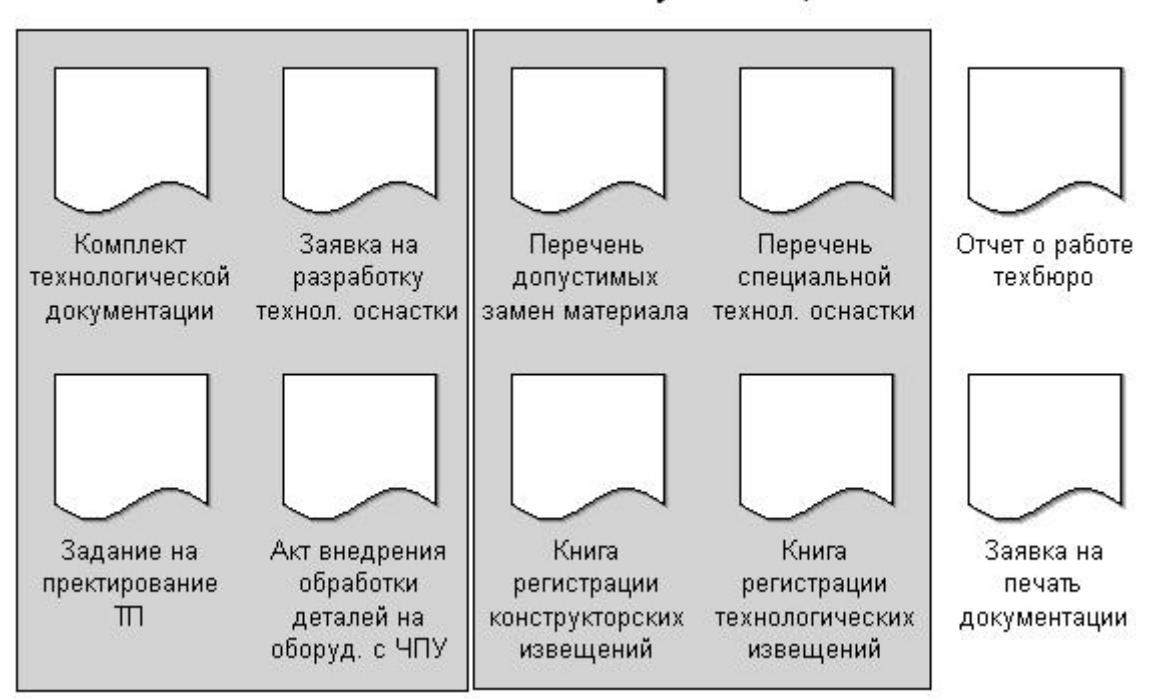

Технологическая документация

Рис.6.2.15. Информационная модель работы технологического бюро в Adonis

# Анализ моделей в Adonis

Блок анализа в Adonis предназначен для генерирования отчетов, рапортов различного содержания и назначения. При этом получаемый документ может содержать информацию о моделях любого типа, а также сравнительную оценку нескольких диаграмм (результат сопоставления характеристик по заданному пользователем запросу). Данные могут быть получены с различной степенью точности/приближения: по процессам, по элементам и по атрибутам.

Отчет представляется в виде таблицы. В Adonis существуют следующие виды анализа: Queries/report, Predefined queries, Relation tables, Analytical evaluation.

Вид - Queries/report. Это механизм создания рапортов, создает стандартные (конечный список запросов ADONIS для данного режима) и пользовательские запросы (оформленные в соответствии с правилами Adonis) и генерирует по ним отчет; например, при указании запроса «Get all objects of class... with attribute...» и выборе класса - операций/activity,

атрибута - execution time/время выполнения задания, система сгенерирует таблицу, где для каждой операции укажет время исполнения (при этом пользовательский запрос выглядел бы следующим образом: [<"Activity">[?"Execution time" >= "00:000:00:00:00"]);

Вид - Predefined queries - механизм создания отчетов по стандартным запросам Adonis;

Вид - Relation tables - механизм создания таблиц для анализа моделей бизнес-процессов, позволяет проводить соответствие между элементами и атрибутами диаграммы (пользователь может определить для каких элементов были заданы те или иные атрибуты, а также проверить полноту описания модели);

Вид - Analytical evaluation - аналитическая оценка бизнес-процессов. Предназначен для аналитической оценки бизнес-процессов. В данном случае на основании входных данных система также генерирует таблицу. Ее строками являются операции, а столбцами - численные характеристики процесса, а именно частота возникновения процесса за расчетный период, время выполнения операции, время ожидания перед началом выполнения задания, время ожидания транспортировки и время транспортировки, стоимость операции, время выполнения операций и процесса в целом (в рабочих днях), общее время, затраченное на процесс. При проведении расчетов пользователь может указать/изменить количество рабочих дней в году и продолжительность рабочей смены в окне параметров «Analytical Evaluation», появляющемся сразу после активации данного режима анализа.

В анализе могут участвовать более одной модели, для этого в дереве проекта (режимы анализа) необходимо указать несколько диаграмм.

#### Имитационное моделирование

Виды имитационного моделирования

Имитационное моделирование с помощью Adonis позволяет провести ускоренный анализ модели компании. На основании которого еще на ранних этапах реинжиниринга деятельности предприятии можно выполнить оценку и модернизацию бизнес-процессов в соответствии с новыми требованиями.

Adonis содержит четыре алгоритма имитационного моделирования:

Path analysis - определение оптимального пути выполнения задания в моделях бизнес-процессов;

 $\blacksquare$ Сарасіту Analysis — определение оптимального состава и структуры отделов за счет оценки времени загрузки каждого отдельного исполнителя;

 $\blacksquare$ Workload Analysis (steady state) – определение (динамическое) рабочей загрузки процесса (во время анализа процесс выполняется предопределенное число раз независимо от расчетного периода);

• Workload Analysis (fixed time period) - определение (динамическое) рабочей процесса (процесс моделируется загрузки  $\bf{B}$ течение предопределенного периода времени не зависимо от того, сколько раз он будет выполнен).

## Path analysis

«Path analysis» позволяет определить оптимальную последовательность выполнения операций по следующим критериям: «probability» (вероятность пути), «execution time» (время выполнения задания), «waiting time» (время ожидания задачи в очереди на исполнение), «transport time» (время транспортировки), «resting time» (время ожидания транспортировки), «cycle time» (общее время процесса), «cost» (стоимость процесса). Соответственно для выполнения данного вида анализа данные параметры для всех элементов диаграммы должны быть предварительно заданы. В противном случае система выдаст сообщение - предупреждение об ошибке, либо в результирующих данных эти переменные будут иметь нулевые значения.

На следующем рисунке показано как в Adonis отображается оптимальный путь процесса (визуализация результатов).

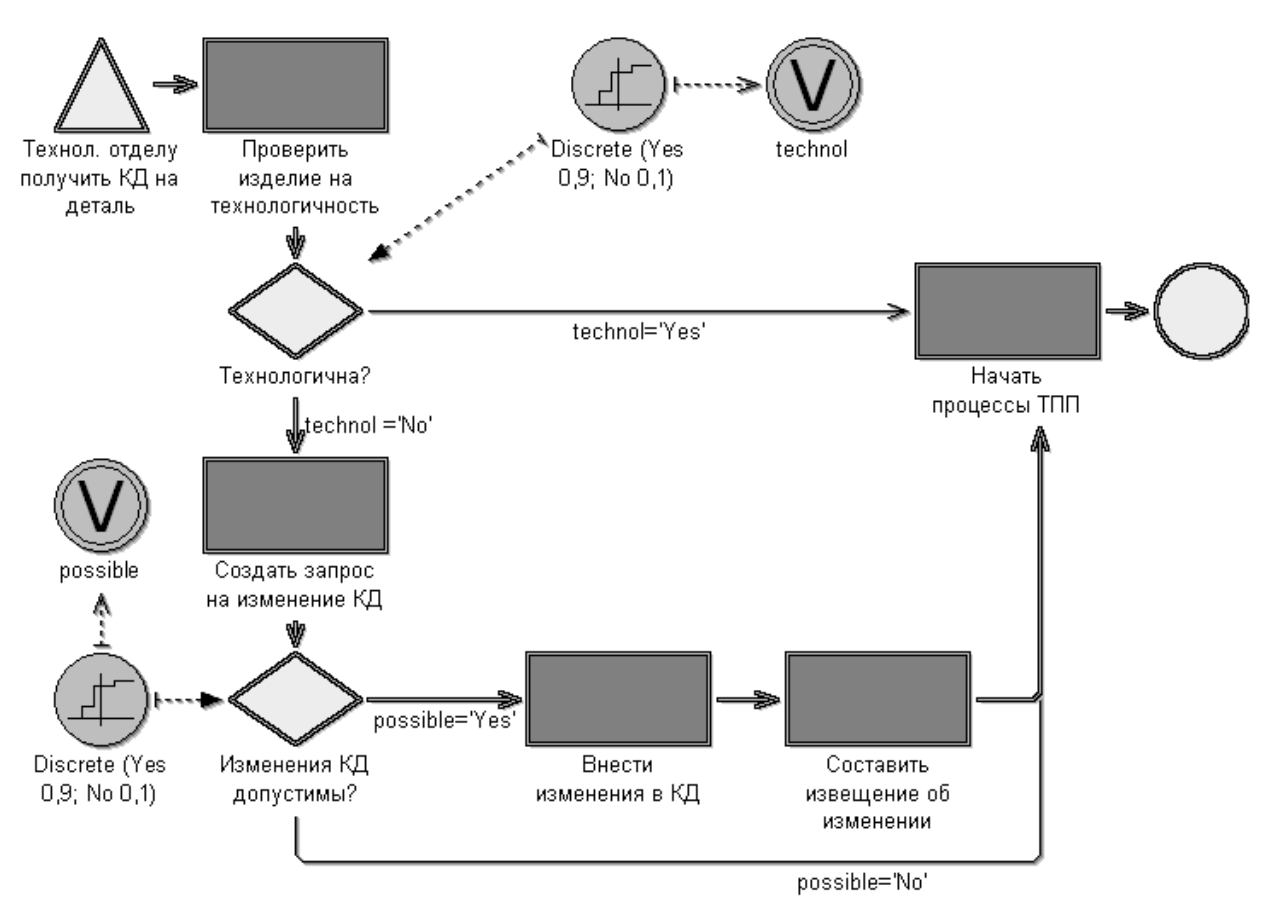

Рис. 6.2.16.Path analysis – наиболее продолжительный по времени путь выполнения процесса

В данном случае в качестве примера был использован процесс проверки конструкторской документации на технологичность. Критерием анализа (поле «Criterion» в окне установки режимов моделирования) стало время исполнения процесса («Execution time»).

На основании полученных данных для этой модели можно узнать, что существует три возможных пути выполнения процесса. Для каждого из них можно получить отчет с результатами расчетов и отображение пути на диаграмме. При этом первому из них соответствует путь с максимальным временем выполнения процесса, см. рис. 6.2.16. Для отображения следующего варианта необходимо выбрать из списка номер варианта (поле «of <число вариантов> path(s)» в окне установки режимов моделирования). Для приведенного примера путь с наименьшим временем, затраченным на процесс, приведен на рис. 6.2.17 (вариант 3).

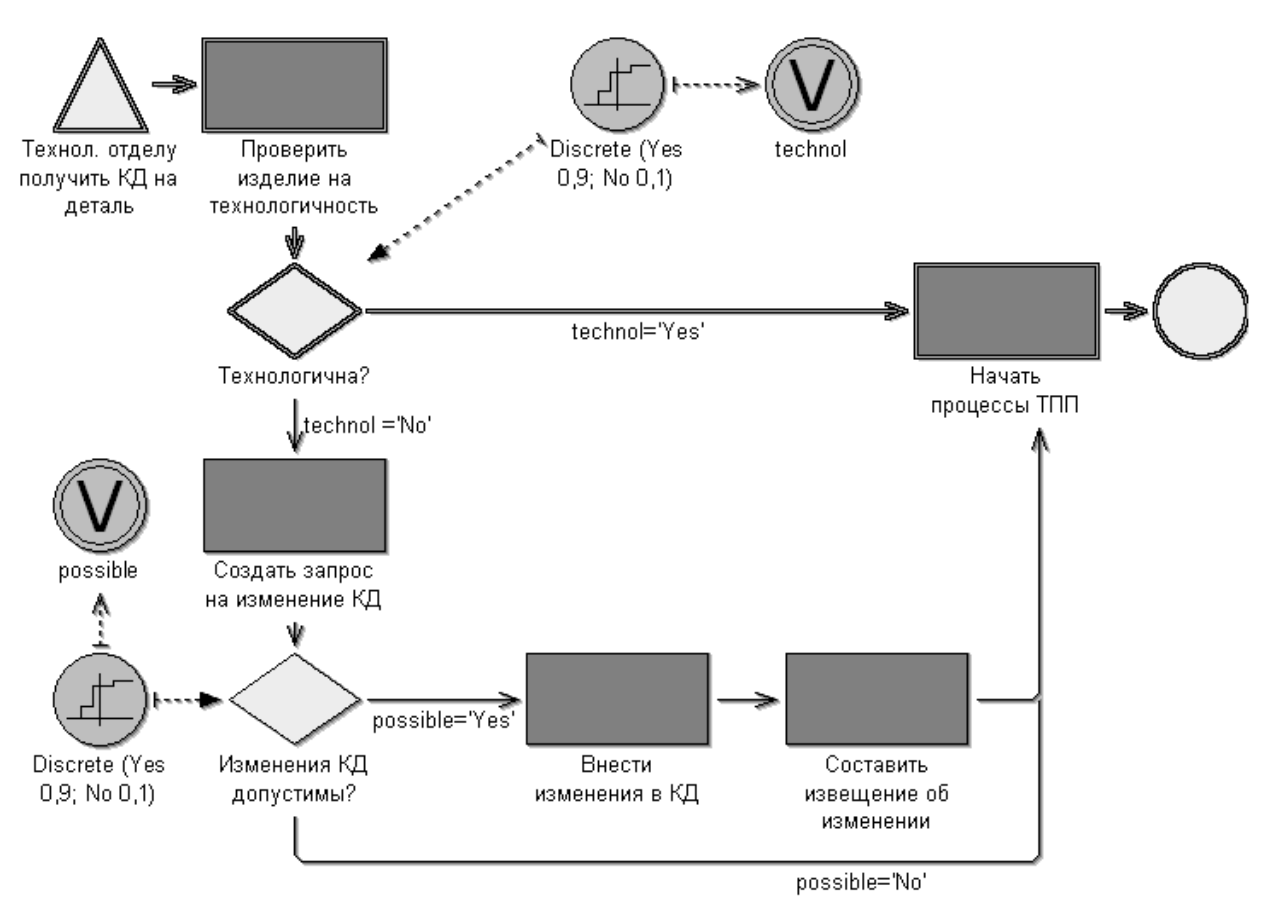

Рис. 6.2.17. Path analysis – кратчайший по времени путь выполнения процесса

В отчете «Path analysis» (помимо указания оптимального пути процесса) приводятся значения приведенных выше параметров (для всего процесса в целом). Входными данными для этого метода моделирования являются число запусков исполнения процесса («Number of simulation»), число рабочих дней в году, продолжительность рабочей смены.

#### *Capacity Analysis*

«Capacity Analysis» используется для управления персоналом, в том числе для определения оптимальной структуры рабочих групп, отделов. В результате моделирования возможно получить данные о затратах времени и финансов для каждого сотрудника.

Получаемые данные при «Capacity Analysis» оказываются более полными, чем при определении оптимального пути выполнения процесса («Path analysis»). Во-первых, все расчеты выполняются не только для процесса в целом, но и для элементов модели бизнес-процессов, и для конкретных исполнителей. Во-вторых, параметры времени и стоимости исполнения процесса указываются для каждой операции и каждого служащего отдельно. В-третьих, дополнительно производится расчет затрат на выплату заработной платы сотрудникам и приводятся значения персональных ставок.

При расчете используются следующие данные (окно задания режимов моделирования): число запусков исполнения процесса, точность вычисления «steady state calculation» (с ее увеличением повышается точность расчетов и время симуляции), дата запуска процесса «simulation start». Возможно установить следующие режимы моделирования: «activity analysis» (дополнительный расчет рабочей загрузки), «computation» (если признак не активирован, то выполнение действий в модели рабочей среды визуализируется в течение анализа, но при этом система не генерирует таблицы с результатами расчетов), «protocol» (позволяет создать протокол моделирования в отдельном файле).

Содержание таблицы результатов можно настраивать. При указании «Process related (per year, month or process)» структура представления данных будет выглядеть следующим образом:

модели бизнес-процессов;

операции;

исполнители.

При выборе «Person related (per year, month or process)» структура данных будет ориентироваться на исполнителей:

исполнители;

модели бизнес-процессов;

операции, выполняемые данным исполнителем.

Третий режим «Working environment related (per year, month or process)» позволяет систематизировать информацию относительно элементов модели рабочей среды:

отделы или роли;

модели бизнес-процессов;

• операции, выполняемые данным исполнителем;

•исполнители.

Четвертый режим «Capacity planning» несколько отличается **OT** предыдущих. Ему соответствуют временные периоды «per month» и «per process». При выборе данного режима таблица результатов будет содержать значение работоспособности для всех отделов (Organizational unit) и специальностей (Role) анализируемого процесса.

Результаты имитационного моделирования могут быть представлены в табличной и графической форме.

Так для процесса, приведенного на рис. 6.2.16, «Capacity Analysis» позволяет получить значения затрат компании на реализацию процесса и на персонал. Они представлены в графической форме на рис. 6.2.18.

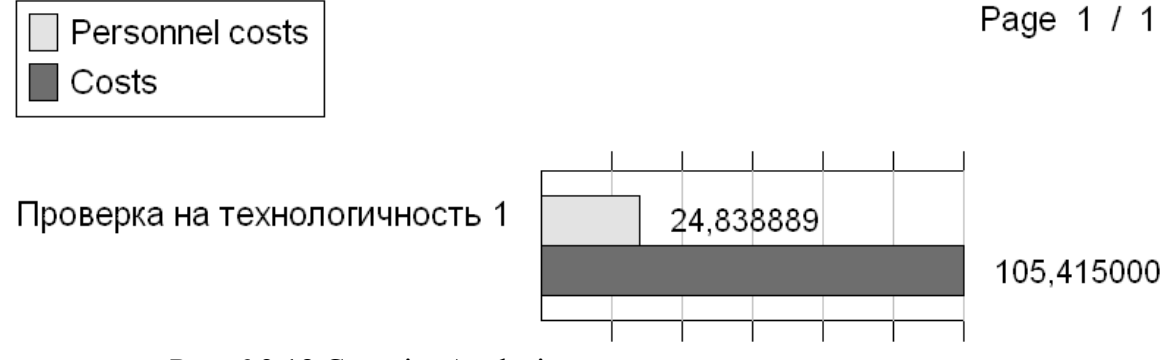

Рис. 6.2.18 Capacity Analysis – определение затрат компании

### Workload Analysis

Следующие два вида моделирования предназначены для определения рабочей загрузки процесса («Workload Analysis»). Он предназначен для динамического расчета параметров времени и стоимости процесса. Признак «динамический процесс» означает, что имитационное моделирование будет производиться в течение некоторого промежутка времени (неоднократно). Так как «Workload Analysis» производится для анализа процесса, в результирующей таблице данных добавляется строка «total», содержащая сумму значений для каждого атрибута.

В первом случае «Workload Analysis (steady state)» число запусков исполнения процесса фиксируется пользователем. То есть если в поле «Number of simulation» (число запусков) стоит значение 1000, то во время моделирования указанный процесс будет инициирован 1000 раз. Каждый раз при имитации процесса значения атрибутов будут рассчитываться. Необязательно, что эти значения будут совпадать для различных запусков этого процесса. На основании всех полученных данных (последовательность из 1000 исполнений) выводятся средние значения параметров. Далее пользователю предлагается выбрать структуру представления данных таблицы (описана выше, см. «Capacity Analysis»), после чего она генерируется.

Принципиальное отличие «Workload Analysis» заключается в том, что процесс в этом случае моделируется в течение некоторого промежутка времени. При каждом запуске процесса он будет выполняться по-разному, то есть случайным образом будет инициироваться один из вариантов пути реализации процесса (см. «Path analysis»), а значит, будут отличаться и данные, получаемые при расчетах. Динамическое моделирование процесса позволяет приблизить экспертную оценку к реальным данным функционирования компании.

Используя «Workload Analysis» можно получить средние и суммарные данные о затратах времени и денежных средств на процесс, в том числе общие затраты на выполнение бизнес-процессов за плановый период, за месяц и за год. Например, система производит расчет суммы затрат на оплату работы сотрудников для каждой операции в течение всего расчетного времени (за месяц, за год и др.), результат записывается в столбец «Personal cost (sum)» таблицы.

Для модуля «Workload Analysis» наглядно выполнена визуализация процесса перемещения заданий между исполнителями на модели рабой среды. Каждое задание отображается в виде бумажного документа, появляющегося на столе сотрудника. Количество этих документов (визуально высота стопки листов) меняется в течение моделирования, наглядно демонстрируется загрузка каждого исполнителя. Например, если в

отделе имеется больше сотрудников, чем требуется для выполнения поставленной задачи, то при визуализации процесса «Workload Analysis» это будет наглядно отражено (малое количество документов на столах исполнителей). Численное подтверждение этому будет представлено в результирующей таблице, в колонке «Workload». Для процесса проверки на технологичность распределение рабочей нагрузки для инженеров технологического бюро, представлено на рис. 6.2.19.

Page 1 / 1

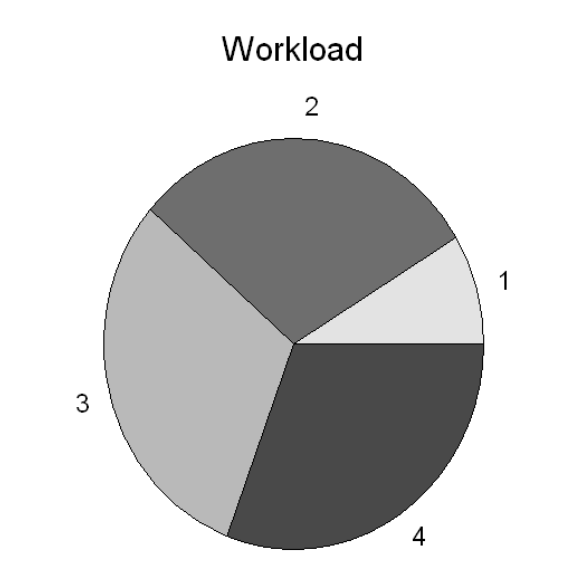

|                  | Name                               | $\frac{0}{0}$ | Value    |
|------------------|------------------------------------|---------------|----------|
| $\overline{1}$   | Начальник ТехБюро (ТехБюро цеха 1) | 8,53          | 0,006000 |
| $\blacksquare$ 2 | технолог 1 (ТехБюро цеха 1)        | 30.21         | 0.021253 |
| $\mathsf{L}3$    | технолог 2 (ТехБюро цеха 1)        | 30.66         | 0.021569 |
| $\overline{4}$   | технолог 3 (ТехБюро цеха 1)        | 30.61         | 0.021537 |

Рис. 6.2.19. Workload Analysis – расчет рабочей загрузки исполнителей процесса

При «Workload Analysis (fixed time period)» зафиксированным оказывается период времени моделирования процесса. При указании входных параметров в данном случае необходимо выбрать дату начала и завершения процесса симуляции. При этом имитация процесса будет выполняться до тех пор, пока не завершится плановый промежуток времени. Система на основании собранных данных также произведет расчет средних значений параметров. Для одного и того же процесса значения атрибутов, указанные в таблице будут отличаться для «Workload Analysis (steady state)»

и «Workload Analysis (fixed time period)». Это связано в первую очередь с тем, что моделирование для них будет выполнено различное число раз. Еще одной причиной является то, что «Workload Analysis (fixed time period)» привязывается к конкретным датам, то есть при расчетах учитывается количество рабочих, выходных и сокращенных дней за расчетный период. То есть этот вид моделирования является расширением предыдущего анализа за счет учета частоты возникновения процесса и реальной доступности исполнителей (календарное планирование).

Визуализация процессов моделирования для «Workload Analysis» на модели рабочей среды показана на рис. 6.2.20.

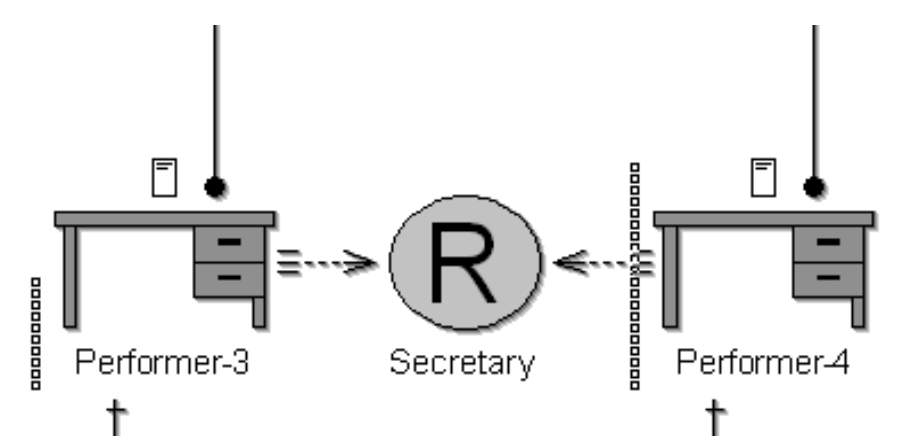

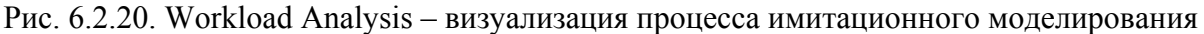

В следующей таблице приведено соответствие входных параметров необходимых (минимальный перечень), ЛЛЯ симуляции, вилам имитационного моделирования.

Таблица 6.2.5

Минимальный набор параметров, необходимый для имитационного

#### моделирования

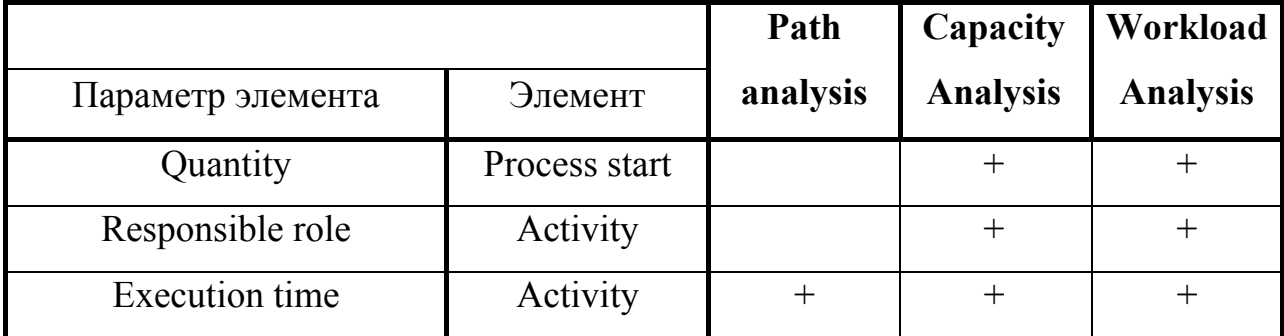

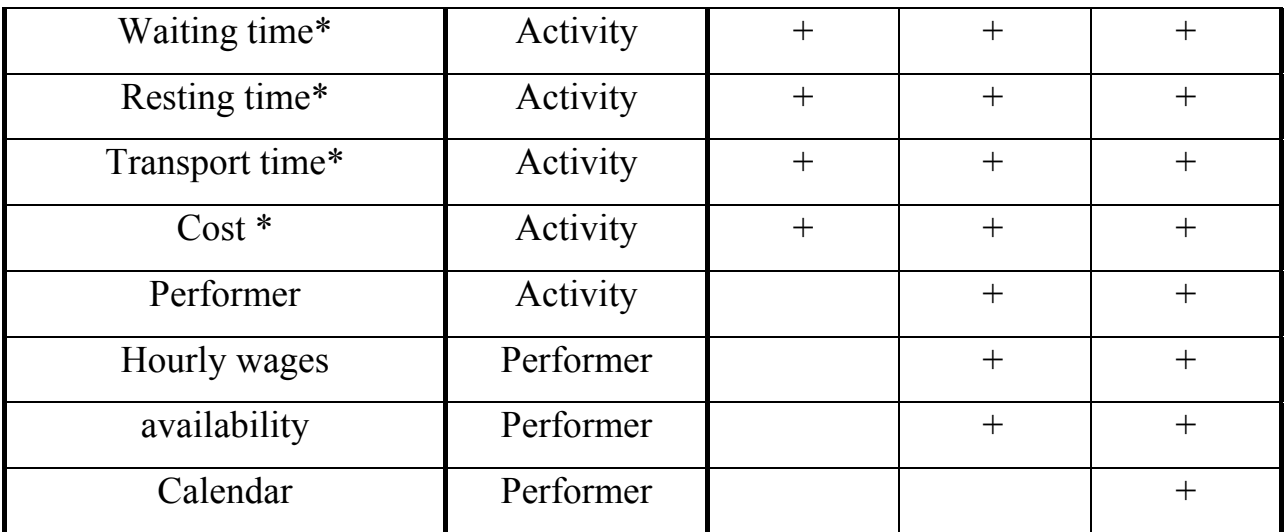

\* Параметры, помеченные звездочкой, необходимы для получения ненулевых значений при расчете. Однако, если эти поля останутся незаполненными, Adonis все равно выполнит моделирование процесса

#### Оценка молелей в Adonis

#### Виды аналитической оценки моделей

Еще одним режимом работы Adonis является выполнение расчетов (Evaluation). Этот блок предназначен для оценки результатов имитационного моделирования. В отличие от анализа (Analysis) результатом любого вида расчетов в Adonis является числовой массив значений различных параметров моделей. Входными данными для получения аналитической оценки служат результаты расчетов, проводимых в рамках моделирования (Simulation) Adonis. Полученные значения параметров, такие как время выполнения задания, время транспортировки, стоимость процесса, загрузка исполнителя и другие, должны быть сохранены заранее. Притом для «Comparative representation of result» (вид расчетов; сравнительная оценка результатов анализа нескольких процессов) результаты расчетов должны быть сохранены в отдельных файлах с расширением acr (comparing representation), а для «Evaluation queries» (вид расчетов; оценка процессов по стандартным запросам) – в атрибутах модели, на закладке «simulation data» записной книжки элементов. Adonis предоставляет широкий выбор средств для проведения аналитической оценки полученных расчетных данных. Возможно проводить сравнительный анализ многих моделей, сопоставлять значения

атрибутов. На основании получаемой информации становится возможным делать выводы о приемлемости тех или иных изменений процессов предприятия, выявлять проблемные участки процессов, характеризующиеся значительными потерями времени и/или денежных средств. Возможности Adonis - это средство для проведения реинжиниринга процессов еще на этапе анализа деятельности компании, данный механизм позволяет быстро получать необходимые результаты.

При выполнении расчетов система генерирует таблицу значений параметров, используемых при анализе. Эти данные помимо табличной формы могут быть представлены в виде диаграммы или графика. Для создания диаграмм в Adonis интерфейс таблиц (сгенерированных в результате того или иного вида анализа) содержит клавишу «diagram». При ее активации система запросит указать объекты, атрибуты и основные параметры визуализации (окно «diagram setting»), после чего выведет в отдельном окне сгенерированную диаграмму. В Adonis существует возможность сохранения диаграмм и графиков в виде графического объекта (файлы с расширениями bmp, pcx, jpg, png).

При создании диаграмм существует возможность указывать лишь часть данных таблицы, что дает возможность получать различные рапорты на основании одних и тех же данных. Например, оценка времени исполнения проводилась для всех видов элементов модели бизнес-процессов, а для отчета необходимо получить диаграмму распределения времени только для операций (Activity) и элементов условного перехода (Decision). Adonis предоставляет такую возможность.

В Adonis существует три вида аналитических расчетов:

Flowmark Audit Trail Evaluation – позволяет рассчитать время исполнения и ожидания, время цикла для отдельных операций или процессов в диаграммах управления потоками производственных заданий «Flowmark» (например, модуль WorkFlow в PDM-системе SmarTeam);

 $\blacksquare$ Comparative representation of result – выполняет сравнительную оценку результатов анализа нескольких процессов, полученные данные представляются в форме таблицы, диаграммы или графика;

Evaluation queries - оценка процессов по стандартным запросам, хранимым в библиотеке системы, прикладная библиотека автоматически устанавливается вместе с системой.

#### *Flowmark Audit Trail Evaluation*

Для выполнения первого вида расчетов необходимо иметь сохраненные графики управления потоками заданий в виде файлов с расширением del (созданные в других системах). Для данного вида расчетов существует два режима работы. В первом случае «Process related» производится расчет времени выполнения, ожидания и цикла для процесса в целом, а также частоты исполнения операции тем или иным исполнителем. Во втором режиме «Person related» выполняется расчет только времени исполнения и ожидания, но для каждой операции. Кроме этого указывается конкретные исполнители для всех заданий.

«Flowmark Audit Trail Evaluation» позволяет выполнять анализ и сравнение процессов, созданных в системах типа «Flowmark». Данный модуль расширяет возможности использования Adonis, а также облегчает процесс внедрения данной системы в работу аналитических отделов компаний.

#### *Comparative representation of result*

Второй вид расчетов «Comparative representation of result» представляет собой средство для сравнения результатов оценки нескольких процессов. Для работы с данным модулем необходимо предварительно сохранить те расчетные данные, для которых требуется провести аналитическую оценку. Таким образом, исходной информацией для анализа в этом случае являются таблицы параметров, полученные в процессе имитационного моделирования (simulation). Как говорилось ранее, расчетные данные должны быть сохранены в виде файлов с расширением acr.

В результате данной оценки пользователь получит аудиторский отчет о затратах времени и денежных средств на выполнение бизнес-процессов компании. Этот отчет может быть представлен в виде таблицы, диаграммы или графика. Например, процесс ТПП «Утверждение технологического процесса изготовления детали» может быть представлен в двух вариантах, смотри таблицу 6.2.6:

процесс проверки технологической документации, выполненной на бумажном носителе;

процесс проверки технологической документации, выполненной в электронном виде.

Таблица 6.2.6

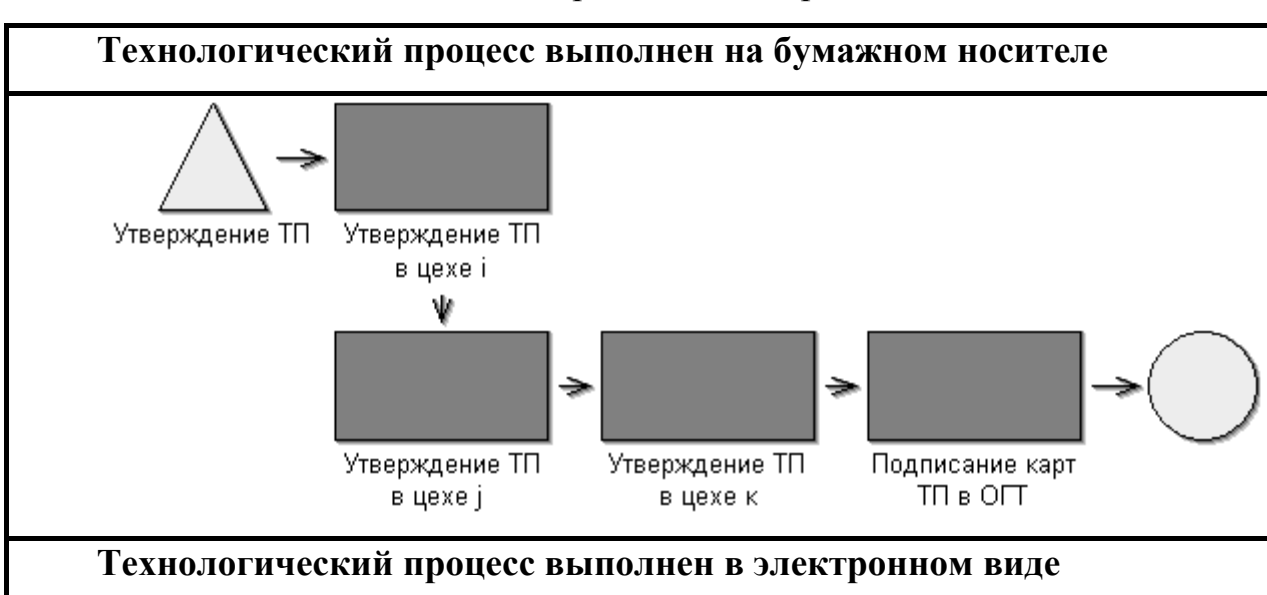

## Исполнения процесса «Утверждение ТП»

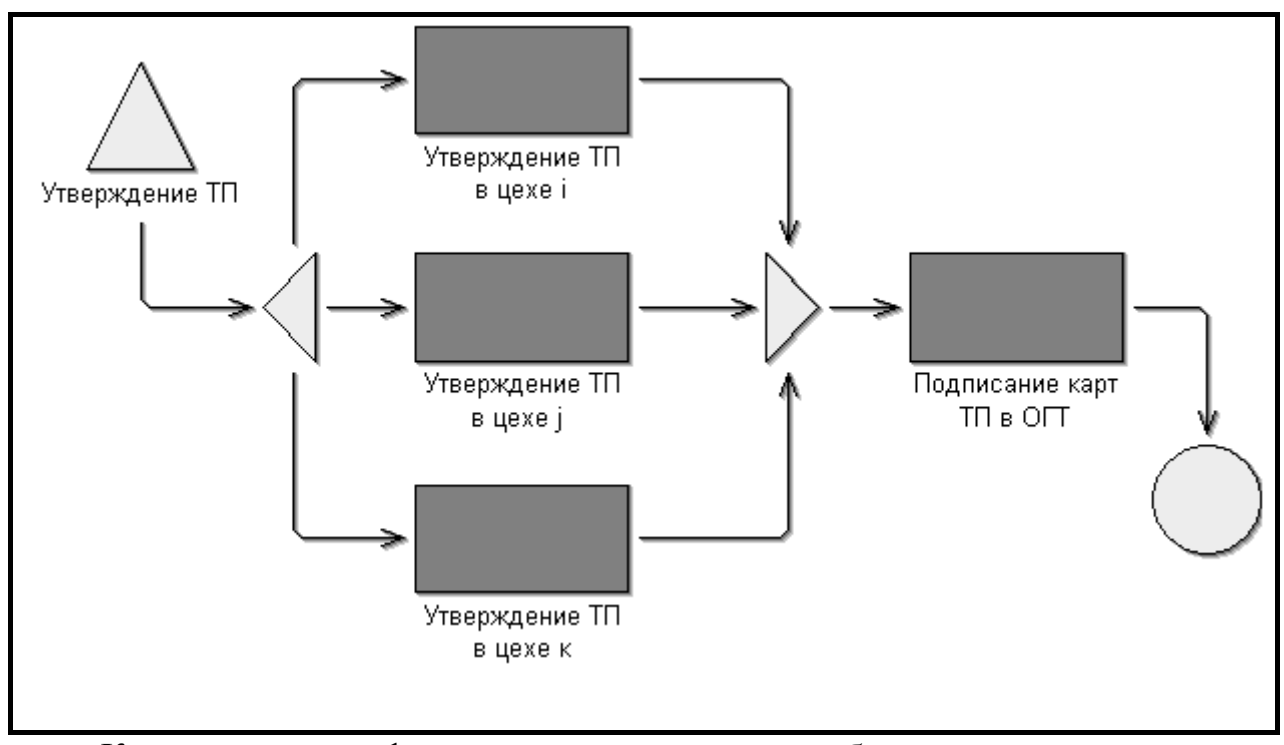

Как видно из графиков, представленных в таблице, при использовании автоматизированных систем проектирования при разработке ТП становится возможным одновременно/параллельно выполнять некоторые операции ТПП.

Для этих двух процессов в Adonis можно провести оценку времени и стоимости их выполнения. Наиболее показательный результат будет для расчета общего времени выполнения процесса «Cycle time». В следующей таблице представлены результаты сравнения времени цикла этих процессов, сгенерированные в Adonis.

# Таблица 6.2.7

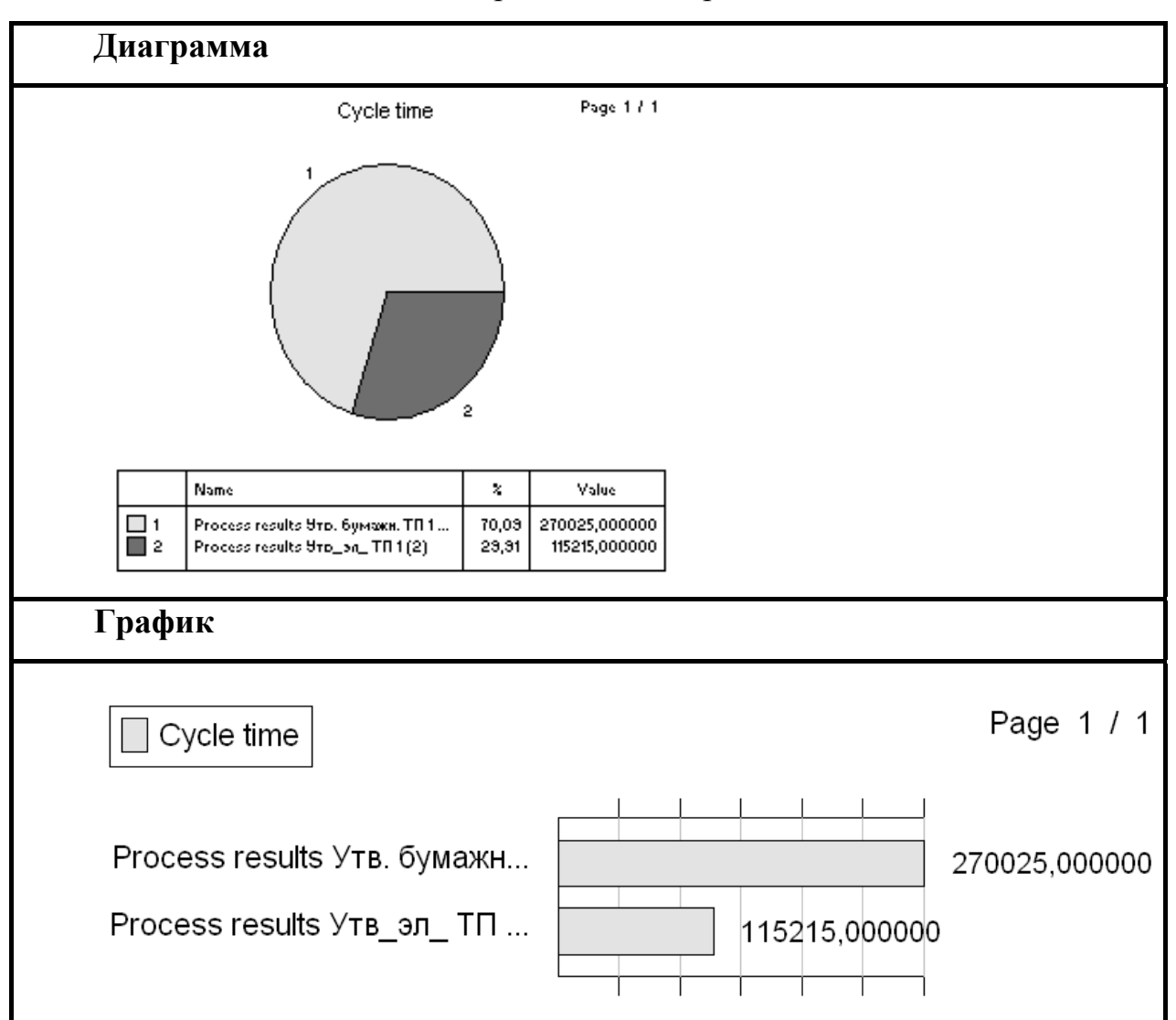

Исполнения процесса «Утверждение ТП»

Данные были получены в результате сравнения расчетов времени и стоимости («Time and cost», модель бизнес-процессов) для указанных выше процессов.

# *Evaluation queries*

«Evaluation queries» третий вид расчетов, позволяет провести оценку моделей по стандартным запросам, хранимым в библиотеке системы. Прикладная библиотека автоматически устанавливается вместе с системой и может быть дополнена администратором.

Получение данных в этом модуле возможно лишь в том случае, если результаты имитационного моделирования сохранены в атрибутах диаграммы, на закладке «simulation result». Для этого необходимо

воспользоваться клавишей «Evaluation». При проведении любого вида «Simulation» перед формированием таблицы результатов система выводит на экран окно параметров, в котором указываются режимы расчетов (например, данные таблицы будут соответствовать однократному выполнению процесса («per process»), выполнению в течение месяца или года). Клавиша «Evaluation» располагается в этом окне, наряду с «Model info», «Help» и др. При ее активации (указать «Evaluation» и в открывшемся окне выбрать «Including activity result») система заполнит поля «simulation result» элементов диаграммы, после этого предложит выполнить дальнейшие расчеты.

Внимание! Клавиша «Evaluation» будет активна только в том случае, если в текущей сессии работы программы открыты все модели, участвующие в расчетах.

«Evaluation queries» содержит несколько режимов расчетов, их описание приведено в таблице 6.2.8.

Таблица 6.2.8

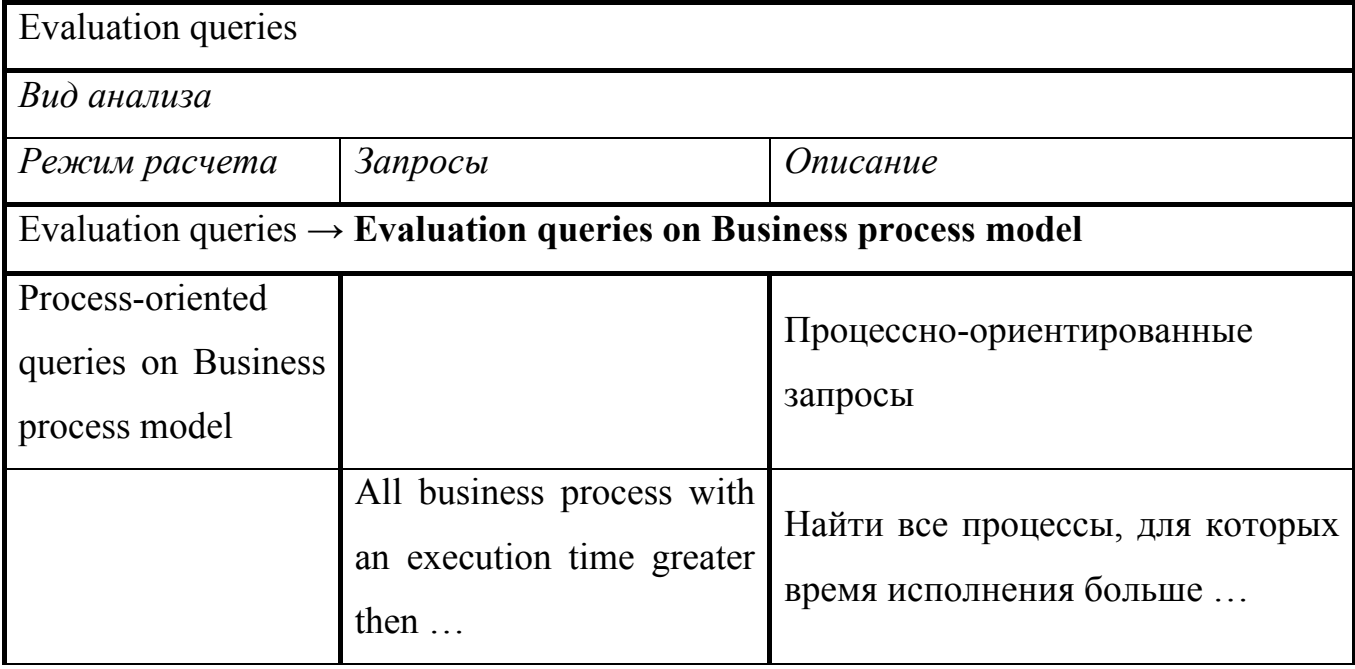

Evaluation queries - оценка процессов по стандартным запросам

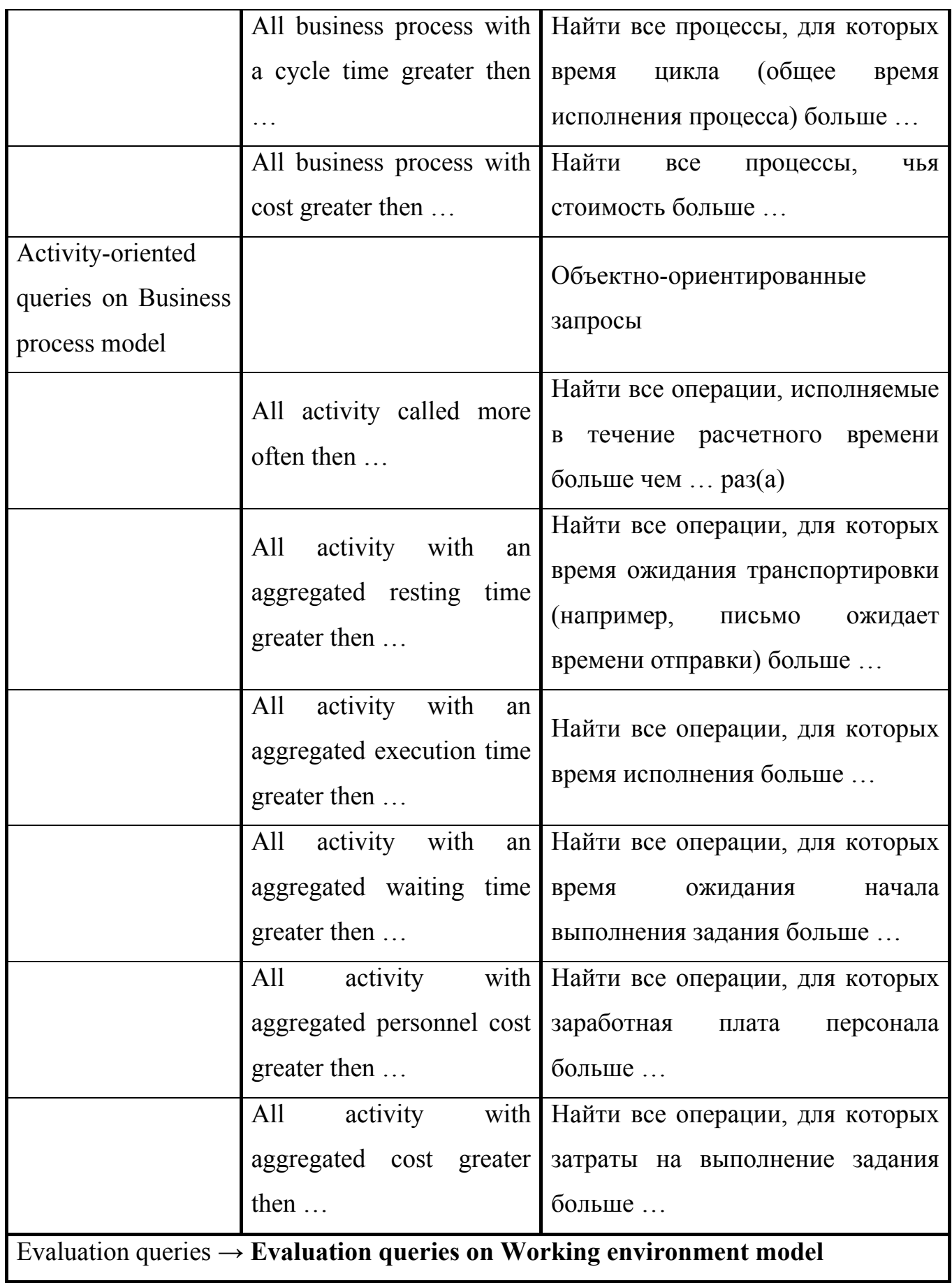

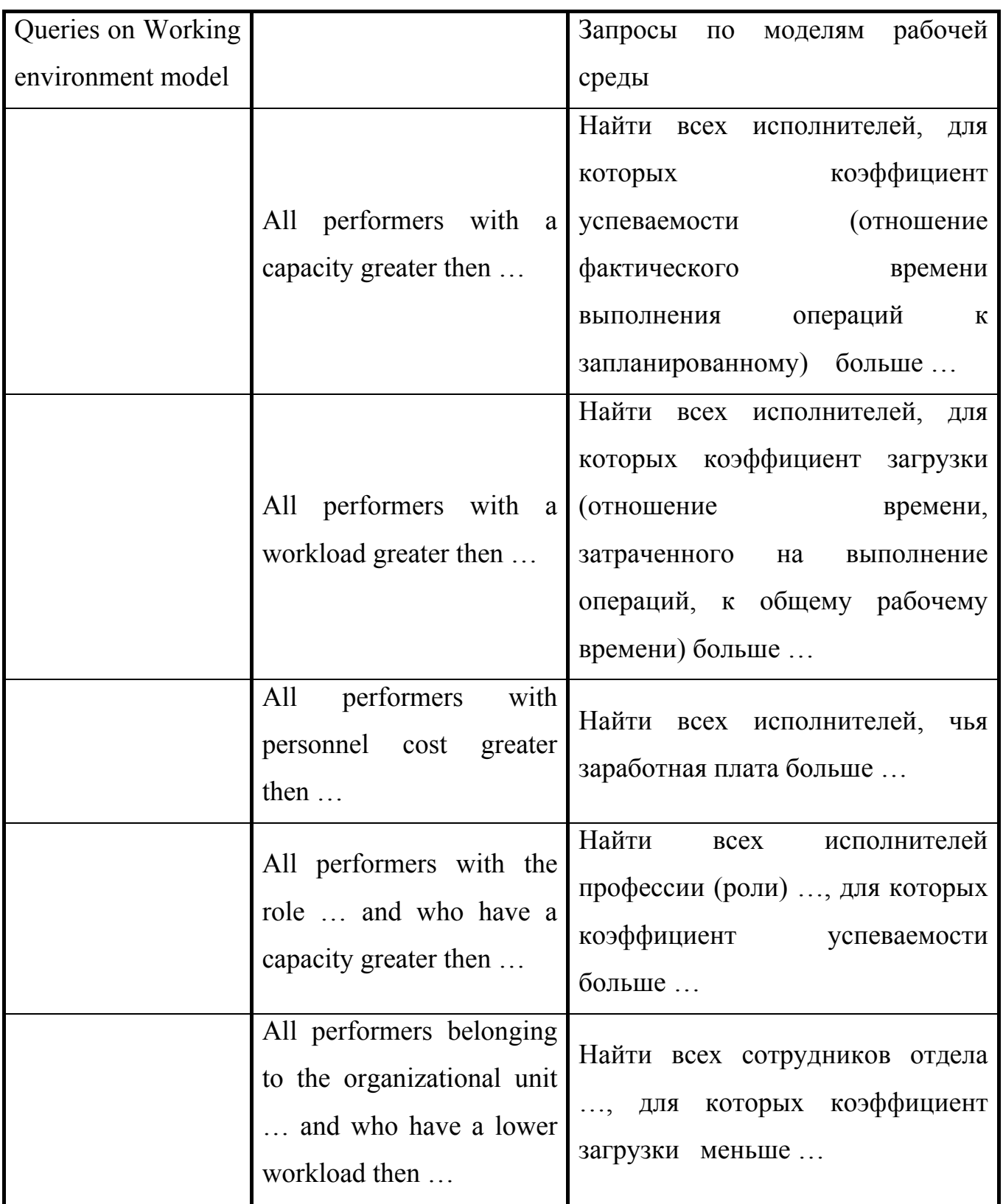

Для расчетов «Evaluation queries» полученные данные также могут быть представлены в виде таблиц, диаграмм и графиков. Например, для модели «Утверждение ТП, представленного в электронном виде» оценка по запросу «All activity with an aggregated execution time greater then ... » может выглядеть, как указано на рис. 6.2.21.

Page 1 / 1 Aggregated execution time  $\overline{1}$  $\overline{2}$ 3

|                | Name                     | $\%$  | Value           |
|----------------|--------------------------|-------|-----------------|
| - 1            | Подписание карт ТП в ОГТ | 40,00 | 00 000 02:46 40 |
| $\mathsf{I}$   | Утверждение ТП в цехе і  | 20.00 | 00 000 01:23 20 |
| l 3            | Утверждение ТП в цехе ј  | 20.00 | 00:000:01:23:20 |
| $\overline{4}$ | Утверждение ТП в цехе к  | 20,00 | 00.000.01:23.20 |

Рис. 6.2.21. Evaluation queries - диаграмма распределения времени выполнения процесса по операциям

# **Взаимодействие моделей Adonis с графиками управления потоками заданий Flowmark на примере WorkFlow**

Подготовка к модернизации предприятия, как указывалось выше, включает три этапа:

- описание существующих процессов компании;
- анализ и оптимизацию этих процессов;
- разработку рабочих моделей для их реализации на производстве.

Первые два из них реализуются с помощью систем визуального и имитационного моделирования. Они были рассмотрены в предыдущих параграфах. Последний этап реализуется уже средствами специальных модулей PDM-систем, предназначенных для управления потоками производственных заданий. В данном случае для создания рабочей модели предметной области ТПП используется модуль WorkFlow SmarTeam. Необходимо выяснить каким образом осуществляется переход от концептуальной (теоретической) модели компании к бизнес-процессам реального производства.
После проведения реинжиниринга появляется необходимость управления процессами. Исполнители на местах должны четко представлять суть задания и свою роль в его исполнении, а руководители иметь возможность контролировать и по необходимости изменять процесс исполнения. Это в свою очередь позволяет следить за важнейшим фактором производства - временем процесса.

Без использования специальных средств управления практически нет возможности контролировать задание после того, как оно было запущено. На базе PDM-системы для каждого этапа ТПП можно запустить диаграмму управления бизнес-процессами электронный вариант маршрута/последовательности этапов задания. При этом исполнители будут последовательно получать уведомление о необходимости выполнения данной работы, а так же все сопутствующие документы. Такой подход к организации производства позволяет четко наладить работу сотрудников, повысить производительность их труда, сделать процесс более прозрачным, то есть лучше контролируемым. Весь предварительный сбор информации, анализ, построение моделей и их анализ служат основой для реализации данного механизма на практике - на заводе, в компании, в проектном бюро и Это возможным благодаря использованию объектно- $\Pi p$ . стало ориентированного подхода при описании проектов в РДМ. Например, в "изделие" входят объекты "чертеж", "спецификация", "материал", "технологический процесс" и пр. С другой точки зрения каждый из этих объектов является процессом: "чертеж изделия" - "Разработать чертеж изделия".

Основой для построения диаграммы управления служит модель бизнеспроцесса. То есть входной информацией для создания рабочих моделей является набор диаграмм, описывающих предметную область  $\overline{\mathbf{M}}$ выполненных, например, в Adonis. С помощью этой системы осуществляется этап предварительного анализа и проектирования. Таким образом, системы

визуального моделирования являются ресурсом для реализации в PDM механизма управления заданиями и процессами.

Существует два способа перехода от предварительных моделей среды к рабочим процессам. Первый метод – это воспроизведение подготовленных моделей оператором PDM, с помощью специальных встроенных в систему средств создания графиков управления потоками заданий. По сути, данный подход приводит к повторному конструированию каждой диаграммы. Однако для некоторых систем существует возможность прямой передачи данных. Это относится к рассматриваемым в пособии программным продуктам Adonis и SmarTeam (FDL Export).

Графическое отображение моделей в этих системах практически идентично. Основные отличия появляются при задании параметров процесса: временных ограничений, исполнителей, задач и пр.

Для примера в системе Adonis построена карта "Технической подготовки производства". Она представляет собой процедуру, содержащую соответствующую модель бизнес-процесса. Описание всей задачи представлено с помощью нескольких вложенных моделей, каждая из них соответствует конкретной подзадаче, см. рис. 6.2.22.

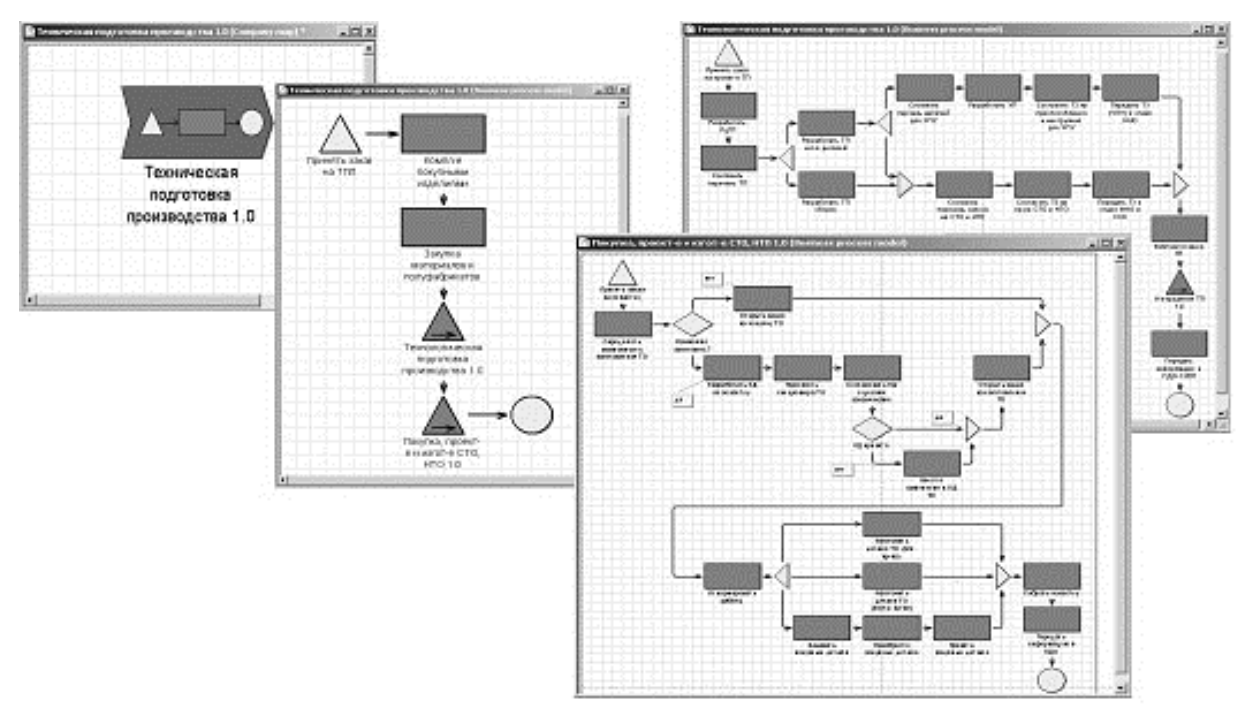

Рис.6.2.22. Модель "Техническая подготовка производства", выполненная в системе Adonis

Графики заданий в Workflow представляют собой совокупность блоков и соединителей, по которым информация перемещается от одного узла или состояния к другому. Блок определяет производственное задание и его характеристики. При составлении диаграммы для каждого этапа указываются такие свойства, как пользователь, задание, а также сроки и прочие условия. После того, как график создан, он может быть использован для запуска процесса выполнения конкретного задания. При этом происходит "привязка" графика к конкретной ситуации.

Возвращаясь к моделям WorkFlow SmarTeam, следует отметить, что блоки диаграмм (функциональные компоненты) соответствуют узлам, а отношения между ними (связи) — соединителям графика Workflow. Узел графика характеризуется также исполнителями данного действия и сроками сдачи работы; на диаграммах Adonis эти данные отражаются в свойствах функциональной компоненты. На рис. 6.2.23 представлены графики WF, соответствующие приведенной выше модели Adonis "Техническая подготовка производства".

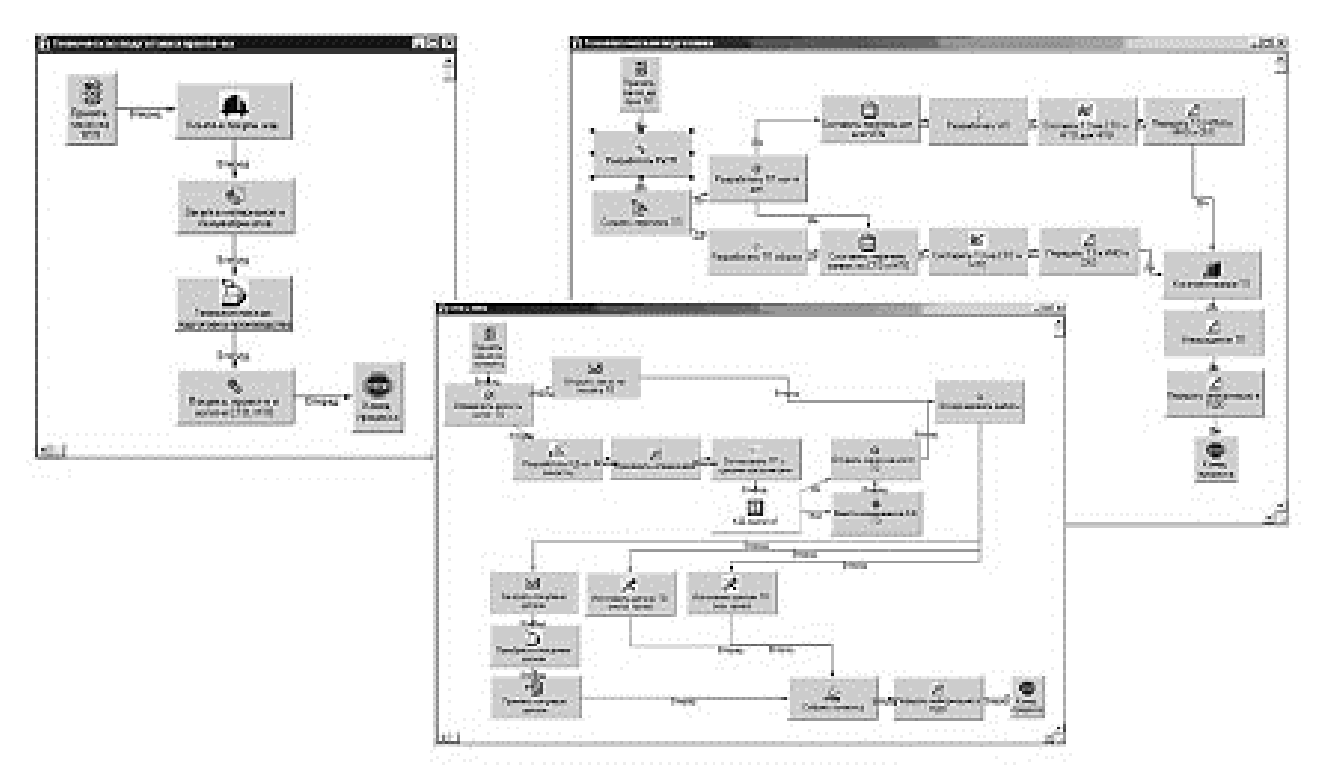

Рис. 6.2.23. Рабочая модель процесса "Техническая подготовка производства", выполненная с использованием WorkFlow-диаграмм

WorkFlow позволяет рационализировать бизнес-процессы посредством объединения людей, информации и процессов. Пакет WorkFlow является новым решением проблемы управления, и спроектирован так, чтобы дать пользователям возможность отслеживать и наблюдать процессы, а также управлять ими.

При внедрении рабочей модели накапливается статистика реальных затрат времени на исполнение всего спектра производственных задач. На основе этих данных можно проводить корректировку нормативов времени. Кроме того, в зависимости от успеха выполнения задания супервизор или инициатор процесса могут корректировать график WorkFlow в режиме реального времени.

Причина получаемой оптимизации заключается ужесточении  $\overline{B}$ временных нормативов  $\overline{M}$ распараллеливании работ. Деятельность сотрудников становится более организованной, исключаются затраты времени на ожидание транспортировки (Resting time) и транспортировку (Transport time). Время ожидания (Waiting time) резко снижается за счет личной ответственности исполнителя за успешное выполнение проекта (действия ориентированы на получение продукта).

WorkFlow позволяет рационализировать бизнес-процессы посредством объединения людей, информации и процессов. Пакет WorkFlow является новым решением проблемы управления, и спроектирован так, чтобы дать пользователям WorkFlow возможность отслеживать и наблюдать процессы, а также управлять ими.

Некоторые специалисты придерживаются мнения, что специализированные модули управления потоками заказов наподобие WorkFlow SmarTeam могут выполнять функции систем визуального и имитационного моделирования. Действительно такие модули PDM-систем способны предоставить информацию о времени прохождения заданий, их частей или работы отдельных сотрудников компании. Однако подобные данные возможно будет получить лишь после опробования рабочего процесса в реальных условиях предприятия. Значит, данные будут получены только после завершения задачи, на это может уйти несколько месяцев. Сравнение различных вариантов реализации одного и того же процесса еще более проблематично. Результаты, полученные подобным образом, являются наиболее достоверными, предварительного однако ДЛЯ анализа  $\overline{\mathbf{M}}$ моделирования столь длительные временные задержки недопустимы. Такой вариант возможен лишь для компаний, структура бизнес-процессов которых не требует радикальных изменений, если необходимо лишь провести их автоматизацию средствами PDM-системы.

### **6.3. Инструментальная программная среда ARIS**

Интегрированная программная среда ARIS обеспечивает пользователей основательной базой для ответа на эти и многие другие вопросы. Вся деловая информация документируется путем создания графических моделей (организационных, процедурных и т.д.). Структурной основой для этого является теоретическая концепция ARIS. Записанная информация размещается в мощном хранилище (ARIS-репозитории), которое обеспечивает непротиворечивость и возможность повторного использования результатов.

## **Назначение**

Инструментальные программные средства серии ARIS относятся к категории интегрированных средств, предназначенных для:

проектирования и управления предприятием;

моделирования, анализа и оценки бизнес-процессов;

 документирования бизнес-процессов в соответствии с требованиями международных стандартов;

 разработки, внедрения и сопровождения корпоративной информационной системы.

Производителем программных продуктов серии ARIS является компания IDS Scheer AG — мировой лидер на рынке интегрированных систем.

Инструментальная среда ARIS версии 5.01 поддерживает около 130 типов моделей и методов для описания, анализа и оценки бизнесдеятельности предприятия, разработки и внедрения корпоративной информационной системы.

#### **Основные компоненты**

Серия продуктов ARIS предназначена для удовлетворения потребностей пользователя в области оптимизации бизнес-процессов (в широком смысле слова) и обеспечение исчерпывающей поддержки проекта. Аналитические подразделения предприятия осуществляют запись моделей, используя ARIS

Easy Design. В ARIS Toolset производится последующая интеграция и оптимизация. ARIS for mySAP.com поддерживает конверсию оптимизированных процессов, использующих такие стандартные ERPсистемы, как SAP R/3. На рис. 6.3.1 представлены основные компоненты среды ARIS версии 5.01.

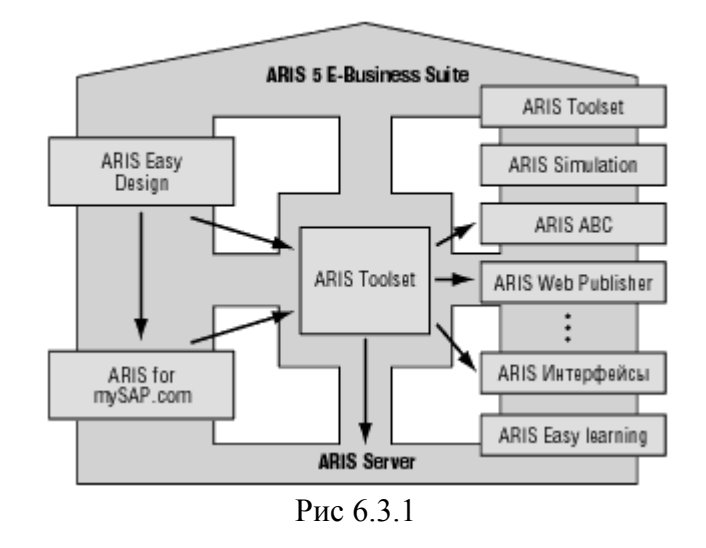

Целевой группой для ARIS Easy Design (с функциями моделирования, презентации и отчета) являются специализированные структурные подразделения, отдельные пользователи, а также пользователи, только начинающие изучать процесс моделирования.

ARIS Toolset предназначен для специалистов по моделированию, ответственных за оптимизацию процессов, то есть менеджеров (владельцев) процессов.

ARIS Toolset помимо функции ARIS Easy Design имеет также следующие функции:

структурирует проекты на основе своих функций, например для управления пользователем, конфигурации метода и определения формы отчета;

интегрирует промежуточные результаты проекта, например путем создания моделей и осуществления семантических проверок;

анализирует бизнес-процессы путем оценки моделей и анимации процесса;

управляет стоимостными расчетами, используя дополнительный компонент ARIS ABC;

осуществляет имитационное моделирование бизнес-процесса на базе дополнительного компонента ARIS Simulation.

При реализации SAP R/3 ARIS for mySAP.com действует как проводник этой системы для планирования и структурирования специализированных производственных процессов, а также для разработки организационных структур и организационных процессов. ARIS for mySAP.com интегрирован в систему SAP R/3 и в модель процедур Accelerated SAP (ASAP).

#### **Дополнительные компоненты**

Дополнительные модули, расширяющие возможности базовой среды, можно использовать в целях:

калькуляции себестоимости и проведения функциональностоимостного анализа бизнес-процессов (ARIS ABC);

проведения имитационного моделирования (ARIS Simulation);

организации удаленной работы и доступа к информации по всему миру (ARIS Web Publisher);

организации работы с документами на базе Lotus Notes (ARIS Connectivity for Lotus Notes);

организации взаимодействия с соответствующими модулями системы SAP R/3 (ARIS Connectivity for SAP R/3 HR, DataModels);

создания и развития индивидуального программного обеспечения на основе применения различных интерфейсов со средствами разработки (Designer/2000, ERWin, PowerDesigner, Rational Rose и др.);

реализации проектов внедрения информационных систем.

Кроме того, предлагается множество опций для создания отчетов и анализа, имитационного моделирования, проведения функционально-

объектно-ориентированной системы стоимостного анализа на основе управления базами данных РОЕТ.

Объединение всех отдельных продуктов  $\mathbf{B}$ проекте становится возможным за счет использования:

• функции слияния (Merge) в ARIS Toolset, позволяющей соединять результаты при локальном использовании продуктов ARIS Toolset;

• дополнительного компонента ARIS Server, который делает возможной **ARIS** работу пользователя  $\mathbf{c}$ продуктами как клиента  $\overline{B}$ многопользовательской среде;

• дополнительного компонента ARIS Web Publisher, служащего для обмена и презентации результатов по всему миру через Интернет/Интранет.

того. Кроме ЭТОТ применяется безбумажной компонент ЛЛЯ сертификации, распространяющей процессно-ориентированные знания и обеспечивающей потребителей руководствами по качеству через интранет.

Продукты ARIS защищены аппаратным ключом (hard key) и могут быть обновлены путем его замены.

ARIS Easy Design может легко расширяться до ARIS Toolset, а функциональность SAP R/3 может быть добавлена к ARIS Easy Design и ARIS Toolset — выбор делается пользователем.

#### **Архитектура ARIS**

Для реализации комплексных задач, стоящих перед предприятиями, необходимо использовать бизнес-модели их деятельности. Бизнес-модели являются основой для анализа и калькуляции себестоимости бизнеспроцессов, выявления требований к корпоративной информационной системе, которая поддерживает организационную структуру и соответствует нормам международных стандартов серии ISO 9000:2000, а также для разработки и внедрения самой КИнС.

В настоящее время существует множество разнообразных методов моделирования деятельности предприятий. К сожалению, во многих методах используются разные подходы, а нотации, как правило, не совместимы друг с другом, что приводит к излишней сложности и увеличению беспорядка. Следовательно, в процесс разработки моделей необходимо внести элементы стандартизации.

Одним из примеров такой стандартизации является архитектура ARIS совокупность технологий («дом» АРИС), которые обеспечивают разработку совершенствование системы управления предприятием,  $\overline{M}$ a также проектирование и создание интегрированных информационных систем ее поддержки (рис. 6.3.2).

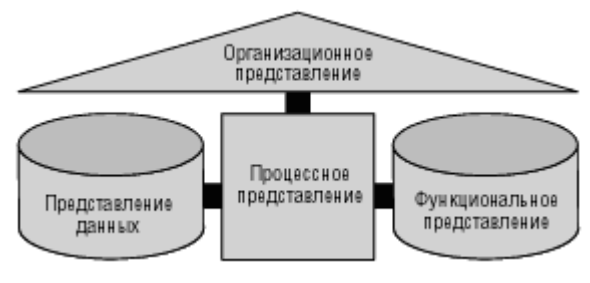

Рис 6.3.2

АРИС (Архитектура Интегрированных Систем) представляет собой целостный подход к разработке и анализу моделей бизнес-процессов. Два главных принципа АРИС - архитектуры — интеграция, основанная на объектном подходе, и наличие комплексной модели.

Принцип интеграции следует из комплексного анализа бизнеспроцессов, который требует построения моделей бизнес-процессов, содержащих все основные особенности и свойства бизнес-процессов. В результате получается комплексная модель. которая разделена на индивидуальные описания для уменьшения сложности. Поскольку бизнеспроцесс разбивается на индивидуальные описания, его можно описать методами, которые позволяют не обращать внимания на многочисленные зависимости и взаимосвязи между описаниями. Впоследствии связи между описаниями включаются в общую модель и подсоединяются к общему анализу цепочек бизнес-процессов без избыточности. На рис. 6.3.2 показаны типы представлений.

Функциональное представление (function view) содержит описание выполняемых функций, перечень отдельных подфункций, а также общие взаимосвязи и связи подчиненности, которые существуют между функциями. Организационное представление *(organization)* view) показывает взаимодействие пользователей и организационных единиц, а также их связи и имеющие к ним отношение (релевантные) структуры. Представление данных (data view) включает в себя описание модели данных предметной области. Процессное представление (process view) введено для описания связей между представлениями. Интеграция этих связей в пределах отдельного представления дает возможность учесть **BCC** связи без избыточности.

Каждый тип представления ARIS имеет три уровня описания в соответствии с концепцией жизненного цикла создания системы, а именно: определение требований, проектную спецификацию и описание реализации. Модели жизненного цикла в виде уровней концептуально описывают жизненный цикл системы. ARIS-модель жизненного цикла, однако, не процедурной моделью разработки объекта является независимого описания — она определяет различные уровни описания, основанные на трехуровневой модели ARIS, показанной на рис. 6.3.3.

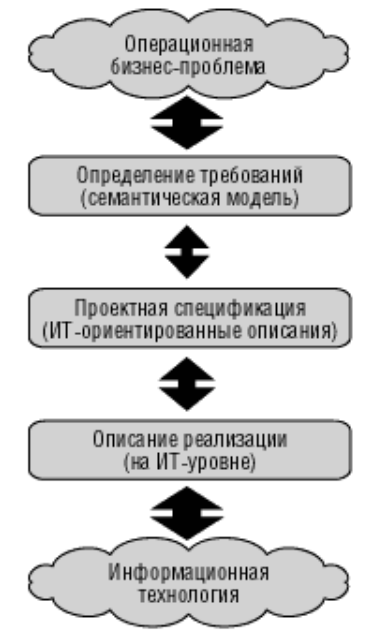

Рис 6.3.3

Анализ операционной бизнес-проблемы (operational business problem) стартовая точка в разработке систем. Здесь описание бизнес-процессов производится поверхностно и ориентировано на цели и язык пользователя. Этот шаг включает в себя выбор информационной технологии для поддержки бизнес-процессов и решений, поэтому, чтобы сформировать описание бизнес-проблемы, используются только полуформализованные описательные методы. Из-за отсутствия подробного и высокоспециализированного словаря эти методы не могут служить основой для формализованной трансляции в стадию реализации.

На уровне определения требований (requirements definition) нужно описать бизнес-приложение, которое должно быть представлено на формализованном языке описаний так, чтобы его можно было использовать для непротиворечивой трансляции определенных требований в информационную технологию. Этот процесс также называется семантическим моделированием. Определение требований очень тесно связано с прикладным описанием проблемы (это показано на рис. 6.3.3).

Как только концептуальная среда определения требований приближена к категориям информационных технологий, можно говорить о том, что достигнут уровень проектных спецификаций (design specification). Здесь определяются не сами функции, а модуль или транзакции пользователя, их выполняющие. Этот уровень можно также понимать как адаптацию определенных требований к общим способам описания, принятых в информационных технологиях.

Таким образом, между уровнями определения требований и уровнями проектных спецификаций существует не очень тесная связь. Это означает, что проектные спецификации могут быть изменены без внесения изменений в определенные требования. Однако из этого не следует, что определение требований и проектные спецификации могут быть разработаны независимо друг от друга. После завершения разработки определения требований наиболее важно то, что их содержание представлено в терминах управления

бизнесом и определено таким образом, что является ориентированным исключительно на информационную систему и не влияет на суть содержания.

### **Создание модели**

Рассмотрим пример создания модели и вывод ее содержания с помощью отчета. Алгоритм создания модели в среде ARIS состоит из следующих шагов:

подготовка модельного пространства;

создание объектов;

создание связей между объектами.

После запуска ARIS открывается окно проводника ARIS (ARIS Explorer), которое содержит элементы, показанные на рис.6.3.4. Если экран выглядит не так, то для отображения окна проводника ARIS необходимо выбрать пункт меню View => ARIS Explorer.

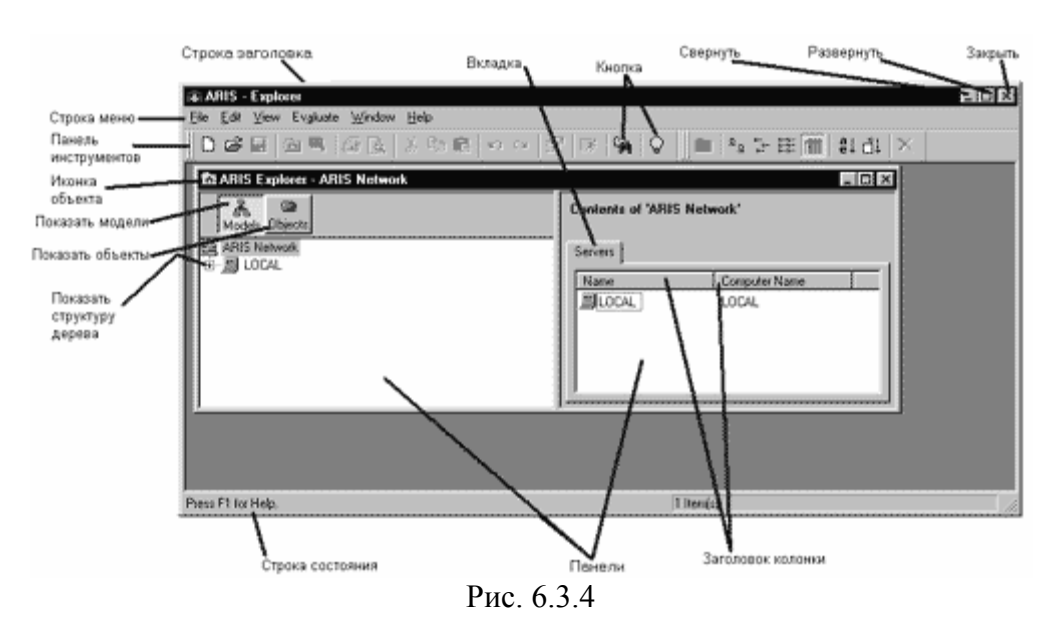

Далее следует открыть базу данных EasyDB на локальном сервере. Открытие базы данных осуществляется двойным щелчком на наименовании базы данных в проводнике ARIS. После этого необходимо выбрать в базе данных EasyDB главную группу (Main group), в которой должна разместиться новая модель. Для создания новой модели нужно щелкнуть правой кнопкой на главной группе и выбрать из контекстного меню пункт New  $\Rightarrow$  Model (рис.6.3.5).

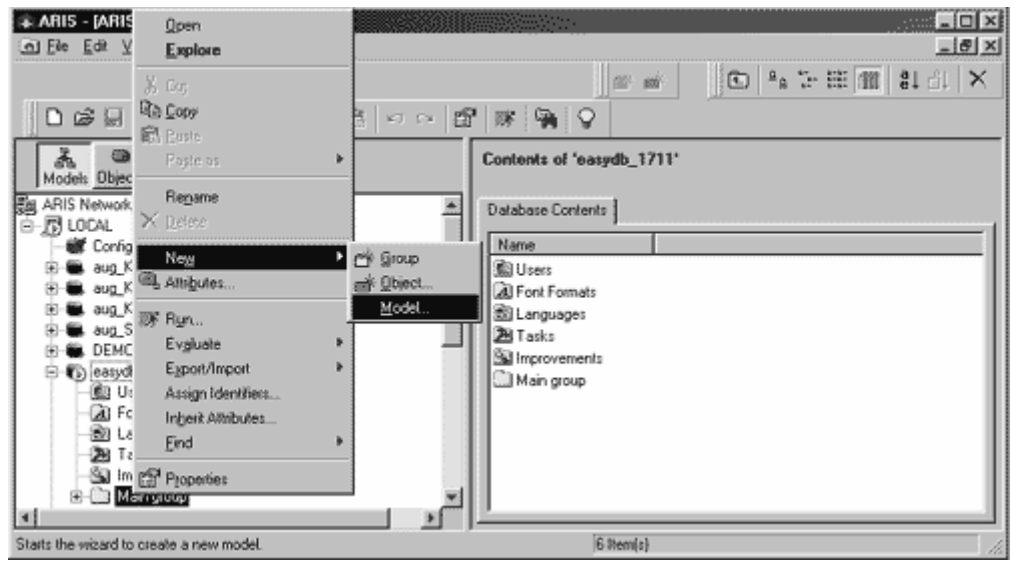

Рис.  $6.3.5$ 

Электронный помощник — мастер (Model Wizard) — последовательно проведет пользователя по шагам создания модели (рис.6.3.6).

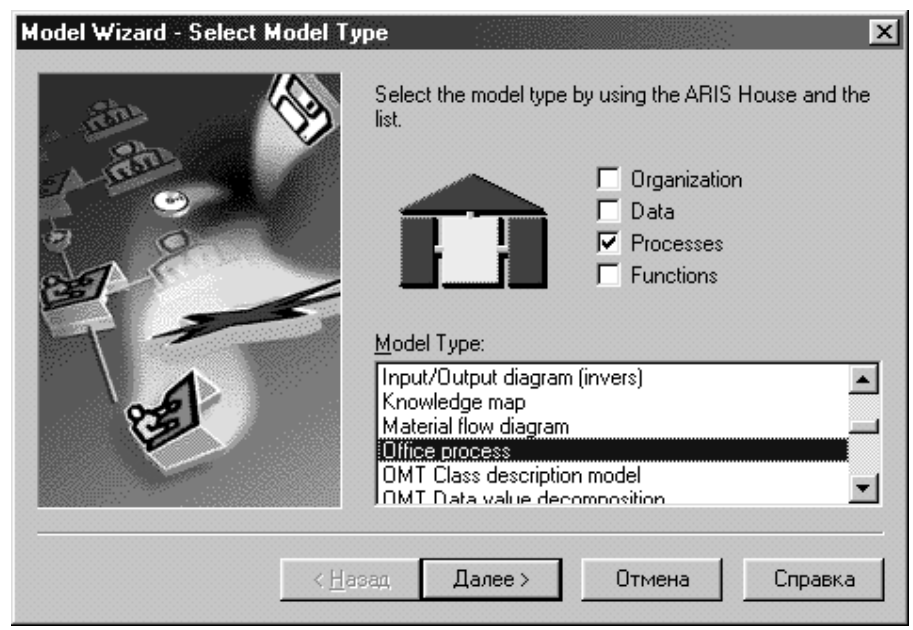

Рис 6.3.6

Сначала нужно выбрать метод описания бизнес-ситуации и тип модели. Все методы в ARIS сгруппированы по четырем представлениям, так называемым комнатам дома ARIS (House ARIS), а именно:

организационное представление;

представление данных;

процессное представление;

функциональное представление.

В нашем примере для построения модели процесса предприятия надо выбрать комнату Processes, а в окне списка Model Type — тип модели процесса, например Office Process. После этого следует нажать на кнопку Далее (Next).

Затем нужно ввести название модели, например: Подготовить счет, в текстовом блоке (рис. 6.3.7) и нажать на кнопку Готово (Finish).

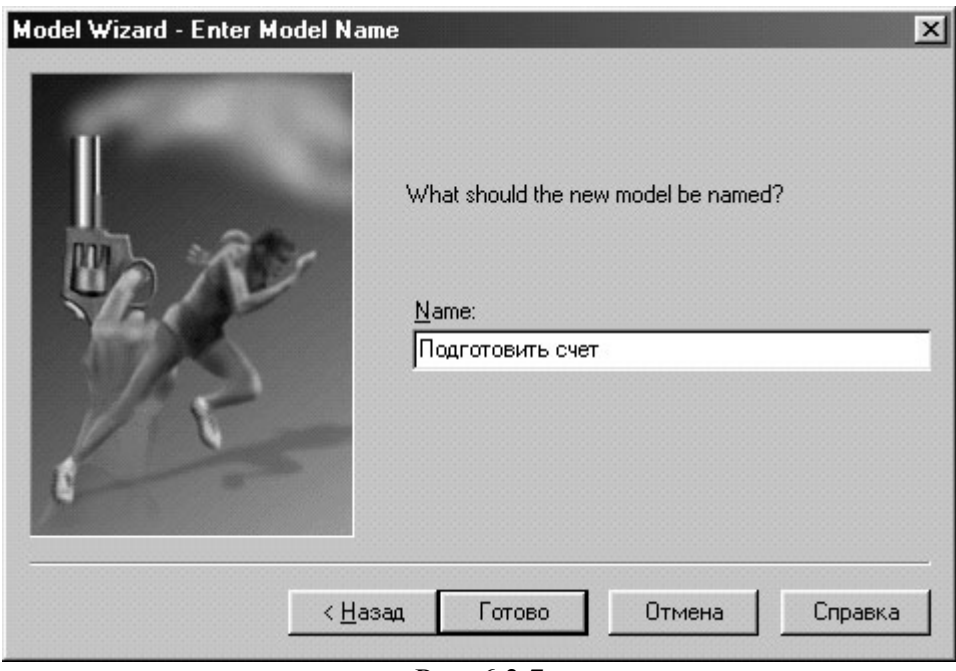

Рис. 6.3.7

Модель Подготовить счет откроется автоматически. Для максимизации модельного пространства нужно щелкнуть по кнопке Развернуть (Maximize).

После установки при первом запуске ARIS необходимо установить видимые панели инструментов; наиболее часто используемые представлены на рис. 6.3.8.

| <b>EG-ARIS - [Regroresure cver [Office process]]</b> |                      |                       |                                  |                         |                                                                    | $\sqrt{a}$        |
|------------------------------------------------------|----------------------|-----------------------|----------------------------------|-------------------------|--------------------------------------------------------------------|-------------------|
| A Fie<br>Ede                                         | <b>Yew</b>           | Agination Evaluate    | Window Help<br>Arrange<br>Insert |                         |                                                                    | $-10 \times$      |
| 100%<br>ŧ.                                           | ▼風                   | 画<br>$Q_{\rm t}$<br>職 | $\Box$<br>圆                      | <b>350350</b>           | 3. 北京 10. 0 图 深 偏 9                                                |                   |
| 凶<br>磊<br>l ta                                       | $\circ$<br>o         | $\mathbf{A}$<br>α     | 影響  藤幸寿同国                        | 田島隆                     |                                                                    |                   |
| Панель<br>Layout                                     | Памель<br>Вид модели | Панель<br>Объекты     | Панель<br><b>Oasin</b>           | Панель<br>Аннимация     | 注<br>噻<br>ьt<br>an.<br>圝<br>.<br>$c_1$ $c_2$<br>围围那 望参的<br>日卡<br>圆 | 0 0 0 0           |
| ш                                                    |                      |                       |                                  | Панель<br>Моделирования | きゅやぎああ<br>映画<br>回应急<br>OÞ.<br>×<br>蠞<br>且<br>$*$ 200<br>画          | - 9 - 第1<br>恐め田ほみ |
| Press F1 for Help.                                   |                      |                       |                                  |                         |                                                                    |                   |

P<sub>HC</sub>  $6.3.8$ 

Для получения контекстной справки по конкретным кнопкам следует переместить указатель мыши на кнопку и немного подождать. Краткий текст справки будет отображаться рядом с кнопкой, а более полный — в строке состояния. Если подсказка не появляется, пользователю необходимо убедиться в том, что установлена опция Показывать подсказку. Для этого надо выбрать пункт меню View => Toolbars => Customize, открыть вкладку Toolbars и проверить наличие флажка Show Tooltips.

## Создание объектов и атрибутов объекта

Для создания объектов на модели необходимо выполнить следующие лействия:

• на панели инструментов моделирования нажать на иконку события  $(Event);$ 

• переместить указатель мыши на область моделирования, отпустив левую кнопку мыши;

• нажать левую кнопку мыши. Иконка будет создана, и автоматически откроется текстовое окно для ввода имени объекта;

•дать событию название, например Цена рассчитана. Для вставки разрыва строки внутри объекта нажать Ctrl +Enter;

• нажать Enter

Далее по вышеприведенному алгоритму необходимо создать другие события. В нашем примере такими событиями являются: Счет сформирован, Счет с ошибками, Счет готов и Счет исправлен (рис.6.3.9).

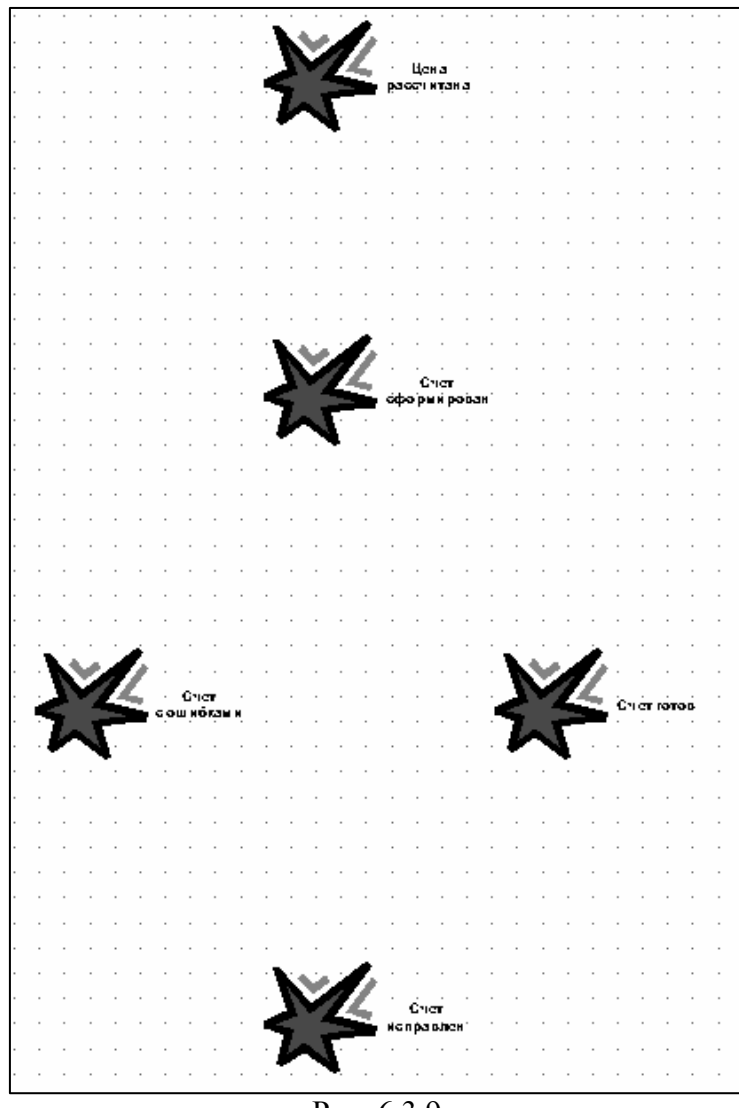

Рис. 6.3.9

Для идентификации конкретных иконок в панели инструментов моделирования нужно переместить указатель мыши на иконку. Рядом с иконкой отобразится подсказка.

Для того чтобы создать сразу несколько объектов одного типа, следует нажать на соответствующую иконку на панели инструментов моделирования, далее нажать на клавишу Ctrl и, не отпуская ее, щелкнуть левой кнопкой мыши в тех местах, где необходимо создать объект выбранного типа. После создания последнего объекта отпустить клавишу Ctrl. Все объекты получат имя типа, к которому они относятся. Для изменения имени нужно выделить объект, нажать F2 и ввести новое имя.

Далее необходимо создать по одной функции (объект Function) между каждыми двумя событиями, используя клавишу Ctrl. Функции будут названы Function.

Имена функций можно задать либо через кнопку F2, либо через окно атрибутов объектов. Для этого надо выделить любой объект Function и нажать правую кнопку мыши. В появившемся меню выбрать пункт Select => Select All Objects of the 'Function' Type. В результате на модели будут выделены все объекты типа Function. Далее еще раз нажать правую кнопку мыши (на одном из выделенных объектов, иначе выделение пропадет) и выбрать из контекстного меню Attributes.

Теперь в окне атрибутов можно задать имена сразу всем функциям. Названия функций вынесены в заголовки столбцов, а названия атрибутов формируют заголовки строк. Для перемещения по этой таблице используются клавиши управления курсором. Введем следующие названия для функций: Сформировать счет, Проверить счет, Откорректировать счет (рис. 6.3.10).

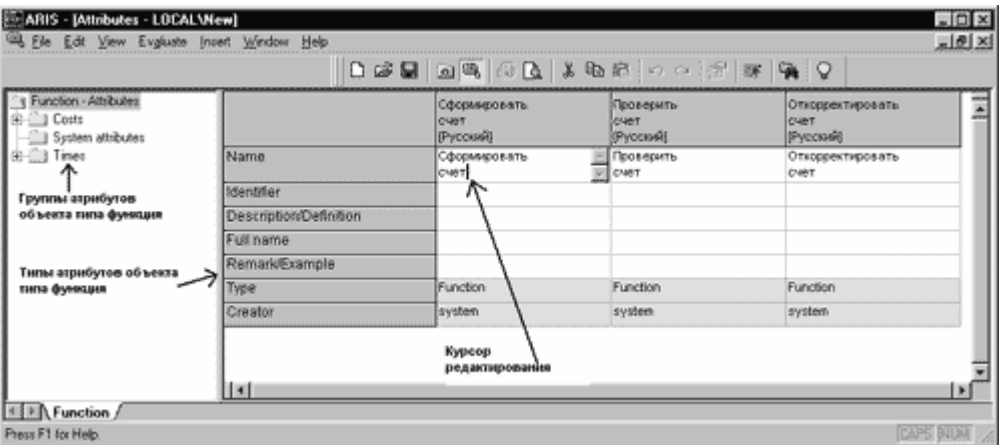

Рис. 6.3.10

Описанный способ очень удобен при копировании имен нескольких объектов из других приложений MS Windows. Таким образом можно скопировать сразу несколько имен объектов, например из MS Excel. Для сохранения значений атрибутов нужно выбрать File => Save, а затем нажать на кнопку Close.

Слева от функции Сформировать счет необходимо создать объект Book и назвать его Счет. Затем создать два должностных лица (Position) с именами Сотрудник отдела сбыта и Бухгалтер отдела сбыта справа от функций. Также нужно создать объекты типа Правило (Rule). В результате модель будет выглядеть так, как показано на рис. 6.3.11.

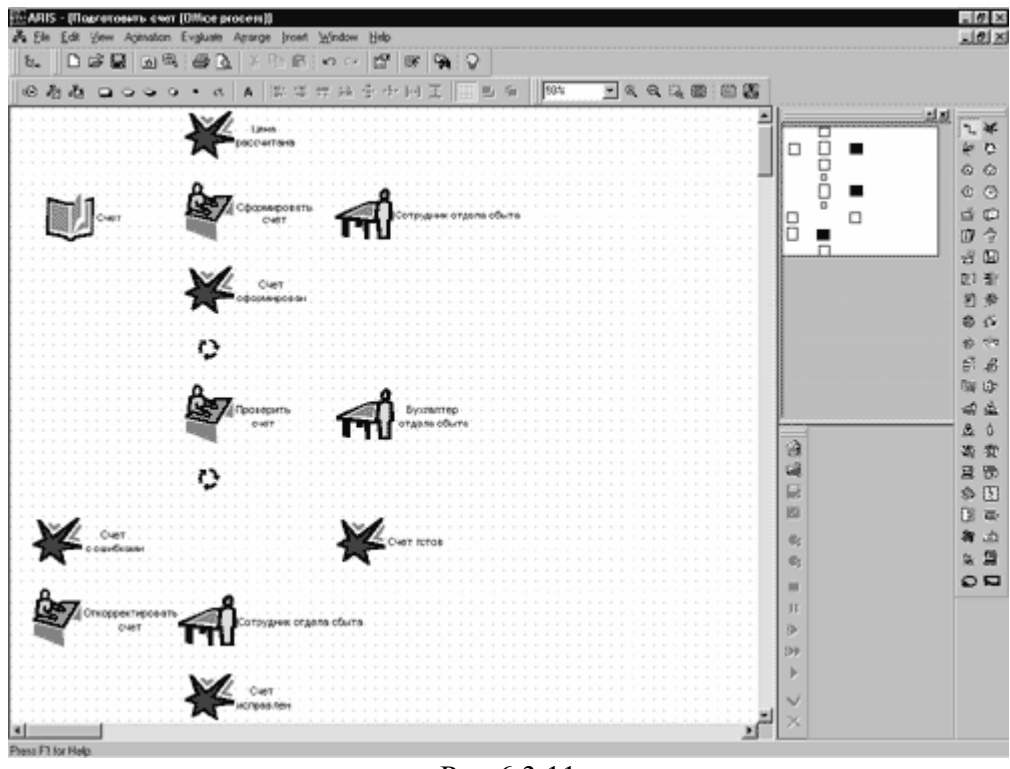

Рис 6.3.11

ARIS предоставляет пользователю возможность горизонтального и вертикального выравнивания объектов. Для того чтобы выровнять объекты модели, необходимо выполнить следующие действия:

 выделить объекты: Цена рассчитана, Сформировать счет, Счет сформирован, Проверить счет и оба правила;

 $\sqrt{\frac{24}{5}}$ выбрать Arrange => Align => Center Vertically, чтобы выровнять иконки по вертикали;

**Е** выбрать Arrange => Align => Equal Spacing => Vertical, чтобы установить равный интервал между иконками по вертикали;

 щелкнуть в произвольном месте поля моделирования, чтобы снять выделение;

 выделить объекты Счет, Сформировать счет и Сотрудник отдела сбыта;

 $\checkmark$   $\overset{\bullet}{\bullet}$ выбрать Arrange => Align => Center Horizontally, чтобы выровнять иконки по горизонтали.

Кроме того, можно перемещать объекты, выделив объект и удерживая левую кнопку мыши. Чтобы поместить объект за пределы области моделирования, отражаемой на экране, нужно воспользоваться клавишами управления курсором для движения по модельному пространству.

#### **Создание связей**

Связи соединяют объекты в моделях и определяют их отношения друг с другом. Перед построением связей следует убедиться, включен ли режим построения связей объектов, то есть нажата ли на панели инструментов иконка Toggle Connection Mode. Если нет, то ее надо активировать.

Для создания связи нужно подвести указатель мыши к нижней границе начального события. Указатель изменит свою форму для создания связи. Далее следует щелкнуть мышью по объекту и передвинуть указатель к верхней границе функции. Сформировать счет и щелкнуть по ней левой кнопкой мыши — объекты соединены (рис. 6.3.12).

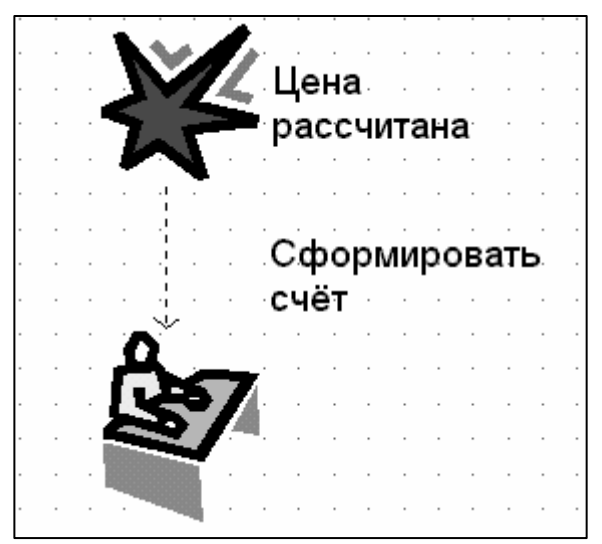

Рис 6.3.12

Возможные формы указателя мыши при создании связи таковы:

 — показывает возможность создания связи; кроме того, она появляется, когда связь уже создана и выбран объект-источник;

 — система сигнализирует о том, что объект может стать для связи объектом-приемником;

 — показывает, что по каким-либо обстоятельствам связь объектаисточника с данным объектом невозможна (например, в том случае, если попробовать провести связь между объектом типа должность и событием).

Для нашего примера объекты нужно соединить связями, как показано на рис. 6.3.13.

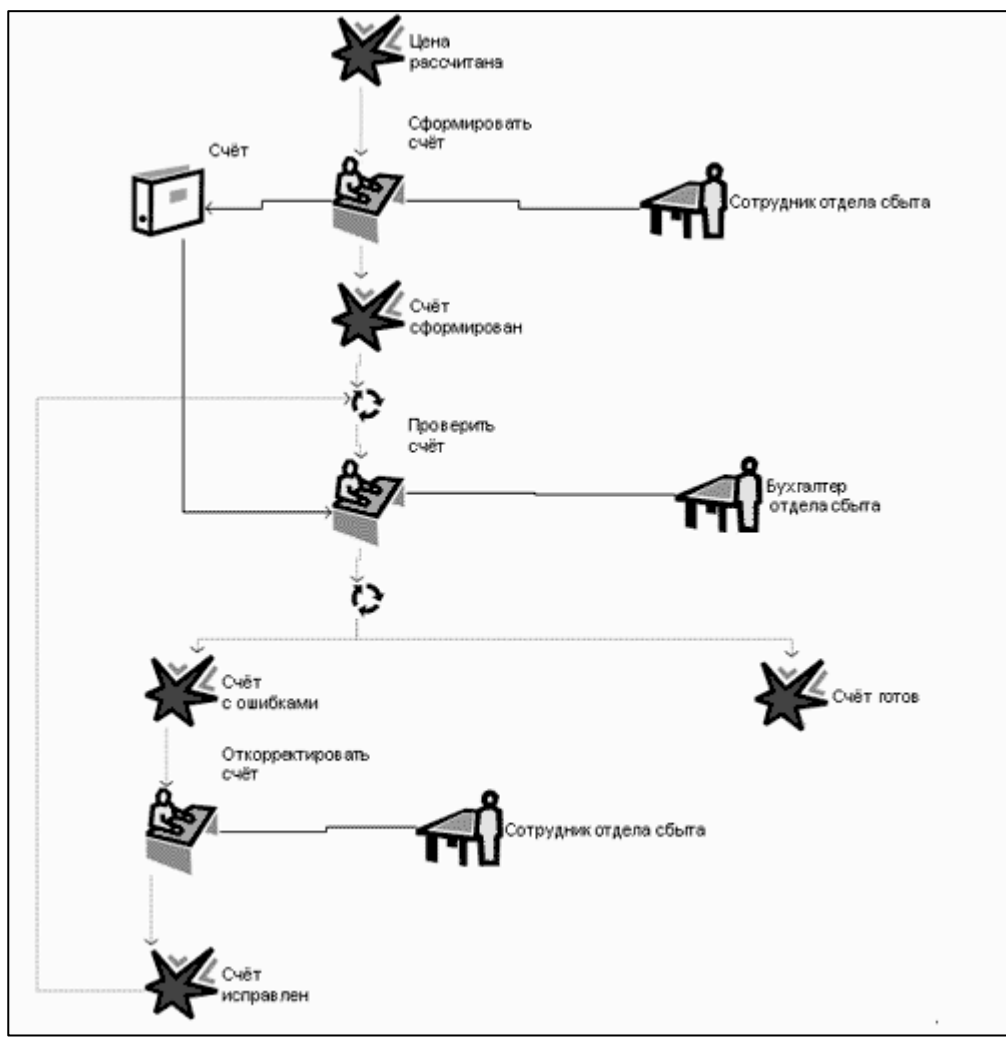

Рис 6.3.13

# **Размещение атрибутов**

Значения любых атрибутов объектов и связей могут быть отображены в модели. Рассмотрим пример отображения атрибутов связи, которая проходит от должности Сотрудник отдела сбыта к функции Сформировать счет. Сначала необходимо выделить данную связь. Далее на этой связи нажать правую кнопку мыши. Из контекстного меню выбрать Properties, а в появившемся окне — вкладку Attribute Placements. Объект Сотрудник отдела сбыта будет помещен в окне предварительного выбора позиции первым, так как он является объектом-источником. Далее следует выбрать атрибут Type в окне списка атрибутов Attributes. В поле предварительного выбора позиции (Placement) выбрать позицию, где должно разместиться значение типа связи в модели (рис. 6.3.14). Нажать кнопку ОК.

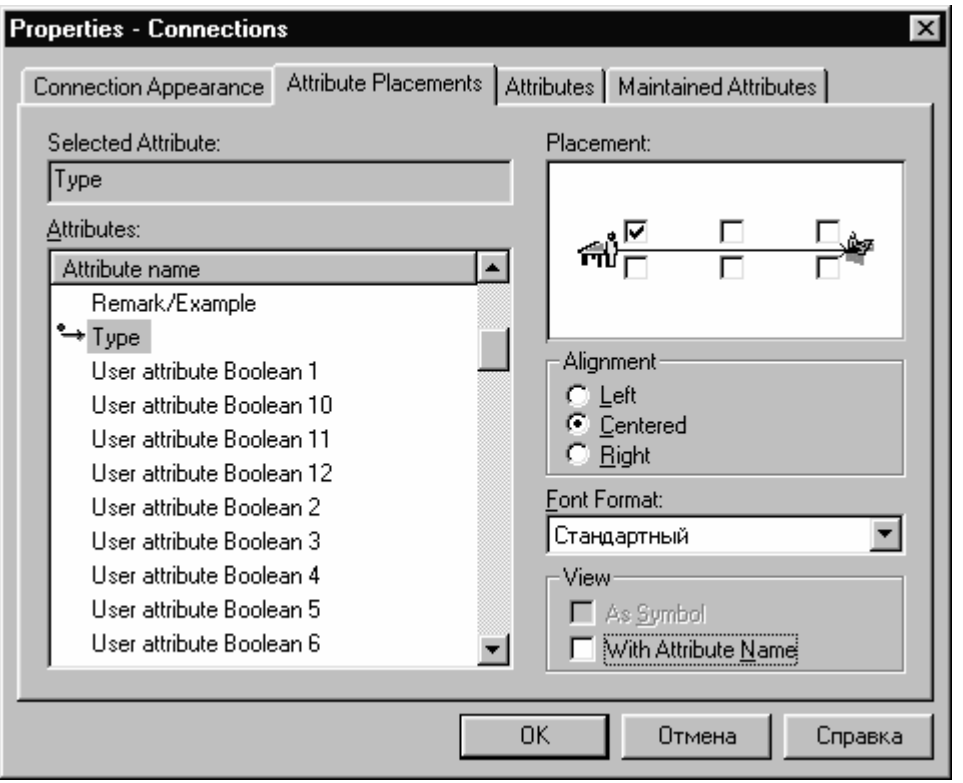

Рис 6.3.14

Теперь непосредственно в модели можно видеть, что тип связи между должностью (Сотрудник отдела сбыта) и функцией (Сформировать счет) executes (исполняет) (рис.  $6.3.15$ ).

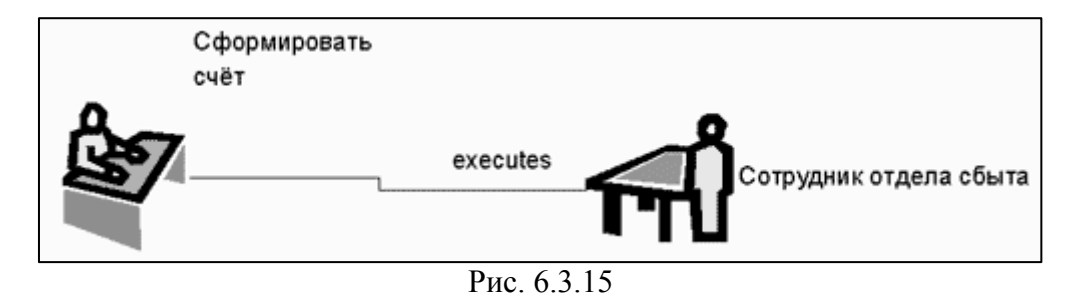

Чтобы сохранить проделанную работу, надо нажать на кнопку Save. Модель будет сохранена в базе данных EasyDB в основной группе.

## Печать молели

Используя описанные ниже настройки, можно настроить вывод моделей на печать.

Для установки принтера нужно выбрать File => Print Setup, выполнить необходимые настройки в стандартном диалоговом окне Windows и нажать на ОК.

При необходимости предварительного просмотра перед печатью выбрать File => Print Preview. Откроется окно предварительного просмотра, в котором можно установить масштаб вывода и использование цвета:

90% Macurrao печати (Print Scale); при его изменении отображение модели на листе бумаги составит указанное число процентов (в нашем примере — 90%) от ее реального размера, но размера модели это не изменит;

⊡ Союгфлажок цветности; модель будет отображаться и распечатываться в цвете. Если распечатка производится не на цветном принтере, то цвета будут отображены как оттенки серого.

Для печати модели необходимо выбрать File => Print.

## Получение отчетов в ARIS

Отчет дает пользователю возможность вывести содержимое баз данных пользователей, моделей или описание объектов в текстовой форме. Приведем последовательность действий для генерации контекстного отчета по модели Подготовить счет. Сначала нужно щелкнуть правой кнопкой мыши по пустому пространству моделирования. Выбрать из контекстного меню Evaluate  $\Rightarrow$  Report, в появившемся окне выбрать Suggested Scripts и из

выпадающего списка выбрать скрипт ModelInfo.rsm, при необходимости можно указать предварительный просмотр. При этом в левой части окна появится примерная форма создаваемого отчета. Для продолжения нажать Далее (Next).

В следующем окне нужно сохранить существующие настройки. Отчет будет сгенерирован в формате RTF на английском языке и сохранен в каталоге …\ARIS\SCRIPT\REPORT\OUT под именем REPORT1.RTF. Для начала генерации отчета нажать на Готово (Finish). Далее для формирования отчета понадобятся дополнительные настройки, которые будут запрашивать у пользователя по ходу генерации отчета. В первом появившемся окне нужно выбрать вывод в текстовом формате (Output as Text Format) и нажать ОК, а в следующем окне — вывод информации о группах и объектах, отображение графика в отчете. Также следует определить вывод графика модели в цвете, с масштабом в 90% и нажать ОК. Затем требуется подтвердить настройки размера страницы и нажать ОК. В следующем окне — отметить флажками вывод атрибутов объектов и вывод связей между объектами и нажать ОК. Нажать на кнопку Yes в ответ на предложение системы просмотреть сгенерированный отчет. Запустится приложение, связанное с файлом заданного формата, где будет открыт сгенерированный файл. На рис. 6.3.16 представлен фрагмент сгенерированного отчета.

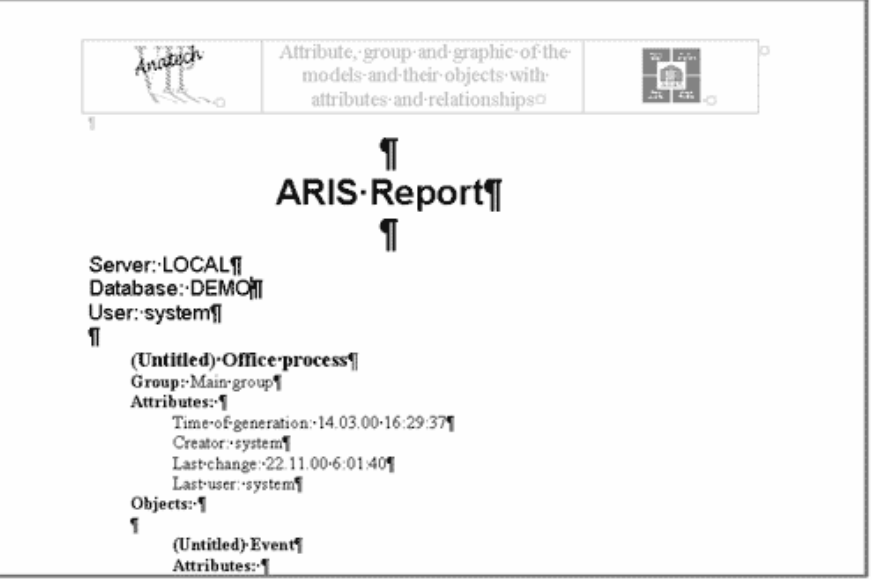

Рис. 6.3.16

Далее со сгенерированным файлом отчета можно работать так же, как с любым другим файлом того же формата. Его можно редактировать и средствами стороннего приложения. Если пользователь изменял файл, то его нужно сохранить (File => Save). Для закрытия отчета выбрать File => Close.

Для завершения работы с моделью требуется закрыть окно модели Подготовить счет. Вновь откроется окно ARIS Explorer. Для выхода из ARIS выбрать File => Exit.

Окна, в которых не было проведено изменений, будут закрыты без вывода дополнительного запроса. Перед закрытием окон, содержимое которых изменялось, будет выведен запрос на сохранение информации. Для сохранения изменений нужно нажать на кнопкуYes.

### 6.4 Система «BPwin»

#### Моделирования на основе методологий IDEF

Одной из самых важных целей, при автоматизации ТПП является четкая и правильно понимаемая постановка задачи. Для достижения этой цели необходимо исследовать в ТПП все происходящие в ней деловые процессы, и соответствующие им потоки информации. Такое исследование может быть, проведено, как показано выше, на основе хорошо разработанного семейства методологий IDEF, являющееся государственным стандартом в США. Использование IDEF позволяет строить модели ТПП, обеспечивая семантическую строгость, необходимую для гарантии правильности и результатов. **IDEF** непротиворечивости состоит **ИЗ** методологии функционального моделирования IDEF0 и методологии информационного моделирования IDEF1X.

В данном разделе в первую очередь рассмотрим методологию моделирования IDEF0.  $\mathcal{C}$ функционального помошью наглядного графического языка IDEF<sub>0</sub> изучаемая система предстает перед разработчиками и аналитиками в виде набора взаимосвязанных функций (функциональных блоков - в терминах IDEF0). Моделирование средствами IDEF0 является первым этапом предпроектного исследования ТПП.

Методологию IDEF0 можно считать следующим этапом развития хорошо известного графического языка описания функциональных систем SADT (Structured Analysis and Design Teqnique). Несколько лет назад в России небольшим тиражом вышла одноименная книга, посвящанная описанию основных принципов построения SADT-диаграмм. Исторически, IDEF0, как стандарт был разработан в 1981 году в рамках обширной программы автоматизации промышленных предприятий, которая носила обозначение ICAM (Integrated Computer Aided Manufacturing) и была предложена департаментом Военно-Воздушных Сил США. Собственно семейство стандартов IDEF унаследовало свое обозначение от названия этой программы (IDEF=ICAM DEFinition). В процессе практической реализации,

участники программы ICAM столкнулись с необходимостью разработки новых методов анализа процессов взаимодействия в промышленных системах. При этом кроме усовершенствованного набора функций для описания бизнес-процессов, одним из требований к новому стандарту было наличие эффективной методологии взаимодействия в рамках "аналитикспециалист". Другими словами, новый метод должен был обеспечить групповую работу над созданием модели, с непосредственным участием всех аналитиков и специалистов, занятых в рамках проекта. В результате поиска соответствующих решений родилась методология функционального моделирования IDEF0. C 1981 года стандарт IDEF0 претерпел несколько незначительных изменения, в основном ограничивающего характера, и последняя его редакция была выпущена в декабре 1993 года Национальным Институтом По Стандартам и Технологиям США (NIST). В настоящее время в Российской Федерации выпущен стандарт РД IDEF 0 – 2000 (в форме руководящего материала), в котором изложена методология функционального моделирования IDEF0.

В основе методологии IDEF0 лежат четыре основных понятия. Первым из них является понятие **функционального блока (Activity Box)**. Функциональный блок графически изображается в виде прямоугольника (см. рис. 6.4.1) и олицетворяет собой некоторую конкретную функцию в рамках рассматриваемой системы. По требованиям стандарта название каждого функционального блока должно быть сформулировано в глагольном наклонении (например, "производить услуги", а не "производство услуг").

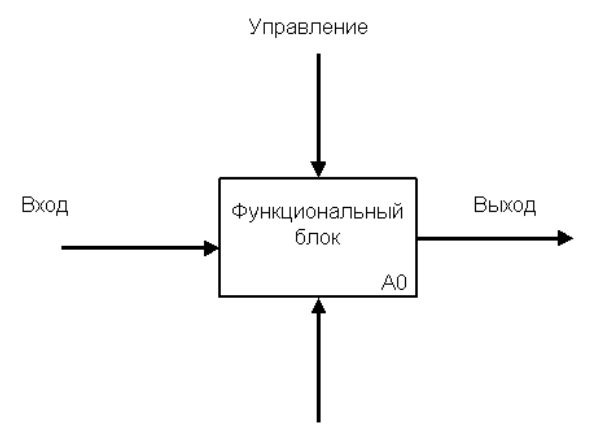

Механизм Рис.6.4.1. Функциональный блок.

Каждая из четырех сторон функционального блока имеет своё определенное значение (роль), при этом:

Верхняя сторона имеет значение "Управление" (Control);

Левая сторона имеет значение "Вход" (Input);

Правая сторона имеет значение "Выход" (Output);

Нижняя сторона имеет значение "Механизм" (Mechanism).

Каждый функциональный блок в рамках единой рассматриваемой системы должен иметь свой уникальный идентификационный номер.

Вторым важным понятием методологии IDEF0 является понятие интерфейсной дуги (Arrow). Также интерфейсные дуги часто называют потоками или стрелками. Интерфейсная дуга отображает элемент системы, который обрабатывается функциональным блоком или оказывает иное влияние на функцию, отображенную данным функциональным блоком.

Графическим отображением интерфейсной дуги является однонаправленная стрелка. Каждая интерфейсная дуга должна иметь свое уникальное наименование (Arrow Label). По требованию стандарта, наименование должно быть оборотом существительного.

С помощью интерфейсных дуг отображают различные объекты, в той или иной степени определяющие процессы, происходящие в системе. Такими объектами могут быть элементы реального мира (детали, вагоны, сотрудники

и т.д.) или потоки данных и информации (документы, данные, инструкции и  $T.H.$ ).

В зависимости от того, к какой из сторон подходит данная интерфейсная дуга, она носит название "входящей", "исходящей" или "управляющей". Кроме того, "источником" (началом) и "приемником" (концом) каждой функциональной дуги могут быть только функциональные блоки, при этом "источником" может быть только выходная сторона блока, а "приемником" любая из трех оставшихся.

Необходимо отметить, что любой функциональный блок по требованиям стандарта должен иметь по крайней мере одну управляющую интерфейсную дугу и одну исходящую. Это и понятно - каждый процесс должен происходить по каким-то правилам (отображаемым управляющей дугой) и должен выдавать некоторый результат (выходящая дуга), иначе его рассмотрение не имеет никакого смысла.

При построении IDEF0 - диаграмм важно правильно отделять входящие интерфейсные дуги от управляющих, что часто бывает непросто. К примеру, на рис. 6.4.2 изображен функциональный блок "Обработать заготовку".

В реальном процессе рабочему, производящему обработку, выдают заготовку и технологические указания по обработке (или правила техники безопасности при работе со станком). Ошибочно может показаться, что и заготовка и документ с технологическими указаниями являются входящими объектами, однако это не так. На самом деле в этом процессе заготовка обрабатывается по правилам отраженным в технологических указаниях, которые должны соответственно изображаться управляющей интерфейсной дугой.

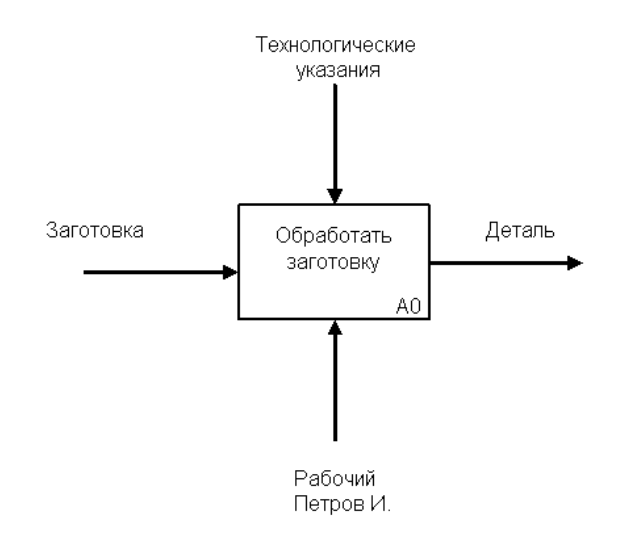

Рис.6.4.2. Функциональный блок «Обработать заготовку».

Другое дело, когда технологические указания обрабатываются главным технологом и в них вносятся изменения (рис. 6.4.3). В этом случае они отображаются уже входящей интерфейсной дугой, а управляющим объектом являются, например, новые промышленные стандарты, исходя из которых производятся данные изменения.

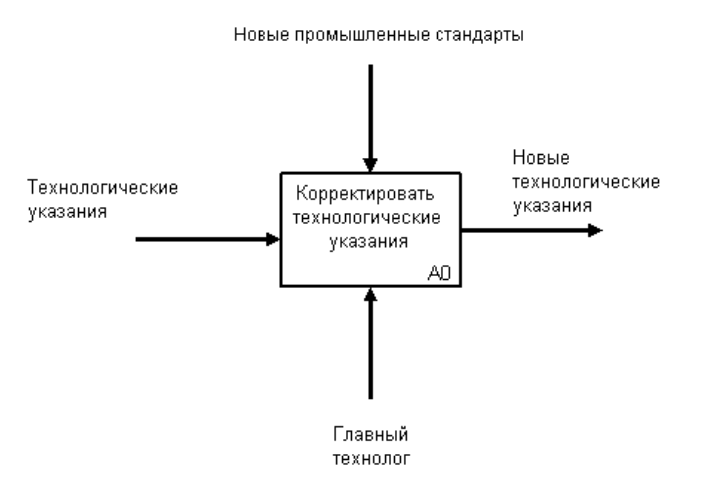

Рис.6.4.3. Функциональный блок «Корректировать технологические указания».

Приведенные выше примеры подчеркивают внешне схожую природу входящих и управляющих интерфейсных дуг, однако для систем одного класса всегда есть определенные разграничения. Например, в случае рассмотрения предприятий и организаций существуют пять основных видов объектов: материальные потоки (детали, товары, сырье и т.д.), финансовые потоки (наличные и безналичные, инвестиции и т.д.), потоки документов,

(информация, потоки информации данные о намерениях, устные распоряжения и т.д.) и ресурсы (сотрудники, станки, машины и т.д.). При этом в различных случаях входящими и исходящими интерфейсными дугами могут отображаться все виды объектов, управляющими только относящиеся к потокам документов и информации, а дугами-механизмами только ресурсы.

Обязательное наличие управляющих интерфейсных дуг является одним из главных отличий стандарта IDEF0 от других методологий классов DFD (Data Flow Diagram) и WFD (Work Flow Diagram).

Третьим основным понятием стандарта IDEF0 является декомпозиция (Decomposition). Принцип декомпозиции применяется при разбиении сложного процесса на составляющие его функции. При этом уровень детализации процесса определяется непосредственно разработчиком модели.

Декомпозиция позволяет постепенно и структурированно представлять модель системы в виде иерархической структуры отдельных диаграмм, что делает ее менее перегруженной и легко усваиваемой.

Модель IDEF0 всегда начинается с представления системы как единого целого – одного функционального блока с интерфейсными дугами, простирающимися за пределы рассматриваемой области. Такая диаграмма с одним функциональным блоком называется контекстной диаграммой, и обозначается идентификатором "А-0".

В пояснительном тексте к контекстной диаграмме должна быть указана цель (Purpose) построения диаграммы в виде краткого описания и зафиксирована точка зрения (Viewpoint).

Определение и формализация цели разработки IDEF0 - модели является крайне важным моментом. Фактически цель определяет соответствующие области в исследуемой системе, на которых необходимо фокусироваться в первую очередь.

Точка зрения определяет основное направление развития модели и уровень необходимой детализации. Четкое фиксирование точки зрения позволяет разгрузить модель, отказавшись от детализации и исследования

отдельных элементов, не являющихся необходимыми, исходя из выбранной точки зрения на систему. Например, функциональные модели одного и того же предприятия с точек зрения главного технолога и финансового директора будут существенно различаться по направленности их детализации. Это связано с тем, что в конечном итоге, финансового директора не интересуют аспекты обработки сырья на производственных станках, а главному технологу ни к чему прорисованные схемы финансовых потоков. Правильный выбор точки зрения существенно сокращает временные затраты на построение конечной модели.

Первая диаграмма в иерархии диаграмм IDEF0 всегда изображает функционирование системы в целом. Такие диаграммы называются контекстными. На рис. 6.4.4 показана диаграмма отражающая организацию моделирования ТПП с помощью IDEF0.

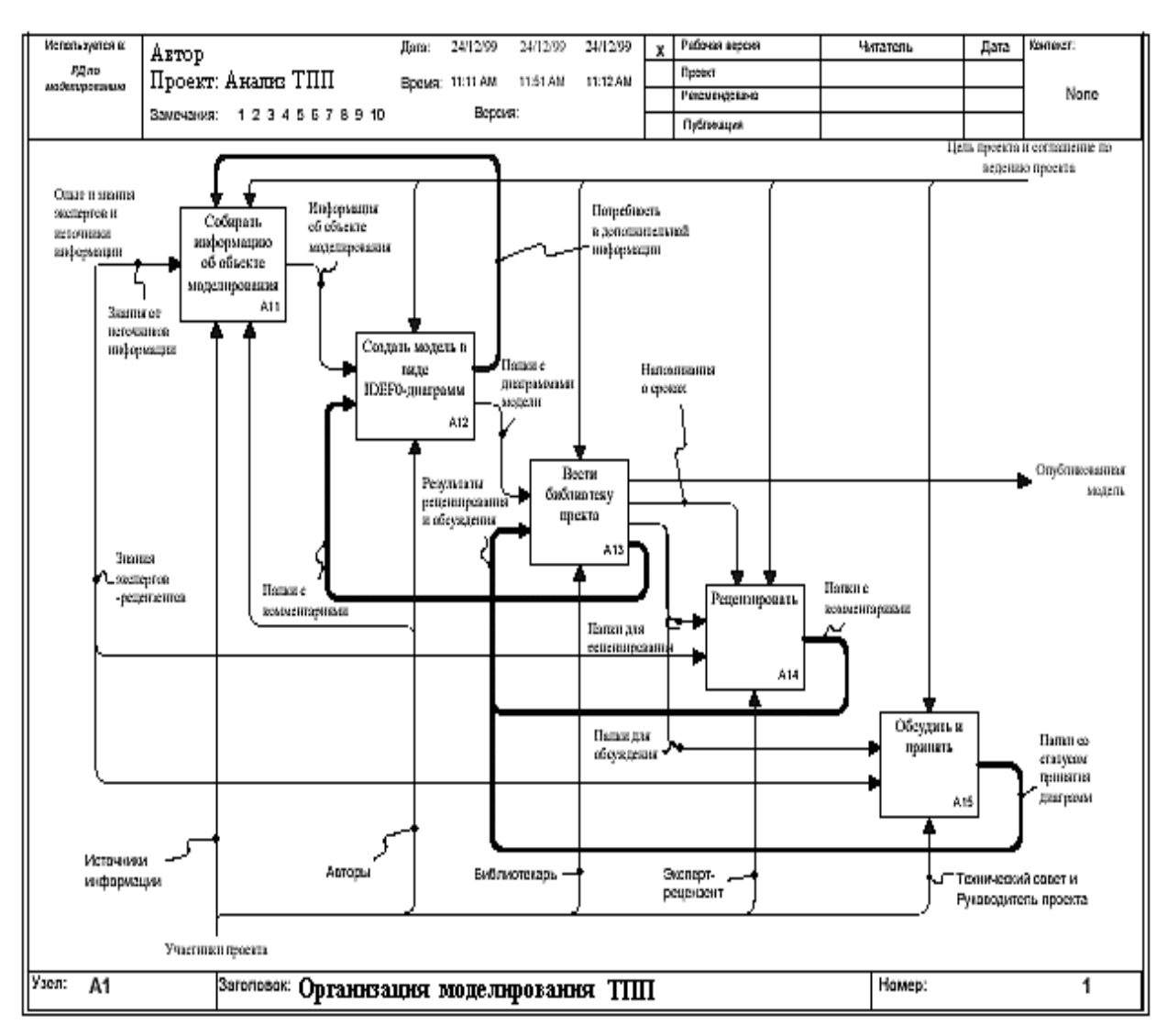

На рис. 6.4.4 Организация моделирования ТПП с помощью IDEF0.

В этой диаграмме вся входящая и исходящая информация, источники и результаты, механизмы агрегированы настолько, что могут быть легко осмыслены в целом. В диаграмму входит описание цели моделирования, области моделирования, то есть описания того, что будет рассматриваться как компонент системы, а что — как внешнее воздействие, и точки зрения позиции, с которой будет строиться модель.

После того как контекст описан, проводится построение следующих диаграмм в иерархии. Каждая последующая диаграмма является более подробным описанием, или как ее еще называют - декомпозицией, одной из работ на вышестоящей диаграмме (рис. 6.4.4).

В процессе декомпозиции, функциональный блок, который в контекстной диаграмме отображает систему как единое целое, подвергается детализации на другой диаграмме. Получившаяся диаграмма второго уровня содержит функциональные блоки, отображающие главные подфункции функционального блока контекстной диаграммы и называется дочерней (Child diagram) по отношению к нему (каждый из функциональных блоков, принадлежащих дочерней диаграмме соответственно называется дочерним блоком – Child Box). В свою очередь, функциональный блок - предок называется родительским блоком по отношению к дочерней диаграмме (Parent Box), а диаграмма, к которой он принадлежит – родительской диаграммой (Parent Diagram). Каждая из подфункций дочерней диаграммы может быть далее детализирована путем аналогичной декомпозиции соответствующего ей функционального блока. Важно отметить, что в каждом случае декомпозиции функционального блока все интерфейсные дуги, входящие в данный блок, или исходящие из него фиксируются на дочерней диаграмме. Этим достигается структурная целостность IDEF0 – модели. Наглядно принцип декомпозиции представлен на рисунке 6.4.5. Следует обратить внимание на взаимосвязь нумерации функциональных блоков и диаграмм - каждый блок имеет свой уникальный порядковый номер на диаграмме (цифра в правом нижнем углу прямоугольника), а обозначение под правым углом указывает на номер дочерней для этого блока диаграммы. Отсутствие этого обозначения говорит о том, что декомпозиции для данного блока не существует. Последним из понятий IDEF0 является **глоссарий (Glossary)**. Для каждого из элементов IDEF0: диаграмм, функциональных блоков, интерфейсных дуг существующий стандарт подразумевает создание и поддержание набора соответствующих определений, ключевых слов, повествовательных изложений и т.д., которые характеризуют объект, отображенный данным элементом. Этот набор называется глоссарием и является описанием сущности данного элемента. Например, для управляющей интерфейсной дуги "распоряжение об оплате" глоссарий

может содержать перечень полей соответствующего дуге документа, необходимый набор виз и т.д. Глоссарий гармонично дополняет наглядный графический язык, снабжая диаграммы необходимой дополнительной информацией.

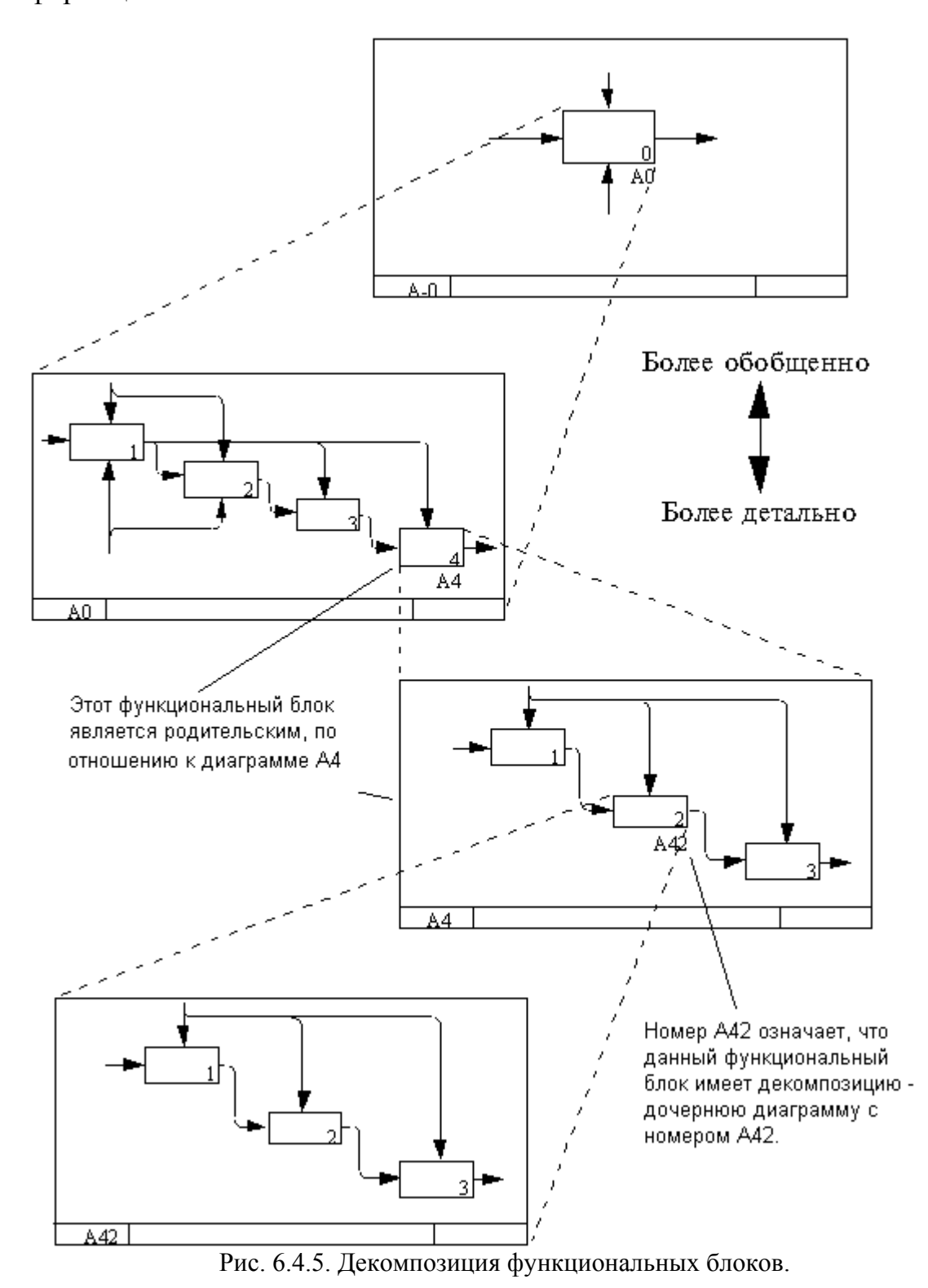

Стандарт IDEF0 содержит набор процедур, позволяющих разрабатывать и согласовывать модель большой группой людей, принадлежащих к разным областям деятельности моделируемой системы. Обычно процесс разработки является итеративным и состоит из следующих условных этапов:

Создание модели группой специалистов, относящихся к различным сферам деятельности предприятия. Эта группа в терминах IDEF0 называется авторами (Authors). Построение первоначальной модели является динамическим процессом,  $\, {\bf B}$ течение которого авторы опрашивают компетентных лиц о структуре различных процессов. На основе имеющихся положений, документов и результатов опросов создается черновик (Model Draft) модели.

черновика рассмотрения, согласований Распространение ДЛЯ  $\overline{M}$ комментариев. На этой стадии происходит обсуждение черновика модели с широким спектром компетентных лиц (в терминах IDEF0- читателей) на предприятии. При этом каждая из диаграмм черновой модели письменно критикуется и комментируется, а затем передается автору. Автор, в свою очередь, также письменно соглашается с критикой или отвергает её с изложением ЛОГИКИ Принятия решения  $\overline{\mathbf{M}}$ ВНОВЬ возвращает откорректированный черновик для дальнейшего рассмотрения. Этот цикл продолжается до тех пор, пока авторы и читатели не придут к единому мнению.

Официальное утверждение модели. Утверждение согласованной модели происходит руководителем рабочей группы в том случае, если у авторов модели и читателей отсутствуют разногласия по поводу ее адекватности. Окончательная модель представляет собой согласованное представление о предприятии (системе) с заданной точки зрения и для заданной цели.

Наглядность графического языка IDEF0 делает модель вполне читаемой и для лиц, которые не принимали участия в проекте ее создания, а также эффективной для проведения показов и презентаций.
После согласования черновиков диаграмм внутри каждого конкретного подразделения. ОНИ собираются консультантом в черновую модель предприятия, в которой увязываются все входные и выходные элементы. На этом этапе фиксируются все неувязки отдельных диаграмм и их спорные места. Далее, эта модель вновь проходит через функциональные отделы для дальнейшего согласования и внесения необходимых корректив. В результате, за достаточно короткое время и при привлечении минимума человеческих ресурсов со стороны консультационной компании (а эти ресурсы, как известно, весьма недешевы), получается IDEF0-модель предприятия по принципу "Как есть", причем, что немаловажно, она представляет предприятие с позиции сотрудников, которые в нем работают и досконально знают все нюансы, в том числе неформальные. В дальнейшем, эта модель будет передана на анализ и обработку к аналитикам, которые будут заниматься поиском "узких мест" в управлении компанией и оптимизацией основных процессов, трансформируя модель "Как есть" в соответствующее представление "Как должно быть". На основании этих изменений и выносится итоговое заключение, которое содержит в себе рекомендации по реорганизации системы ТПП.

функциональный Составление диаграмм IDEF0 отражает аспект деятельности ТПП. Для отражения потоков информации (документооборота) в ТПП можно с использовать диаграммы DFD (Data Flow Diagramming). Эти диаграммы могут дополнить то, что уже отражено в модели IDEF0, поскольку они описывают потоки данных, позволяя проследить, каким образом происходит обмен информацией как между бизнес-функциями внутри системы, так и самой системы с внешней информационной средой (рис. 6.4.6).

109

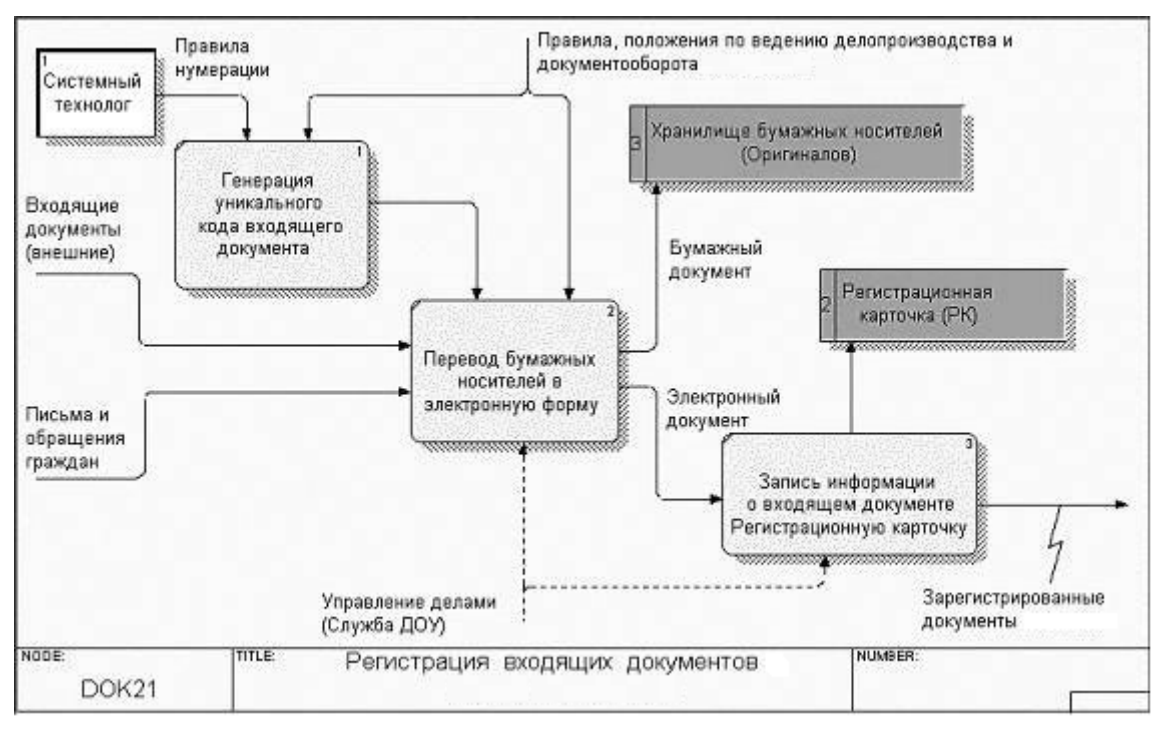

Рис. 6.4.6. Диаграмма потоков данных

Лля усиления функциональности в ланной нотации лиаграмм предусмотрены специфические элементы, предназначенные для описания информационных потоков и документопотоков, такие как внешние сущности и хранилища данных. Без объекта «внешняя сущность» аналитику порой бывает сложно определить, откуда пришли в компанию те или иные документы. Либо еще какие документы приходят от такой внешней сущности, как, например, «клиент». Объект «хранилище данных» является уникальным обозначением длительного хранения, очередности обработки, резерва документов. Это представление потоков совместно с хранилищами данных и внешними сущностями делает модели DFD более похожими на физические характеристики системы — движение объектов, хранение объектов, поставка и распространение объектов.

Несмотря на то что элементы диаграмм IDEF0 и DFD позволяют точно описать функциональность системы и организацию документооборота, описать с их помощью логику построения системы не удастся. Для описания взаимодействия информационных потоков, логики последовательности работ и сценариев взаимодействия выполнения модель дополняют

диаграммами еще одной методологии — IDEF3, также называемыми workflow-диаграммами (рис.  $6.4.7$ ).

В IDEF3 включены элементы логики, что позволяет аналитику моделировать и анализировать альтернативные сценарии развития бизнеспроцесса. Методология моделирования IDEF3 позволяет графически описать и задокументировать процессы, фокусируя внимание на течении этих процессов и на отношениях процессов и важных объектов, являющихся частями этих процессов.

IDEF3 предполагает построение двух типов моделей: модель может отражать некоторые процессы в их логической последовательности, позволяя увидеть, как функционирует организация, или же модель может показывать «сеть переходных состояний объекта», предлагая вниманию аналитика последовательность состояний, в которых может оказаться объект при прохождении через определенный процесс.

С помощью диаграмм IDEF3 можно анализировать сценарии из реальной жизни, например: как осуществлять оформление документов при приемке груза. Каждый такой сценарий содержит в себе описание процесса и быть чтобы может использован. наглядно показать или лучше задокументировать бизнес-функции организации.

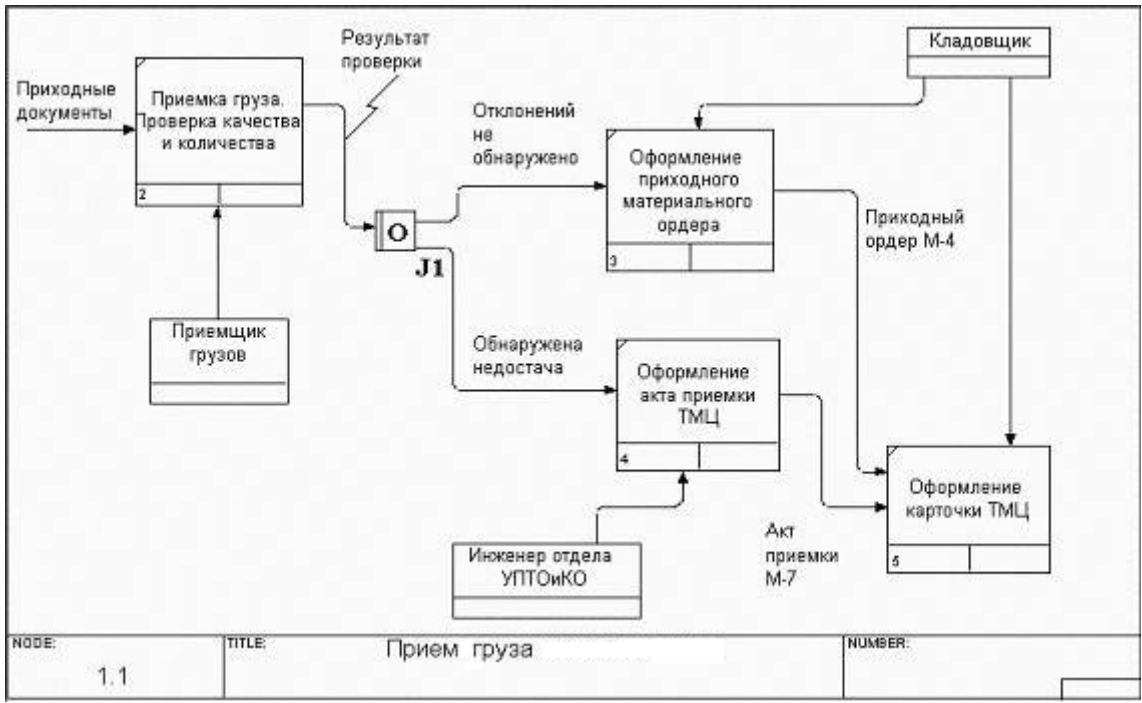

Рис. 6.4.7. Диаграмма потоков работ

### **Система BPwin**

В последней версии BPwin имеется возможность использования модели Swim Lane, основанной на нотации IDEF3, что делает диаграммы данной нотации более читабельными и понятными пользователю (рис. 6.4.8).

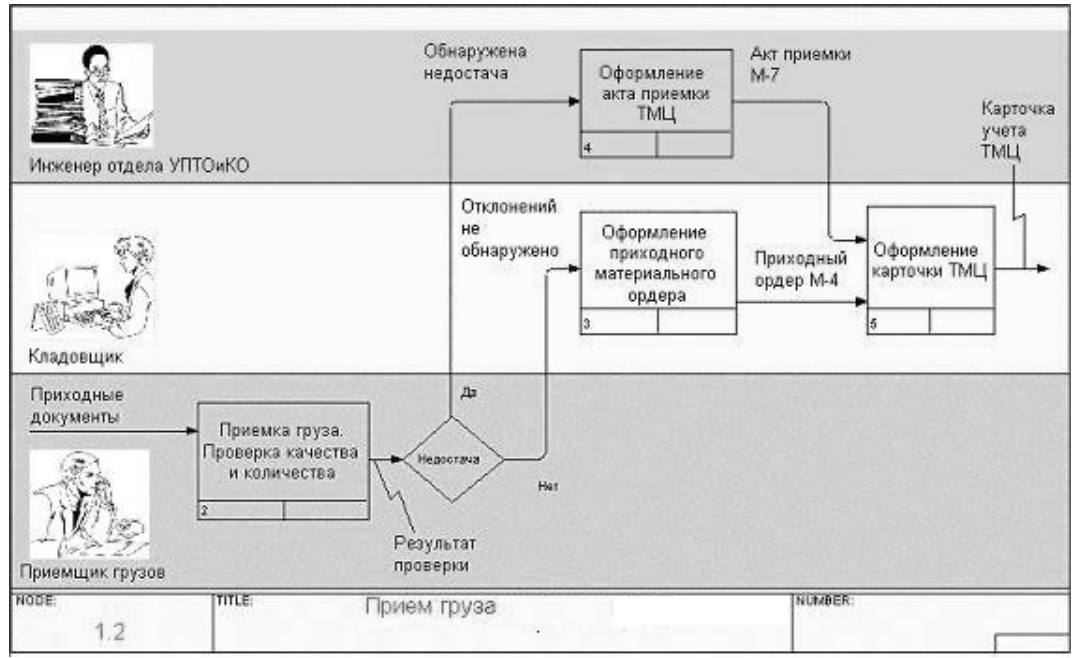

Рис. 6.4.8. Диаграмма Swim Lane

Диаграммы Swim Lane представляют собой диаграмму, разделенную горизонтальными полосками на ролевые области. В названии данного вида диаграмм прослеживается аналогия с дорожками для плавания. Мы получаем в этом случае наглядное представление потоков работ с учетом имеющихся ролей. В то же время модель не перегружается дополнительными элементами — ссылками. В качестве ролей могут быть использованы, например, названия отделов и подразделений или же модули информационной системы. Вариантов представления ролей может быть много.

Перечисленные информационные разрезы по-своему уникальны. Каждый из них может быть выполнен отдельно с помощью BPwin, но их совокупность, заключенная в модель, дает аналитику полную картину предметной области клиента.

В ходе консалтингового проекта моделирование подсистемы проводится аналитиком совместно с экспертом предметной области. Для этого в начале консалтингового проекта на этапе анкетирования руководителей определяются сотрудники, хорошо владеющие предметной областью подсистемы, хорошо знающие все ее функции. Они назначаются на роли экспертов. В ходе постоянного диалога «Автор-читатель» проводится построение, верификация и исправление диаграмм модели. После того как диаграмма уровня модели согласована с экспертом, определяется необходимость ее дальнейшей детализации. Если такая необходимость существует, то проводится ее детализация и цикл повторяется вновь. Таким образом, вся система разбивается на подсистемы до нужного уровня детализации, и получается модель, аппроксимирующая систему с заданным уровнем точности.

Проводя детализацию модели деятельности до необходимого уровня, аналитик способен определить недостатки системы там, где логичность ее построения с первого взгляда не вызывает сомнения. Критериями в данном случае могут служить процессы без управления, дублирующиеся работы, неоптимальные документопотоки, отсутствие контролирующих связей

113

между процессами и т.д. BPwin содержит средства, помогающие отследить эти и другие ошибки в модели AS IS, появляющиеся вследствие нарушения стандарта методологии. Прежде всего речь идет о том, что ВР win указывает на синтаксические ошибки в модели, которые могут быть вызваны неправильной организацией системы.

После построения и верификации модели AS IS аналитику необходимо провести ее качественное исследование, оптимизацию, необходимую для построения модели ТО ВЕ. Для того чтобы определить качество созданной модели с точки зрения эффективности бизнес-процессов, необходима метрики, **TO**  ${cctb}$ качество аналитику следует система оценивать количественно.

В качестве таких количественных критериев оценки в ВР win выступают работ. так называемый АВС-анализ стоимостные показатели  $\overline{M}$ пользовательские свойства процессов — UDP (User Defined Properties).

#### Свойства, определяемые пользователем (User Defined Properties)

Для того чтобы усилить значение модели, средств функциональностоимостного анализа окажется недостаточно. Поэтому в ВРши имеется возможность внесения собственных показателей — свойств, определенных пользователем (User Defined Properties, UDP). Имеется возможность задания 18 различных типов UDP. Так, например, категория «Трудоемкость» может быть выражена количеством дней или часов, необходимость для выполнения данной работы. Каждой работе можно поставить в соответствие набор из нескольких UDP.

В своей работе мы часто используем такие дополнительные свойства моделей, как «Время», «Важность», «Описание проблемной зоны», «Методы устранения». Все это упрощает формирование спецификаций к ee моделируемым процессам и анализ полученных результатов с помощью специальных отчетов, встроенных в BPwin.

При обследовании ТПП крупных обычно сталкиваются с огромным количеством разнообразной документации, полученной в ходе исследования,

114

анкетирования, интервью. Это всевозможные формы документов, отчеты, положения, инструкции, диаграммы, графики, схемы. Не потерять ничего в таком большом количестве документов поможет механизм UDP в BPwin.

Наряду с предоставлением аналитику критериев оценки моделей UDP позволяет структурировать имеющуюся документацию, привязав ее к конкретным объектам диаграммы. Объекты могут быть любые — текстовые файлы, рисунки, схемы. Так, например, в качестве дополнительной документации могут выступать файлы инструкций, положений и правил, регламентирующих выполнение работ, к которым они привязаны. В частности, на рисунке показана привязка документа «Инструкция по проектированию гальванической операции»  $\bf{B}$ качестве исходной документации к процессу «Запись информации в регистрационную карточку» (рис. 6.4.9).

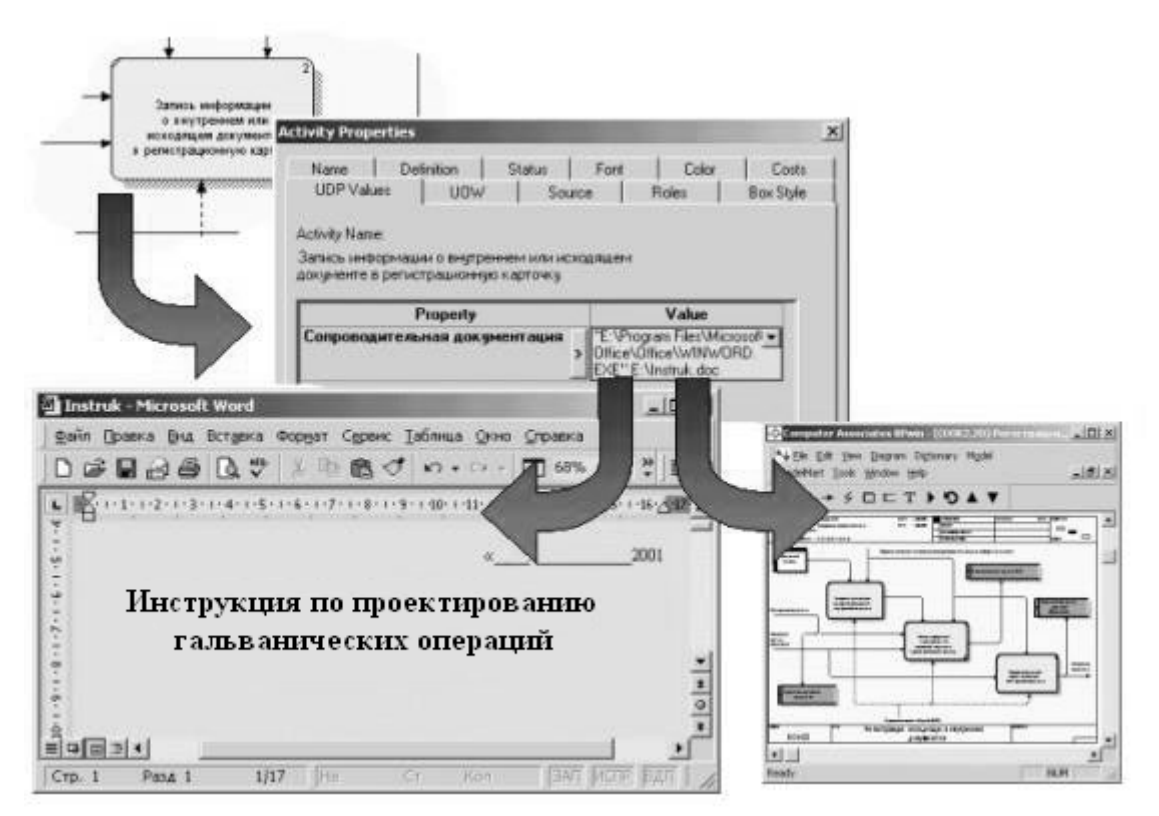

Рис. 6.4.9. Привязка объектов к элементам диаграммы

Это облегчает аналитикам ведение библиотеки проекта, упрощает поиск необходимых документов и полностью исключает потерю необходимых регламентирующих документов. В качестве дополнительной документации при построении модели TO BE могут также выступать и схемы модели AS IS. При этом аналитик всегда будет иметь под рукой исходные схемы функционирования предприятия.

#### **Словарь данных (Arrow data)**

Составляющей частью любого консалтингового проекта является анализ системы документооборота предприятия. Систему документооборота крупных предприятий, сходных по организационному строению и количеству персонала с крупной машиностроительной компанией, характеризуют следующие свойства:

Очень большое количество видов документов (около 1000).

 Отсутствие унификации и дублирование параметров многих документов. При этом виды документов различаются только формой документа или названием.

 Нерациональные маршруты следования документов, при которых нужный документ не оказывается в нужное время в нужном месте.

 Дублирование информационных потоков, при котором информация доходит до потребителя разными путями. При этом невозможно исключить искажение документов.

Для решения этих и других проблем необходимо прежде всего привязать к информационным потокам в модели те параметры документов, с которыми они связаны. Для этого в BPwin существует специальный механизм, предназначенный для описания информационных потоков — так называемый словарь данных (Arrow data — рис. 6.4.10).

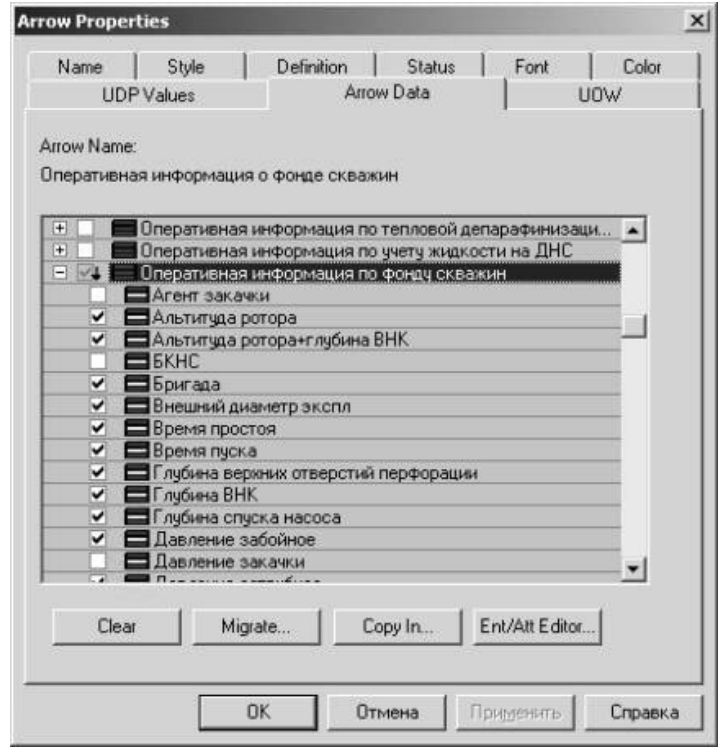

Рис. 6.4.10. Словарь данных

К каждому информационному потоку на диаграмме можно привязать те параметры документов, которые передаются данным потоком. Причем BPwin автоматически отслеживает слияние и разделение информационных потоков на верхних уровнях агрегации, что позволяет впоследствии выделять и группировать дублирующиеся информационные параметры различных документов.

#### Организационные диаграммы

Входе предпроектного анализа при проведении исследований аналитик пользуется организационной структурой обследуемой организации. BPwin позволяет моделировать простые схемы организаций, имеющих классическое вертикальное управление, когда на вершине находится ОДИН прямоугольник, от которого идут ветвления к нескольким нижестоящим. Каждый прямоугольник в схеме организации соответствует конкретной роли или должности, например президента или вице-президента.

В заключение хотелось бы отметить, что на построении модели ТО ВЕ и организационных диаграмм работа на предприятии заказчика He заканчивается. На основании информационной модели, полученной при

проведении анализа в BPwin, может быть построена база данных разрабатываемой информационной системы. Для этого BPwin тесно интегрирован с другим программным продуктом Computer Associates - ER*win*, основой модели которого служат параметры и атрибуты информационных потоков модели BPwin.

Необходимо отметить, что компания Computer Associates International, Inc. (CA), которая является разработчиком BPwin, в настоящее время обновила этот программный продукт и изменила его название на AllFusion Process Modeler 7.

Новые возможности этого продукта заключаются в следующем:

расширенная практичность;

 улучшенная интеграция с AllFusion ERwin, AllFusion Data Modeler и AllFusion Model Manager;

фильтрация данных при экспорте в XML-формат;

 $\triangleright$  расширенные опции диаграммы Swim Lane;

новый отчет "Where Used";

новый формат отчета PDF.

Таким образом, AllFusion Process Modeler 7 является современным, весьма мощным инструментом для моделирования, анализа, документирования и оптимизации деятельности предприятия и может быть с успехом использован для анализа ТПП и совершенствования ТПП

#### **ЛИТЕРАТУРА**

- 1. Зильбербург Л. И., Молочник В. И., Яблочников Е. И. Информационные технологии в проектировании производстве. – СПб: Политехника, 2008. – 304 с.
- 2. Яблочников Е. И. Методологические основы построения АСТПП. СПб: СПбГУИТМО, 2005.84 с.
- 3. Фомина Ю. Н. Система ADONIS новые возможности в области бизнесмоделирования. САПР и графика, №4, 2008 г.
- 4. Ильин В. В. Реинжиниринг бизнес-процессов с использованием ARIS. Изд. Вильямс. 2008. - с.258
- 5. Инструментарий ARIS: методы. М.: Весть-метатехнология, 2000.–206 c.
- 6. Ивлев В.А., Попова Т.В. Инструментальная программная среда ARIS. КомпьютерПресс, № 9'2001.
- 7. Ивлев В.А., Попова Т.В. Реорганизация деятельности предприятий: от структурной к процессной организации. Научтехлитиздат, Москва, 2000.
- 8. ARIS Easy Design. Быстрое начало. IDS Scheer AG. 1997-2000. Пер. ВИП Анатех, 2000.
- 9. Маклаков С.В.. BPwin и ERwin. CASE-средства разработки информационных систем. Москва: Диалог-МИФИ, 2000, 256 с
- 10. Маклаков С. В. Моделирование бизнес-процессов с AllFusion Process Modeler (BPwin 4.1). Изд.Диалог-МИФИ, 2008.
- 11. Дубейковский В. И. Практика функционального моделирования с AllFusion Process Modeler 4.1. (BPwin) Где? Зачем? Как? Изд. "ДИАЛОГ-МИФИ", 2004
- 12. Дубейковский В. И. Эффективное моделирование с AllFusion Process Modeler 4.1.4 и AllFusion РМ. Изд. "Диалог-МИФИ". 2007 г. · 384 с.
- 13. Маклаков С. В. Создание информационных систем с AllFusion Modeling Suite" Изд.Диалог-МИФИ, 2007.

### **Дополнительная литература**

- 1. КомпьютерПресс 1'2002
- 2. Ойхман Е. Г., Попов Э. В. Реинжиниринг бизнеса: реинжиниринг организаций и информационные технологии.- М.: Финансы и статистика, 1997. 336с.

### **Internet – источники**

- 1. http://www.interface.ru/home.asp?artId=4389
- 2. http://www.interface.ru/home.asp?artId=102
- 3. http://www.insycom.ru/html/prods/Bpwin.htm
- 4. http://www.intuit.ru/department/se/devis/7/

#### **Вопросы для самостоятельной работы студента**

- 1. Назначение стадии предпроектного анализа ТПП.
- 2. Для чего разрабатываются диаграммы IDEF0?
- 3. В чем заключается функциональный анализ ТПП?
- 4. Какие инструментальные средства используются для функциональный анализ ТПП?
- 5. В чем заключается методология SADT?
- 6. Назначение пакета Platinum BPwin.
- 7. В чем заключается методология ARIS?
- 8. Назначение пакета ARIS Toolset.
- 9. Назначение диаграммы Swim Lane.
- 10. Назначение диаграммы ARIS.
- 11. Назначение диаграмм деятельности.
- 12. В чем заключается информационный анализ ТПП?
- 13. Какие информационные потоки применяются для ФК?
- 14. Какие документированные знания используются в ТПП?
- 15. Для чего необходимы спецификации документов, циркулирующих в ТПП?
- 16. В чем заключается организационный анализ ТПП?
- 17. Что такое ABC-анализ?
- 18. Для чего необходима разработка технического задания на разработку подсистемы ТПП?
- 19. Основное содержание технического задания на разработку подсистемы ТПП.

#### **Список частей для учебного пособия**

# **«Интеллектуальные программные комплексы для технической и технологической подготовки производства»**

Часть 1. Проектирования подсистем ТПП

Часть 2. Системы управления жизненным циклом приборов, систем и технологий

Часть 3. Системы проектирования оптико-механических приборов

Часть 4. Системы конструирования деталей, заготовок и сборочных единиц

Часть 5. Системы инженерного расчета и анализа деталей и сборочных единиц.

Часть 6. Системы анализа и моделирования технологической подготовки производства

Часть 7. Системы проектирования технологических процессов

Часть 8. Системы проектирования технологической оснастки

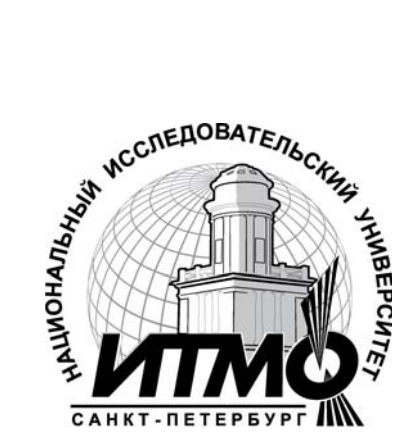

В 2009 году Университет стал победителем многоэтапного конкурса, в результате которого определены 12 ведущих университетов России, которым присвоена категория «Национальный исследовательский университет». Министерством образования и науки Российской Федерации была утверждена Программа развития государственного образовательного учреждения высшего профессионального образования «Санкт-Петербургский государственный университет информационных технологий, механики и оптики» на 2009–2018 годы.

### **КАФЕДРА ТЕХНОЛОГИИ ПРИБОРОСТРОЕНИЯ**

Кафедра технологии приборостроения относится к числу ведущих кафедр института со дня его основания в 1931 году. Тогда она называлась кафедрой механической технологии и возглавлялась известным ученым в области разработки инструмента профессором А.П. Знаменским. Позже она была переименована в кафедру технологии приборостроения.

За время своего существования кафедра выпустила из стен института более тысячи квалифицированных инженеров, более сотни кандидатов и докторов наук. В разные годы ее возглавляли известные ученые и педагоги профессора Николай Павлович Соболев и Сергей Петрович Митрофанов.

Кафедра имеет выдающиеся научные достижения. Заслуженным деятелем науки и техники РСФСР, профессором С.П. Митрофановым были разработаны научные основы группового производства, за что он был удостоен Ленинской премии СССР. Методы группового производства с успехом применяются в промышленности и постоянно развиваются его учениками. Заслуженным изобретателем Российской Федерации Юрием Григорьевичем Шнейдером разрабатаны метод и инструментарий нанесения регулярного микрорельефа на функциональной поверхности.

В настоящее время кафедра осуществляет выпуск специалистов по специальностям "Технология приборостроения" (инженер-технолог, инженер-технолог-менеджер, инженер-технолог по искусственному интеллекту в приборостроении) и "Системы автоматизированного проектирования" (инженер-системотехник). На кафедре ведется подготовка бакалавров, магистров, инженеров и аспирантов по названным специализациям силами семи профессоров и девяти доцентов.

Дмитрий Дмитриевич Куликов Борис Степанович Падун

## **Интеллектуальные программные комплексы для технической и технологической подготовки производства Часть 6. Системы анализа и моделирования технологической подготовки производства**

Учебно-методическое пособие

В авторской редакции Дизайн Д.Д. Куликов Верстка Б.С. Падун Редакционно-издательский отдел Санкт-Петербургского государственного университета информационных технологий, механики и оптики Зав. РИО Н.Ф. Гусарова Лицензия ИД № 00408 от 05.11.99 Подписано к печати Заказ № Тираж 50шт. Отпечатано на ризографе